# Smartphone COVID Infection

# Risk Assessment

A Major Qualifying Project Report

Submitted by: CAITLIN ENRIGHT THEODOROS KONSTANTOPOULOS ORLANDO PINEL AVILES JEAN-PHILIPPE PIERRE

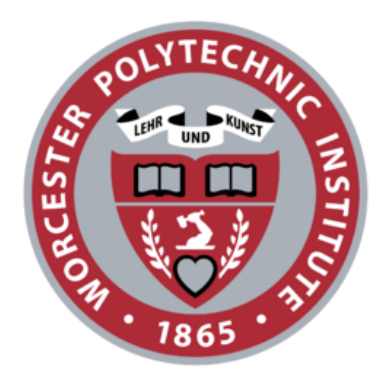

#### WORCESTER POLYTECHNIC INSTITUTE

A report submitted in partial fulfillment of the requirements for the degree of BACHELOR OF SCIENCE in COMPUTER SCIENCE

> Advisor: PROFESSOR EMMANUEL O. AGU Submitted on: May 5, 2021

*This report represents work of one or more WPI undergraduate students submitted to the faculty as evidence of a degree requirement. WPI routinely publishes these reports on its own web site without editorial or peer review. For more information about the projects program at WPI, see http://www.wpi.edu/Academics/Projects* 

# **Table of Contents**

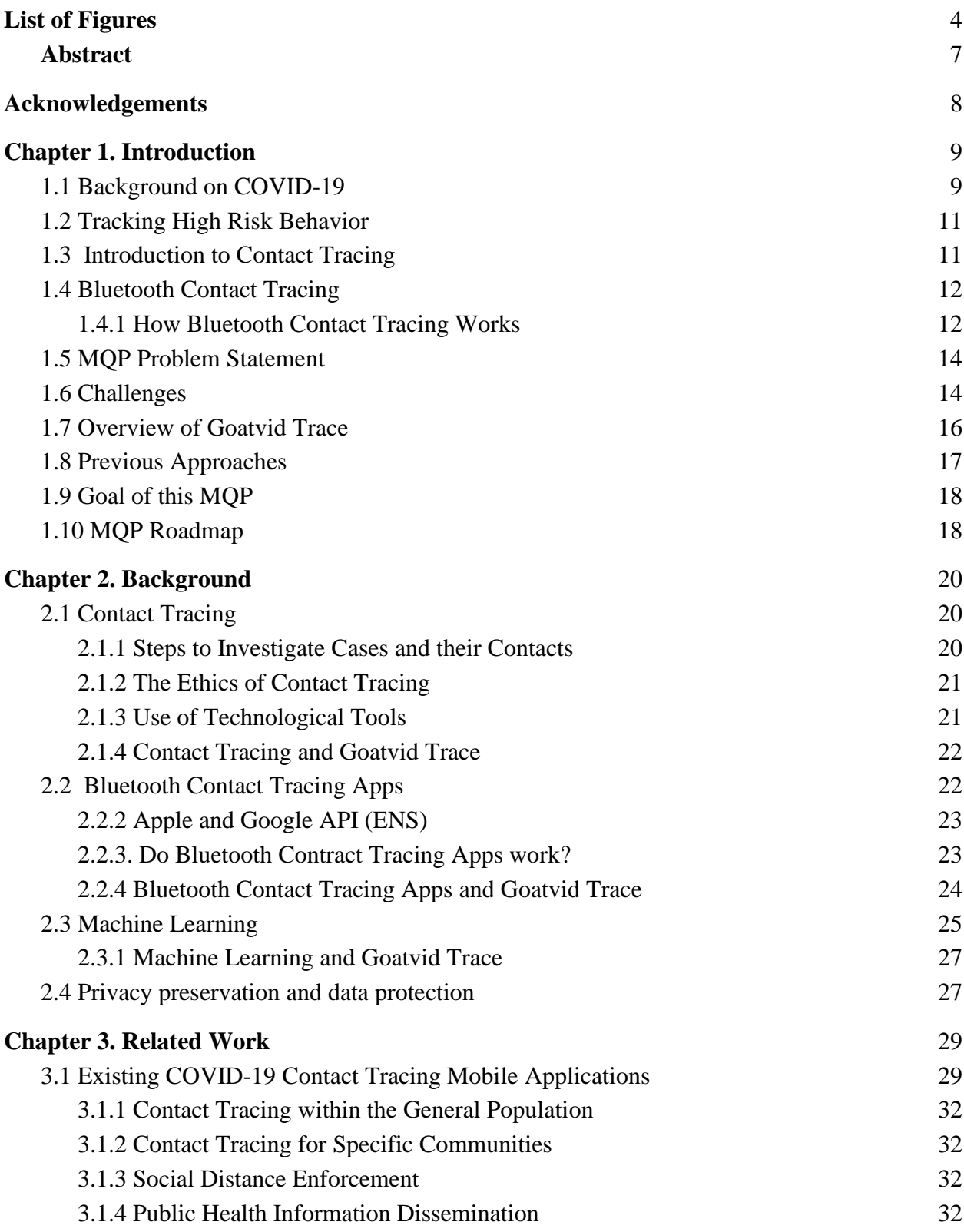

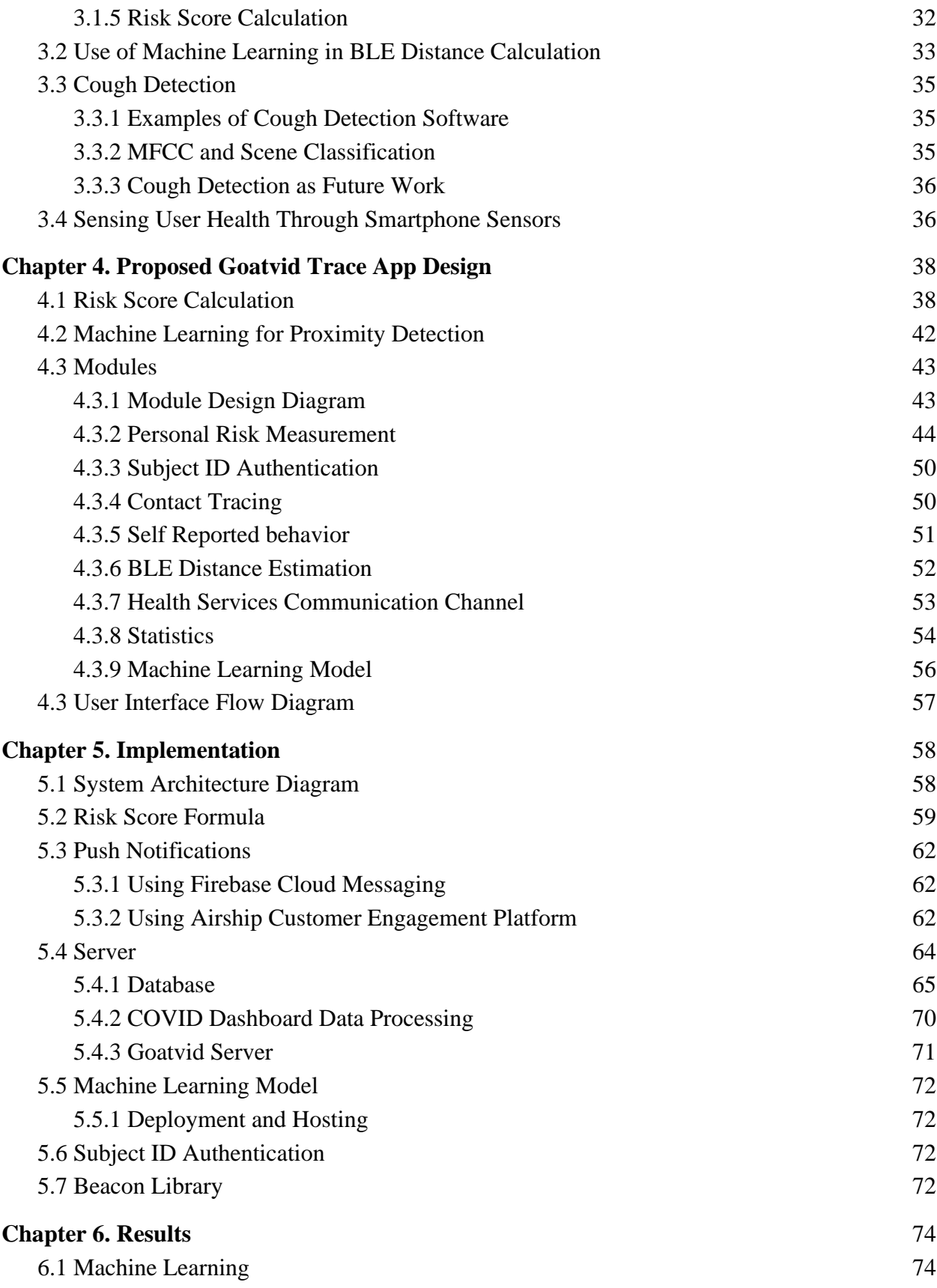

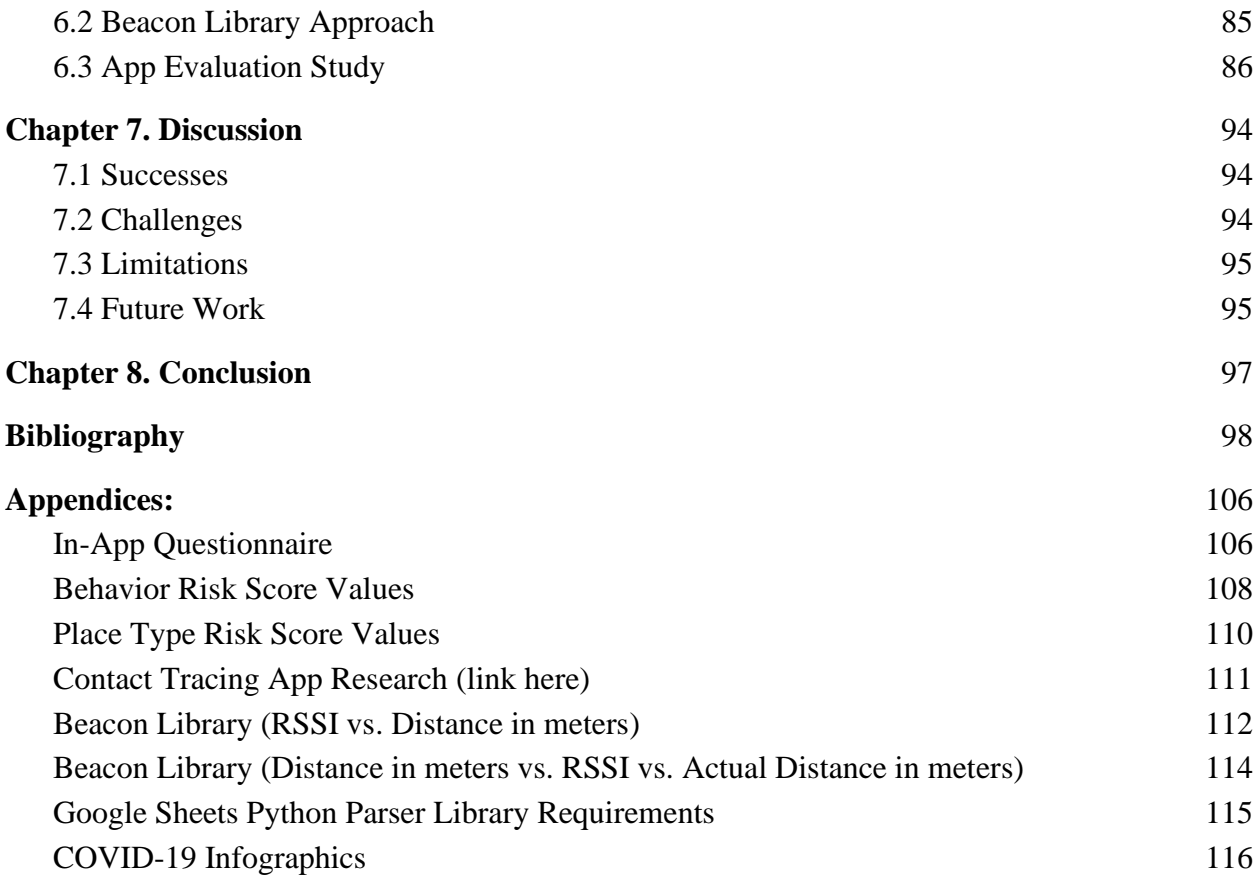

## <span id="page-4-0"></span>**List of Figures**

- Figure 1.1: An illustration depicting the generation and use of anonymous ID's
- Figure 1.2: A diagram of how Bluetooth contact detection and training works
- Figure 1.3: Overview of the Goatvid Trace mobile app
- Figure 2.1: A graph showing how the likelihood of captured contacts changes with the percentage
- of the population that uses a contact tracing app
- Figure 4.1: A table showing the inputs and outputs of the risk score
- Figure 4.2: A table showing the questionnaire inputs of the risk score
- Figure 4.3: A diagram showing how close contacts are weighted
- Figure 4.4: A table displaying the data contained in the MITRE Structured dataset.
- Figure 4.5: Goatvid Module Design Diagram
- Figure 4.6: A table displaying the weighting used for certain place types
- Figure 4.7: Personal Risk Measurement Flow Diagram
- Figure 4.8: Risk Score Formula
- Figure 4.9: Risk Score Variables breakdown
- Figure 4.10: Place type tag values
- Figure 4.11: Questionnaire sample
- Figure 4.12: Questionnaire Values
- Figure 4.13: Contact Tracing Flow Diagram
- Figure 4.14: Rationale for collecting data in the in-app form for Self Reported behavior
- Figure 4.15: BLE RSSI Input Transformation
- Figure 4.16: BLE Distance Estimation Flow Diagram
- Figure 4.17: Example Data from WPI's COVID Dashboard
- Figure 4.18: Definition of WPI Dashboard Stats
- Figure 4.19: Machine Learning Model Flow Diagram
- Figure 4.20: Goatvid Trace Mobile App User Interface Flow Diagram
- Figure 5.1: System Architecture Diagram
- Figure 5.2: The main Airship Dashboard page used to create push notifications
- Figure 5.3: Screenshot of customizing a message through the Airship Dashboard (Airship)
- Figure 5.4: Flow chart of a user receiving a push notification from the Airship console
- Figure 5.5: Client Server Diagram
- Figure 5.6: Database schema
- Figure 5.7: Attributes in subject\_users table
- Figure 5.8: Attributes in questionnaire table
- Figure 5.9: Attributes in beacon\_close\_contacts table

Figure 5.10: Attributes in modelv1\_ close\_contacts table

Figure 5.11: Attributes in modelv2\_close\_contacts table

Figure 5.12: Attributes in wpi\_stats table

Figure 5.13: Raw Data from the COVID Dashboard stored on u/ollien's Google Sheet

Figure 6.1: Machine Learning Preprocessing Procedure

Figure 6.2: Data collected using the raw set.

Figure 6.3: A table displaying the features in Feature Set 1.

Figure 6.4: A table displaying the features in Feature Set 2.

Figure 6.5: A chart illustrating the lowest CV RMSE gained from using each feature set and window size.

Figure 6.6: A chart displaying how simple moving average window size affected CV RMSE

Figure 6.7: An illustration depicting overlapping windows.

Figure 6.8: A chart showing how CV RMSE changes when the model is trained using different overlapping windows.

Figure 6.9: A chart showing how using simple moving average and overlapping windows impacts CV RMSE.

Figure 6.10: A scatter plot of actual distance against the final model's predicted test distances.

Figure 6.11: A chart displaying the feature importances of the final model.

Figure 6.12 A diagram comparing distances from the AltBeacon library to actual distances.

Figure 6.13: Charts showing how study participants were distributed by gender and class year.

Figure 6.14: The frequency that participants left the house for groceries and takeout

Figure 6.15: The frequency that participants when to campus for course related reasons

Figure 6.16: The frequency that participants wore masks

Figure 6.17: The distribution of risk scores among participants

Figure 6.18: The distribution of risk scores by gender

Figure 6.19: The distribution of risk scores by class year

Figure 6.20: Scatter plot showing relationship between sum of questionnaire values and risk score

## <span id="page-7-0"></span>**Abstract**

COVID-19 has infected millions over the past year. The virus spreads through close contact with those who are infected. This paper discusses the development of the android app Goatvid Trace which calculates a user's risk of exposure to COVID-19. Our study to test the app found that the mean risk score of WPI students was 25.6%. The paper also discusses the Machine Learning model that estimated distances between two phones with a CV RMSE of 1.587660707.

# <span id="page-8-0"></span>**Acknowledgements**

We would like to express our sincere thanks to our advisor Professor Agu for his advice, guidance, and support throughout this project.

We would also like to thank Ermal Toto from Information Technology for providing computing services and helping us with our server issues.

Thank you to Jennifer Hapgood-White from COVID-19 Emergency Response Team for allowing us to interview her to learn about the contact tracing process happening at WPI.

## <span id="page-9-0"></span>**Chapter 1. Introduction**

COVID-19 has proven to be one of the biggest challenges the United States has ever faced. This challenge has resulted in more than 30 million infections [13], more than 500 thousand deaths [13], and more than 14% unemployment rate [65]. Both governments and institutions are struggling to create systems and measures that would allow them to reopen and operate under this new normal.

## <span id="page-9-1"></span>**1.1 Background on COVID-19**

Coronaviruses are a large diverse group of viruses that get their name from the crown the virus seems to have when looked at on a microscope. The virus that causes COVID-19 is called SARS-CoV-2. It originated in bats and it is the third Coronavirus to be transferred from animal species to humans. SARS stands for Severe Acute Respiratory Syndrome [24]. Signs and symptoms for COVID-19 include: fever, tiredness, chills, muscle pains, cough, loss of taste or smell, difficulty breathing, headache, and sore throat [24].

The disease causes a wide range of signs and symptoms ranging from asymptomatic cases that do not show any signs or symptoms to more severe cases that could result in respiratory infections that could be mortal and various cases in-between. The incubation period of the virus ranges between 2 to 14 days after exposure, with an average of about 5 days. The infectious period starts two days before the onset of signs and symptoms and ends close to 10 days after the onset of signs and symptoms. Asymptomatic patients are infectious for about 10 to 14 days [24].

The peak of signs and symptoms correlate with infectiousness, and the more severe the symptoms, the longer the infectious period is. Even though there are several exceptions, age and pre-existing conditions determine how severe the disease is on them. Old age, diabetes, immune syndromes and respiratory conditions all increase the chance of severe disease [24].

Tests for COVID-19 can either be diagnostic tests or an antibody test. Diagnostic tests are PCR tests that collect a swab from the patient either from the throat or the nose and check for RNA of the virus. The antibody test checks the patient's blood to look for the immune response to the virus [24].

The virus is transmitted by droplets of saliva that are released while talking, sneezing or coughing, these droplets can enter the body by landing on surfaces people touch and touch their face afterwards or they can be inhaled while they are still in the air. The high rate of infection of the virus combined with the ease of transmission, asymptomatic infectious patients, and the infectious period starting before giving signs result in a highly contagious virus with possibly mortal results [24].

High risk behaviors are those that can increase one's risk of contracting the coronavirus [19]. Some examples include:

- Transportation
	- Using public transportation
- Indoor Gatherings
	- Going to Concerts
	- Attending Religious services
	- Attending Indoor Parties
	- Going to Bars and Nightclubs
- **Eating** 
	- Eating at indoor restaurants
- **Exercise** 
	- Exercising at the gym
	- Playing contact sports
- Work
	- Working in an office
- Services
	- Going to a salon or barbershop

These behaviors are considered risky because they increase one's exposure to saliva droplets which is the method of coronavirus transmission. According to the CDC, behaviors that reduce risk of transmission include wearing masks, limiting travel, limiting time indoors outside your home, and maintaining 6ft of social distance from others [12].

## <span id="page-11-0"></span>**1.2 Tracking High Risk Behavior**

Knowing how the risk of contracting COVID is impacted by these behaviors can help people make better and less risky decisions. For example, after learning that public transportation increases one's risk, a person might opt to carpool with a family member. Similarly, after knowing that working in an office can increase your risk, someone might decide to work from home instead.

One of the most powerful, most widely used tools to track these behaviors are smartphones. According to the Pew Research center, 81% of Americans had smartphones in 2019 [53]. Their widespread use in addition to the many built-in sensors, make them useful data-collection tools. This allows smartphones to sense, perform computations, and predict things such as where a user is located, proximity to others, who they are communicating with, and what they are doing. With these data, scientists can study behavior, predict outcomes, and gain a better understanding of people's social networks. Because smartphones are already widely used, smartphone sensing allows for organic data collection that cannot be replicated in a lab [30].

## <span id="page-11-1"></span>**1.3 Introduction to Contact Tracing**

Contact tracing is a public health strategy that aims to stop the spread of an infectious disease within a population [24]. It does this by identifying people who may have been exposed and asking them to isolate before they possibly spread it to others. Contact tracing is a vital tool in helping to control the spread of coronavirus in communities [24].

Contact tracing was mostly manual and health workers would manually interview infected people and discover and call their close contacts to inform them. However, due to the advent of coronavirus, public health resources are limited, making it imperative to increase efficiency in contact tracing. As a result, technology has had a larger role in carrying out contact tracing. According to the World Health Organization, using databases to assist contact tracers "[s]treamline[s] the data flow and data management process . . . and improv[es] timeliness of analysis and monitoring" [69]. These databases also serve to keep track of cases, their contact information, as well as any close contacts they may have [69]. This has led to practices such as using central databases to connect contact tracers to cases more quickly and using smartphone apps to report symptoms [74], notify people who have been in contact with a positive case, and record a person's close contacts. Apps such as these make it easier to carry out contact tracing because they are able to record and notify contacts that people might forget to report.

Contact tracing smartphone apps have been increasingly using Bluetooth Low Energy(BLE) to record close contacts. This is because BLE can be used to detect contacts in a more precise and privacy-preserving way than other technologies such as GPS. BLE contact tracing apps are usually implemented by utilizing BLE advertisement packets transmitted by smartphones. Upon receiving a Bluetooth signal, the phones transmit anonymous IDs which are used to notify their users if they have been in contact with a positive case.

Close contacts are so important because COVID-19 can be transmitted through saliva particles that float through the air and thus a close contact could potentially mean exposure to the virus. This means that close contacts are directly related to the risk of contracting the virus and thus it is important to monitor them. Keeping track of them can also allow us to weigh them and calculate a user's potential exposure of the virus.

### <span id="page-12-0"></span>**1.4 Bluetooth Contact Tracing**

Contact tracing relies on making note of which people a person was in close contact with in the days prior to becoming symptomatic. Manual contact tracing faces challenges. Often, it is difficult for people to remember all their close contacts. In cases of public transportation or large schools, a person may be in close contact with strangers. This is problematic as those strangers cannot be notified that they may have been exposed. To combat this, Bluetooth has been used to link strangers as close contacts through their phone signals.

#### <span id="page-12-1"></span>**1.4.1 How Bluetooth Contact Tracing Works**

The main goal of Bluetooth Contact Tracing apps is to make contact tracing more efficient and avoid mass quarantine [41]. The apps achieve this by compiling a list of close contacts and notifying those people if they may have been exposed to the virus.

Phones with a contact tracing app installed can communicate with each other using Bluetooth Low Energy or BLE [8]. The Bluetooth advertisements help other devices find each other. Then, a Central device can begin the connection process. Each phone has an anonymous ID it transmits and exchanges with nearby phones periodically. These IDs are randomly generated and updated frequently to ensure that no one's location or contacts can be traced back to their identity. This process is shown in Figure 1.1.

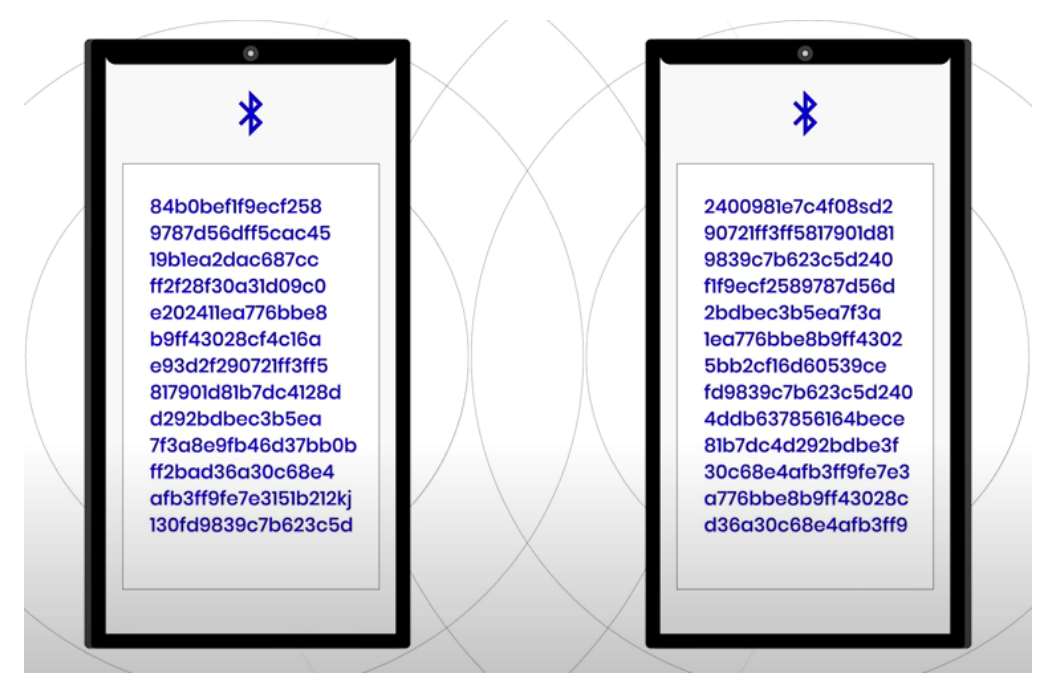

*Figure 1.1: An illustration depicting the generation and use of anonymous ID's [41]*

If a person tests positive, they can enter that information into the app. Using their phone's anonymous ID number, the system will reference an anonymous database of contacts and determine who may have been exposed. Those who have been exposed will receive a notification through their app, asking them to isolate immediately. This is shown in Figure 1.2.

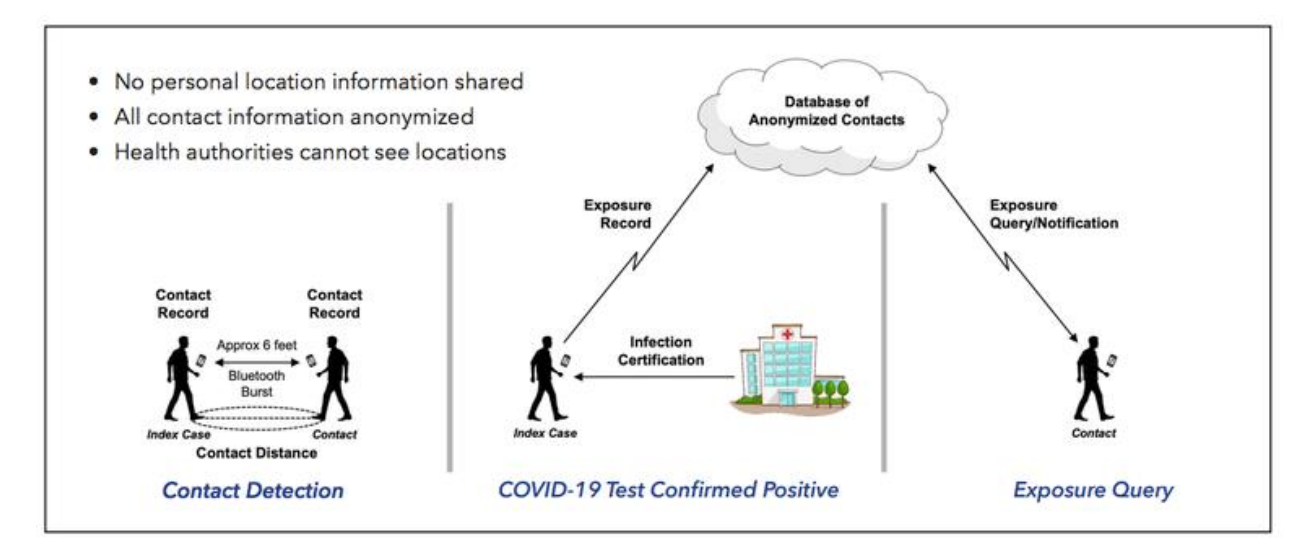

*Figure 1.2: A diagram of how Bluetooth contact detection and training works[41]*

These apps typically record close contacts and the amount of time spent in close proximity to them. A close contact is typically defined as less than 6ft. BLE can estimate the distance between two phones based on the strength of the signal between them.

### <span id="page-14-0"></span>**1.5 MQP Problem Statement**

With millions COVID-19 cases affecting communities worldwide, universities are among the many entities facing the biggest health crisis in their existence. Although regular testing allows organizations to track the spread of the virus, it often is not enough to help individuals prevent their exposure [34]. Students are uninformed about their own risk of exposure to COVID-19 while living on college campuses and a solution is needed to address this issue.

## <span id="page-14-1"></span>**1.6 Challenges**

#### **1. Bluetooth Low Energy:**

There have been difficulties in implementing approaches to COVID19 contact tracing apps. These apps usually use Bluetooth or GPS to detect contacts. GPS can be used to detect whether someone was in the same building as a positive case, but it fails to detect close contacts because its precision is within a few meters, which is a greater distance than the distance between close contacts. Bluetooth contact tracing apps tend to use the received signal strength (RSSI) from BLE signals to determine distances between contacts. However, numerous factors can affect RSSI values obtained from BLE signals. A study which evaluated the feasibility of using BLE for contact tracing found that BLE signals are often absorbed while a phone is inside a bag or pocket, lowering their RSSI values. The study also observed that the human body can absorb BLE signals and decrease RSSI values. In addition, it found that BLE signals are not absorbed by walling used to separate rooms inside a building, which could potentially lead to false alarms for people who live or work in adjacent rooms [38]. According to another study, different phone models can also influence RSSI values. Different phone models use different Bluetooth hardware, which affects the maximum strength of their signals [39]. BLE contact detection also faces challenges due to data availability. Because COVID-19 is a novel virus, there are not many datasets that contain Bluetooth data for use in contact detection. As a result, there is a limited amount of research in creating predictive models that use BLE signals to accurately detect contacts in real-life environments. During our research, we found no models that were able to use BLE signals to accurately predict distances between smartphone users in non-controlled environments. This lack of prior research makes using BLE to detect contacts a daunting problem to solve.

#### **2. Smartphone constraints:**

Using BLE to detect contacts also presents challenges to contact tracing apps due to smartphone hardware. For BLE contact tracing apps to be able to detect contacts at any time, the smartphone has to be constantly transmitting BLE signals. Transmitting Bluetooth signals for prolonged amounts of time can drain the smartphone's battery which makes contact tracing apps more difficult for users to adopt. Smartphone operating systems may also limit the amount of time that phones can transmit or receive Bluetooth signals for, making it more difficult for developers to create contact tracing apps.

#### **3. Privacy concerns:**

Privacy concerns also make contact tracing apps solutions a difficult task. User information such as demographic information, user habits, and location make it easier for apps to carry out contact tracing at the expense of user privacy. As a result, a significant number of contact tracing apps focus on preserving user privacy by using increased security measures during data transmission and limiting the amount of user information collected. However, using less information limits can limit the effectiveness of a contact tracing app. For example, a contact tracing app with access to users' location could potentially inform users about crowded areas and assign more risk to users that visit crowded locations. Apps without access to location data would not be able to have such a feature. Therefore, the tradeoff between user privacy and functionality presents a challenge to contact tracing apps.

#### **4. Novelty:**

Another challenge is that approaches to estimating the risk of contracting COVID-19 are about as novel as the virus itself. Relatively few COVID-19 contact tracing apps estimate their users' risk of being infected. In our research of thirty contact tracing apps, only two of them attempted to estimate the user's risk of being infected with coronavirus. As a result, estimating the risk of being infected with COVID19 presents a challenge to this project and to contact tracing apps as a whole because its status as a novel and less known problem makes it more difficult to solve. There is not much existing information about how COVID-19 risk can be estimated, making it harder to create such a feature in contact tracing apps.

## <span id="page-16-0"></span>**1.7 Overview of Goatvid Trace**

To address this problem statement, we created Goatvid Trace, an Android mobile application aimed towards the WPI student population. Goatvid Trace calculates a risk score for a user which indicated their likelihood of being exposed to COVID-19. For example, a higher risk score means that the user engaged in risky behaviors and now has a higher risk of being exposed. To calculate this, the app records 'close contacts' or interactions between two users where they are closer than 6 ft for 15 minutes or longer. If these interactions occur at a certain GPS tagged location such as a restaurant or bar, the risk associated with that interaction is considered to be higher. The risk score also accounts for behavioral data that is inputted by the user through an in-app questionnaire. These behaviors are: going to class, getting food, visiting campus, mask wearing, social distancing, and transportation. In addition, the app also displayed COVID related statistics for their area and provides a messaging service for Health Services to communicate directly with students about COVID updates and reminders. Figure 1.3 below shows an overview of our proposed mobile app.

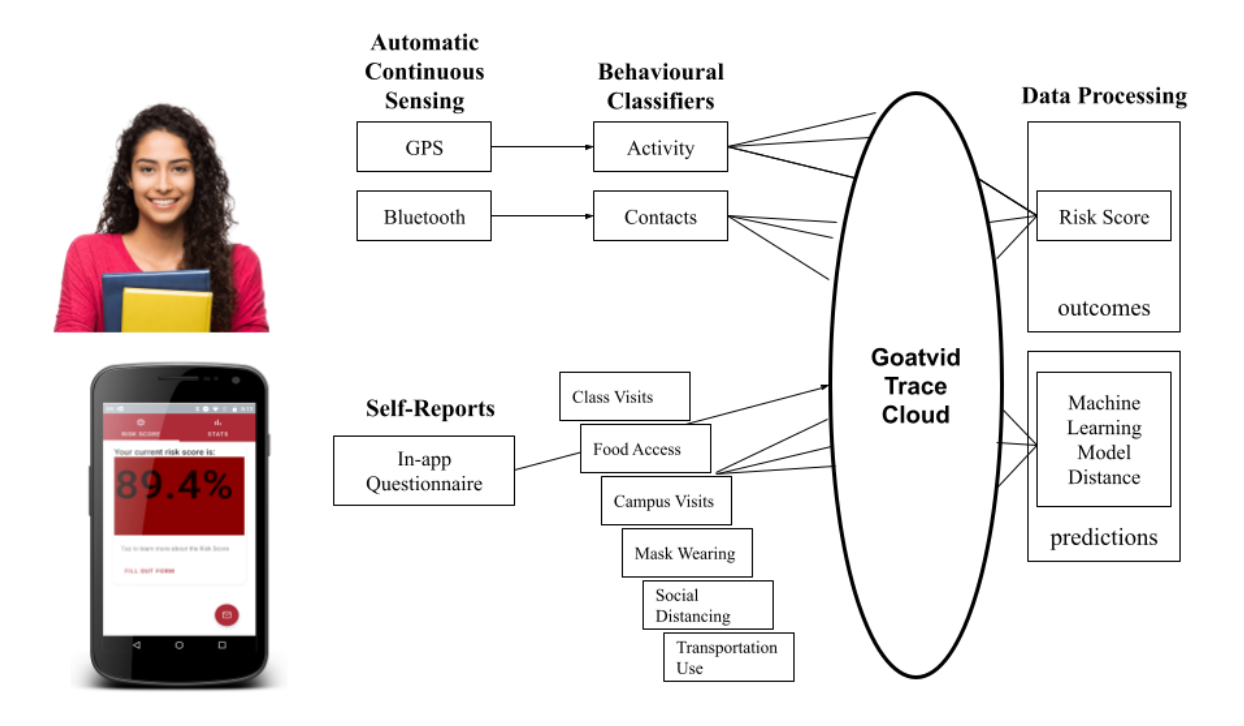

*Figure 1.3: Overview of the Goatvid Trace mobile app*

## <span id="page-17-0"></span>**1.8 Previous COVID Mobile App Approaches**

The worldwide impact of COVID-19 has led to numerous attempts to solve this problem. Numerous approaches to COVID-19 consist of a smartphone app that carries out contact tracing. Usually, the scope of the contact tracing varies by app. Apps such as Hansel conduct contact tracing for the general population, while other apps conduct contact tracing for specific communities. For example, the app CoronaWarn carries out contact tracing specifically for people in Germany. Regardless of the scope of their contact tracing, all of these apps detect close contacts, usually through GPS or BLE. They also allow users to report themselves as a positive case and inform users if any of their close contacts were found to be a positive case.

Some of these apps offer additional features. One such feature is social distancing enforcement. Mind the Gap is an app that uses Bluetooth and high frequency audio signals to estimate distances between phones. It also reminds users to maintain social distancing when they are within a certain distance of each other. Other apps such as Private Tracer can be used as a channel to disseminate public health information so that users are informed about COVID-19.

Among these features, COVID-19 risk estimation is relatively uncommon. Only two of the thirty apps we researched offered COVID-19 risk estimation. One app utilized data from the user's contacts to estimate risk, while the other estimated risk by modeling exhaled clouds of the virus. The small number of apps that offered this feature motivated us to implement this feature in our own project.

## <span id="page-18-0"></span>**1.9 Goal of this MQP**

The overarching goal of this MQP is to determine the effectiveness of using a smartphone passively monitoring a user's behavior to calculate risk of coronavirus infection based on sensed and inputted behaviors. This goal was motivated by the lack of apps found that offered this feature. COVID-19's high rate of infection leads to possibly dire consequences for high risk behaviors. As a result, it is important for users to know about their personal risk of infection so that they can make informed decisions. Because most apps we researched did not calculate risk of infection, we desired for our app to do so. We also decided on this goal so that students at WPI are more informed about COVID-19 and about behaviors that increase their risk of contracting the virus so that they can choose to partake in less risky activities. Therefore, we aim to implement an intelligent smartphone application that:

- Calculates an estimated personal risk score that reflects potential exposure
- Uses Machine Learning to accurately determine distance between users
- Facilitates anonymous contact detection using BLE
- Serves as a tool for WPI Health Services to communicate with the student population about COVID related information and updates
- Displays relevant community COVID statistics

## <span id="page-18-1"></span>**1.10 MQP Roadmap**

The rest of the MQP report is as follows: Chapter 2 describes the background information required to understand our work. Chapter 3 explores related works including other apps and studies to provide context. In Chapter 4, we detail our proposed app design broken down into modules. Chapter 5 describes how we implemented the app design which includes specific technologies and tools. Chapter 6 presents our results from our Machine Learning model, the Beacon distance library as well as the user study we conducted to test the app. These results and future work are discussed in Chapter 7. Finally, Chapter 8 presents our conclusions for the project.

## <span id="page-20-0"></span>**Chapter 2. Background**

## <span id="page-20-1"></span>**2.1 Contact Tracing**

Contact tracing is a public health strategy that aims to reduce the spread of an infectious disease. By intervening, a contact tracer can stop a person with the infectious disease from passing it on to others. In the long run, this has a big impact on the spread of the disease [24].

#### <span id="page-20-2"></span>**2.1.1 Steps to Investigate Cases and their Contacts**

When a person's coronavirus test comes back positive, they will be contacted by a contact tracer in their community. A person who tests positive is called a case. The case will be asked to go into isolation. Isolation is when a sick person avoids contact with others for the duration of their illness to avoid passing it on. A person with coronavirus will have to isolate until they have met the following conditions: 10 days have passed since they had symptoms, all of their symptoms are improving, and they have been without fever for 3 days without medication.

Next, the contact tracer aims to identify all of the people the case has had contact with during their infectious period. Because a person with coronavirus can be infectious and spread the virus for up to two days before becoming symptomatic, it is imperative for those who have been exposed to the case to quarantine before they spread the virus to additional people.

To identify those who a case has been in contact with, the contact tracer will conduct an informal phone interview. They will ask the case what they did the past couple days, and who they saw. Sometimes, they suggest that the case looks through their phone and social media to make sure they have remembered all interactions. Using the public health guidelines in their area, the contact tracer determines which of those people are considered contacts and have a higher risk of being exposed to the coronavirus.

Similar to isolation, a contact is asked to quarantine themselves. Although they may not have symptoms of illness yet, they are asked to stay home and avoid contact with others to avoid transmitting the virus if they have it. A contact will be asked to quarantine for 14 days as long as they do not develop symptoms. If they do develop symptoms, they will be considered to be isolating.

Throughout this process, the contact tracers will check up with both cases and contacts. They monitor the case's symptoms and help arrange for medical attention if they begin to experience more severe medical attention. The contact tracers also help to remind both cases and contacts why it is important for them to isolate or quarantine. [24].

#### <span id="page-21-0"></span>**2.1.2 The Ethics of Contact Tracing**

Although contact tracing is a common public health tool, there are a lot of legal issues that arise from it regarding the privacy of the cases and the confidentiality of their information.

A contact tracer can ask for private information only for the purposes of protecting the public. Similarly, a contact tracing app can only learn about medical information specific to the contact tracing work it is performing.

A public health intervention is legal if it respects the individuals and their rights. It is essential that everyone is treated equally and fairly, regardless of who they are. Additionally, the intervention must be a benefit to society. [24].

Our application requests only the information that is required to calculate a risk score. This ensures that all the information is being collected ethically.

#### <span id="page-21-1"></span>**2.1.3 Use of Technological Tools**

Using technology to run an intervention is useful since public health resources are limited. By using technology, public health officials are able to reach people quickly while improving efficiency.

The tools used for contract tracing include a central database that stores a list of people and their information. This database can report cases to investigators automatically while reducing the time between diagnosis and call. Another tool used is several symptom tracking apps that allow users to manually enter information. Also, apps may use text messages in order to remind contacts to quarantine in case they have been close to a person that reported that they are ill.

When identifying contacts, there might be some problems that apps can solve. For example, a person might not remember all their contacts or may not want to talk about their contacts because of privacy concerns. Also, there is a high possibility that cases may not know the phone numbers for contacts or the phone numbers may be incorrect.

In countries such as China and South Korea, the government can access the smartphones of citizens and store their information in a centralized database. The advantage of having this kind of database is that all the contact identification and contact tracing are done immediately. However, this raises some privacy concerns as people need to share their location with the government in order for this solution to work. Finally, GPS technology is not a good approach because a person could have been in the same shop with someone, but might not have been exposed to everyone in the shop[42].

In the US, several apps that use Bluetooth technology (BLE) have been developed in order to do contact tracing. Those apps do not collect private or confidential information. They usually keep track of which other phones have been in contact with a person and in case that person falls sick they notify all their close contacts to quarantine [24].

#### <span id="page-22-0"></span>**2.1.4 Contact Tracing and Goatvid Trace**

Although the Goatvid Trace application is inspired by contact tracing for COVID-19, the app itself does not perform contact tracing. Instead, the app detects contacts. This means that information about a user's contacts is never shared with anyone. It is only used to estimate their risk.

## <span id="page-22-1"></span>**2.2 Bluetooth Contact Tracing Apps**

In this section, we will discuss common Bluetooth contact tracing systems, their efficacy, and challenges currently faced.

#### **2.2.2 Apple and Google API (ENS)**

The Exposure Notification System of ENS is an API created in a joint effort between Apple and Google to help slow the spread of the coronavirus. This tool is meant to be used when developing contact tracing apps for specific communities, it is not a contact tracing app itself. It uses Bluetooth to determine a user's contacts and record them locally. All users are represented by an anonymous ID that changes often so a user cannot be tracked to traced by Apple or Google. It also allows users to opt-out at any time. Although this seems like an ideal solution, ENS is only available to public health authorities and the local governments associated with them. As an MQP group creating a proof-of-concept app, ENS is not the right fit for us as a contact tracing API [27].

#### <span id="page-23-0"></span>**2.2.3. Do Bluetooth Contract Tracing Apps work?**

There is much focus on the development of contract tracing mobile apps. However, it is important to first determine whether these apps are able to effectively reduce the spread of coronavirus. The biggest limitation of contact tracing apps is that an app is only able to record the interaction with another person who has downloaded the app. For this reason, the more people who download the app, the more interactions that will be recorded, and the more effective the app will be. However, Farzad Mostasharia, the former national coordinator for health information technology at the U.S. Department of Health and Human Services, notes that "even if 1/3 of the population downloads and uses a contact-tracing app, it will still only cover about nine percent of close interactions" [41]. A graph explaining the likelihood that a given interaction or contact between two people will be captured by these contact tracing apps can be seen below in Figure 2.1.

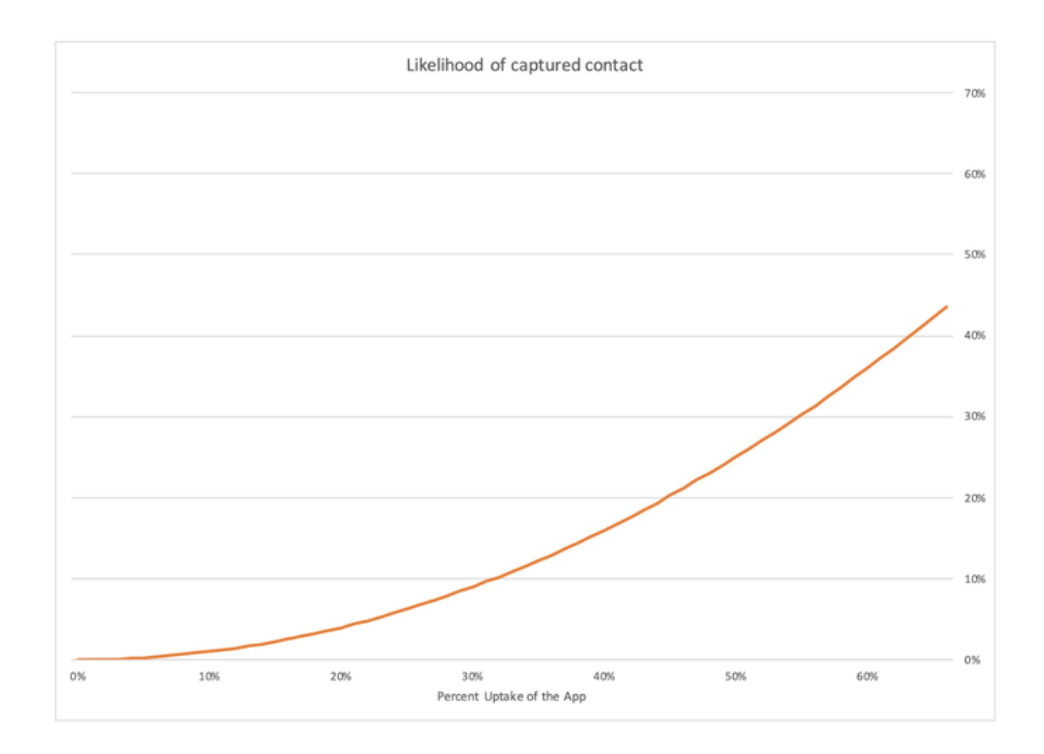

*Figure 2.1: A graph showing how the likelihood of captured contacts changes with the percentage of the population that uses a contact tracing app [41]*

For example, TraceTogether is a contact tracing app for Singapore [42]. Although it has been downloaded by over 1.1 million people, this only accounts for around 20% of the population. As a result, there is only a 4% chance that given an interaction between two people, both will have the app on their phones. Additionally, these apps do not account for the portion of the population who do not have smartphones. These populations are typically older people or migrant workers, two groups who are already at increased risk. In Singapore, migrant workers make up a large portion of coronavirus cases due to crowded living conditions.

It is important to understand the community that a contact tracing app is being developed for and think about whether it will meet the community's needs.

#### <span id="page-24-0"></span>**2.2.4 Bluetooth Contact Tracing Apps and Goatvid Trace**

Goatvid Trace, which also used Bluetooth, faced many of the same problems as other Bluetooth Contact Tracing apps. Like previously stated, our app was not eligible for ENS so

Bluetooth contact tracing was implemented manually. In addition, Goatvid Trace aimed to serve the population of WPI students. However, unless a majority of students have the app installed, most close contact interactions would not be recorded.

## <span id="page-25-0"></span>**2.3 Machine Learning**

We utilized machine learning to analyze smartphone Bluetooth signals in order to determine subject proximity to determine user contacts. Contact tracing applications can use machine learning to facilitate their features. For example, COVI, a contact tracing application that was proposed in Canada, used machine learning to estimate risk of infection between contacts [4]. It did so by creating a model that used users' reported symptoms, demographic information, and contacts to predict their risk of COVID-19 contagiousness.

According to Alpaydin's *Introduction to Machine Learning*, machine learning is the process of "programming computers to optimize a performance criterion using example data or past experience" [3]. The result of this process is the creation of a statistical model from a dataset. The model can then be used to generalize the solution to a problem. Machine learning creates this model by starting with a model structure and finding the best fit of this model to the example data it was provided with. It uses a set of inputs called features to determine the qualities of the data it will use to find this fit, and the values it will use to solve the problem after the model has been created. The process of fitting the model to the example data is called training. While a model is being trained, it will adjust itself based on the values in each record in the example data. There are two types of machine learning: supervised learning and unsupervised learning. Supervised machine learning uses example data such that each data record is labelled with the solution to the problem (also known as the target label) the model is intended to solve. Conversely, example data for unsupervised learning does not contain these labels. Since this project solely utilizes supervised learning, this section will only discuss supervised learning [3].

Supervised learning models consist of a hypothesis and a cost function. The hypothesis is a mathematical equation used to calculate the model's output for a certain input. It consists of the model's features and a parameter corresponding to each feature. The model uses the parameters to weight each feature. The model adjusts itself during training by changing the values of these parameters. The cost function is a function that calculates the amount of error between the model's

predictions and the correct values to be predicted. As a result, algorithms that train supervised machine learning models attempt to minimize the value of the cost function [3].

There are numerous types of supervised learning models. Different types of models vary in the ways that they make predictions and the cost functions that they use. Two common types of supervised learning are regression and classification. Regression models predict a continuous value that is calculated by their hypothesis. In the case of linear regression, the hypothesis consists of a weighted sum of the model's features and their parameters. However, there are numerous types of regression algorithms that use different hypotheses.

*Machine learning classification:* models predict a value from a set of discrete values, and are used to make classifications about their input. An example of a classification model is a logistic regression model. In the case of binary classification, a logistic regression model will use a hypothesis similar to one used by a linear regression model. However, it will output a binary value by outputting 1 if the value of the hypothesis is above a given threshold, and 0 otherwise [3]. We briefly considered using logistic regression in our project, but decided to use linear regression instead.

*Machine learning regression:* Apart from linear regression, many other machine learning algorithms predict a continuous value. We will outline those that apply to our project. One such machine learning algorithm is a decision tree model. Like linear regression models, decision tree models can be used to predict a continuous value. However, decision tree models do not use the weighted sum of the model's features as a hypothesis. Instead, they use a tree structure to make predictions. Each node of the tree has branches based on conditions concerning the input. The leaves of the tree represent predictions. A common regression algorithm that uses decision trees is the random forests regression algorithm. Random forests models consist of numerous decision tree models whose predictions are combined to result in a single prediction. The decision trees in a random forests model use random samples of the training data, and are formed using random sets of features [15]. Another example of a linear regression algorithm that uses multiple decision trees to make a prediction is XGBoost [16].

Support vector machine (SVM) regression models use an algorithm to attempt to define a plane that separates sets of data points within the dataset so that the distance between the plane and any data point is maximised [7]. Machine learning models can also use a K nearest neighbors algorithm for regression. The K nearest neighbors algorithm trains a machine learning model so

that it can make a prediction about a certain input from a certain number of training data points that are most similar to the input [63].

Figure 2.2 illustrates the types of machine learning and the algorithms previously outlined.

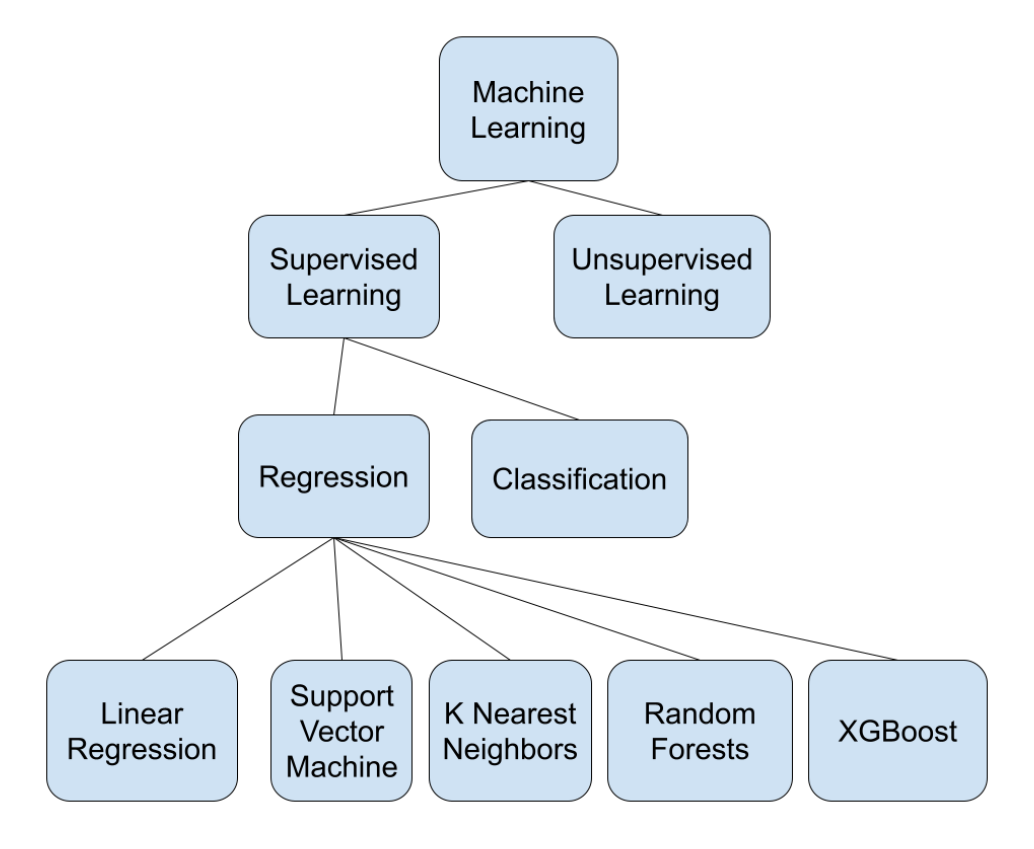

*Figure 2.2: Diagram illustrating of types of machine learning [3]*

#### <span id="page-27-0"></span>**2.3.1 Machine Learning and Goatvid Trace**

Goatvid-Trace also made use of machine learning. The app used it to create a model that used BLE signals as input to estimate distances between smartphones. As a result, our research about supervised learning and regression models was critical to the development of this model.

## <span id="page-27-1"></span>**2.4 Privacy preservation and data protection**

Smartphones frequently request access to our personal data. Even though this makes our phones powerful tools through which we can do almost anything from financial transactions to private communication, this also means that a breach in security could have catastrophic consequences for its user. The average cost per cyber-attack is calculated to be about 500 thousand USD [32]. This is why the growth of the mobile application market and its usage has gone hand in hand with ensuring security and data privacy.

However, the fact that this market is growing has proven to be another obstacle, especially for Android devices. The massive number of apps available and being produced has made it impractical for app markets to verify every app and qualify them as non-malicious. Adding to this that there are also third-party app markets, users can never be completely sure what apps could represent a security breach. Thus, the way each app handles and protects your data has never been more important [57].

#### **2.4.1 Privacy preservation and data protection and Goatvid Trace**

There are numerous privacy preserving protocols and resource managers that allow developers to produce privacy preserving applications without compromising much of the application's functionality. However, since we are producing the app from scratch, we have decided to implement design strategies to protect the users' data.

More specifically we have selected a hide privacy design strategy, which is defined to "protect personal data, or make them un-linkable or unobservable", "[p]revent personal data becoming public", and "[p]revent exposure of personal data by restricting access, or hiding its very existence" [25]. To achieve the correct implementation of the strategy and its efficiency we will:

- Prevent unauthorized access to personal data (Restrict):
	- User data is stored on the database and is not available to other users.
- Remove the correlation between pieces of personal data (Dissociate)
	- Each user was assigned a subjectID during onboarding and the only excel sheet containing the match between user and subjectID was deleted
- Encrypt the data that is posted to the rest API
	- Each request is protected using cryptographic protocols designed to provide communications security

## <span id="page-29-0"></span>**Chapter 3. Related Work**

## <span id="page-29-1"></span>**3.1 Existing COVID-19 Contact Tracing Mobile Applications**

While reviewing the existing apps that address the COVID-19 pandemic, we found that many of the apps had similar purposes. We grouped these apps into four categories: contact tracing within the general population, contact tracing for a specific community, social distance enforcement, and public health information dissemination.

#### **3.1.1 Contact Tracing within the General Population**

Regarding the contact tracing within the regular population, we found 4 applications that aim to build a contact tracing system for the general public. Those are: Covid-id, Hansel, C19X, and CovidWatch.

*Covi-id* is a privacy-preserving cross platform application (Android, iOS support) which does risk management by using QR code scanning. It notifies users if they have come into contact with someone with Covid-19. Even if users do not have phones, it still provides the option to register and print your unique QR code using a friend's or relative's phone [18].

*Hansel* is another GPS-based solution with a simple interface that gives users the ability to report a case, start or stop tracing with the promise of encrypting your location or user data. It uploads a hash of your location and time which matches users to other people that have been in the same place or have crossed paths with them [1].

*C19X* is a cross platform app that uses BLE and SHA technologies which enable autonomous and secure contact tracing on many devices. Based on their GitHub information, they provide an Android and an iOS application which they maintain independently. The app collects Bluetooth Beacon Data in order to accomplish its goal [9].

*Covid Watch* is another application that was implemented at the University of Arizona. It claims that if someone comes into contact with a user and chooses to enter their positive test results it will alert that user anonymously. Also, the app claims that it is calculating the estimated personal risk level of a user, which is a concept that is going to be discussed later [67].

We implemented contact tracing using machine learning in our app. We decided to incorporate some of the features of these apps into our project. Some of these apps use BLE, which we decided to use for contact detection. These apps also tend to try to protect users' data through increased security and privacy measures. Because of this, we sought for our app to do this as well.

### **3.1.2 Contact Tracing for Specific Communities**

Because the coronavirus is spread through close contacts, it spreads throughout a community easily. To fight this, many apps have been developed to assist with contact tracing in specific communities. Some of these communities include: towns, states, countries, schools, or even large office parks.

For example, in Germany a contract tracing app called CoronaWarn was commissioned. This app, and many like it use Bluetooth to identify contacts of a given user. This is done by assigning each user a unique and anonymous identifier. The app collects the unique identifiers of contacts based on distance calculated and time spent in close proximity. Often, users can input a verified positive test result into their app and the app will anonymously notify the contacts of the positive user. In other cases, the person who tested positive could upload their contact history to a database for contact tracing professionals to act upon [23].

Many of these apps are open source to create trust and an assurance of privacy for the community it serves. Some other examples of these kinds of apps are Hamagen for Israel, Pan-European Privacy-Preserving Proximity Tracing (PEPP-PT) for Europe and CovidWatch which was implemented at the University of Arizona [33] [51]. These apps are displayed in Figure 3.1.

| Name                                     | Maker                                | Goal                          | Functionality                                                                                                    |
|------------------------------------------|--------------------------------------|-------------------------------|----------------------------------------------------------------------------------------------------|
| CoronaWarn SAP and<br>$\lceil 23 \rceil$ | Deutsche<br>Telekom                  | Slow the spread in<br>Germany | An app that enables you to retrieve test<br>results electronically, and it helps to identify<br>possible exposures you have had to people<br>diagnosed with COVID-19 |
| Hamagen<br>$[33]$                        | Israel's<br>Ministry of<br>Health    | Slow the spread in<br>Israel  | Privacy ensured contact tracing app that<br>informs people of possible exposure for Israel                                                                           |
| PEPP-PT<br>$[51]$                        | <b>Not Disclosed   Not Disclosed</b> |                               | Not disclosed                                                                                                    |
| [67]                                     | CovidWatch Covid Watch               | exposure<br>notification app  | Have an anonymous Free and Anonymous Exposure Notification<br>App (implemented at University of Arizona)                                                             |

*Figure 3.1: Contact tracing apps aimed at specific communities*

#### **3.1.3 Social Distance Enforcement**

In addition to contact tracing, social distancing is an important measure to help stop the spread of coronavirus in communities. As a result, there are mobile applications that aim to help enforce social distancing guidelines by notifying users when they go too close to each other.

One example of this category of apps is: Mind the Gap. This app was developed by software developers and sensor experts from HackPartners and Network Rail. Their goal was to provide a way for essential workers to work during the pandemic, while still maintaining their safety and privacy. The Mind the Gap app uses Bluetooth and high frequency audio signals to estimate the distance between two phones with 10cm precision. When two users with the app come within a certain predetermined distance of each other, the user is alerted to remind them to remain socially distant. The app works between both iOS and Android phones and it is aimed at offices and other work environments where all employees can download the app. 1point5 is another app that notifies users if people have breached their circle of 6 feet or 1.5 meters [28].

Other apps such as Crowdless focus on informing users of how crowded a location is before they go there. This helps users to make decisions on where to go grocery shopping for example based on their ability to socially distance at a given location. These apps calculate the crowdedness of a location from user input, existing data, and machine learning. This app is not specifically aimed at stopping the spread of COVID-19, but it certainly can be used that way [20].

We briefly considered implementing a social distance enforcement in our app, but decided it was outside the scope of our project. The social distancing apps covered in this section are shown in Figure 3.2.

| Name                       | Maker            | Goal                                                                           | Functionality                                                                                                    |
|----------------------------|------------------|--------------------------------------------------------------------------------|----------------------------------------------------------------------------------------------------|
| Mind the<br>Gap[28]        | Hack<br>Partners | <b>Enforce Social</b><br>Distancing in an<br>office                            | Monthly subscription based mobile app that<br>alerts users in office settings when they are not<br>social distancing with a sound. |
| <b>Crowdless</b><br>$[20]$ | Lanterne         | Inform users to<br>take decisions<br>when trying to<br>avoid crowded<br>places | Uses user data to measure how crowded places<br>are and informs the users.                                                         |

*Figure 3.2: Social distancing apps*

#### <span id="page-32-0"></span>**3.1.4 Public Health Information Dissemination**

There are 4 applications that belong to the category of applications that are disseminating information. Those are: Private Tracer, Contact Tracing Covid19, Global Epidemic Prevention Platform and CovidSafe.

Private Tracer is an app that works in the Netherlands and cooperates with the Ministry of Health [45]. Their goal is to find out if an application can be a useful tool in fighting the covid-19 pandemic. The features of the application include proximity tracking and notifications. The Global Epidemic Prevention Platform application is working in a similar way (informs the Ghanian government and notifies users at risk). The rest of the applications are using similar technologies (BLE, GPS, ENS).

After seeing these apps during our research, we decided to incorporate a health information dissemination feature into our app. We believed this feature was important to WPI's needs because it would enable WPI Health Services to send out coronavirus-related information more quickly.

#### <span id="page-32-1"></span>**3.1.5 Risk Score Calculation**

Our COVID-19 contact tracing app calculated a smartphone user's risk of infection. As a result, it was beneficial to our project to look at other apps that have this feature, and how they calculated risk. There were 2 apps that attempted to calculate the user's risk of being infected with COVID19. These apps were Corona-Warn-App and Covidwatch.

Corona-Warn-App is an app used to facilitate contact tracing in Germany [17]. It attempts to let users know whether they have been exposed in a decentralized manner. It uses BLE to determine proximity between users and then notifies users if they have been exposed to a positive case. What makes this app unique when compared to the others is that it uses a risk score to determine whether the user should be notified. Each contact has a risk score that is calculated using the number of days since the user has been exposed to a positive case, the duration of the contact, and the distance from the contact. These scores are aggregated to create a total risk score. Then, for each encounter, their durations are aggregated, weighted by their distances, to create an exposure score. After the total risk score is normalized, it is combined with the exposure score to create the final risk score.

CovidWatch is a contact tracing app being used in the University of Arizona [67]. It carries out contact tracing by using BLE to detect contacts, and it notifies users if they have been in contact with a positive case. It instructs the user on what to do based on the risk score of the case the user was exposed to. The risk score is calculated using a model of the shape and orientation of an exhaled cloud of the virus, and the expected amount of disease the user would inhale, depending on the infectiousness of the contact [68]. This risk score decreases based on how long the user has been free of symptoms after exposure.

CovidWatch uses a risk score to inform how risky an interaction with an infected person was, while Goatvid Trace uses a risk score to generate a general risk of exposure based on all interactions. Both CovidWatch and Goatvid Trace use Bluetooth signals to estimate distances between two users. Because CovidWatch also serves as a contact tracing app, it uses information about an infected person's contagiousness at the time of the interaction to further inform the risk score. Alternatively, Goatvid Trace incorporates behavioral information like transportation and mask wearing habits to further inform its risk score. It also uses past risk scores to create a rolling average.

### <span id="page-33-0"></span>**3.2 Use of Machine Learning in BLE Distance Calculation**

We used machine learning to calculate the distances for contact tracing. As a result, we researched how machine learning has been used to calculate distances from BLE signals, so that we could determine how to apply it in our project. This section will outline two studies related to distance estimation from BLE signals. It should be noted that both of these studies used data in controlled environments. In these environments, there were no physical objects obstructing the recorded BLE signals and no other BLE signals that could have interfered with the ones being recorded.

One study attempted to find a machine learning model that best fitted a dataset containing distances and corresponding RSSI values of BLE signals received at those distances [60]. Its experimental setup consisted of a smartphone and a Bluetooth beacon. The study collected data at distances ranging from 0.5 to 3 meters and at angles ranging from 0 to 180 degrees. After obtaining this dataset, the study used it to train linear regression models with a polynomial, power, and exponential structure. Each of the models used a linear combination of an RSSI value as input. The study concluded that the polynomial model was the best fit for the dataset, with an error rate of 25.7%.

A device can send BLE signals with different intensities. The intensity of a BLE signal is called the transmission power. BLE signals at higher transmission powers can be detected within larger ranges, but use more power to transmit. Another study attempted to observe whether using the transmission power improved models for BLE distance estimation. The study collected RSSI data for BLE signals between phones at distances ranging from 0.5 to 22 meters and at different transmission power levels. Part of this study consisted of comparing two linear regression models trained on this data: one which used the transmission power and RSSI as inputs and another which only used RSSI. It found that using transmission power in the model lowered the error rates for linear regression at all transmission power levels except high [26]. Figure 3.3 displays this actual distance against predicted distance for this model.

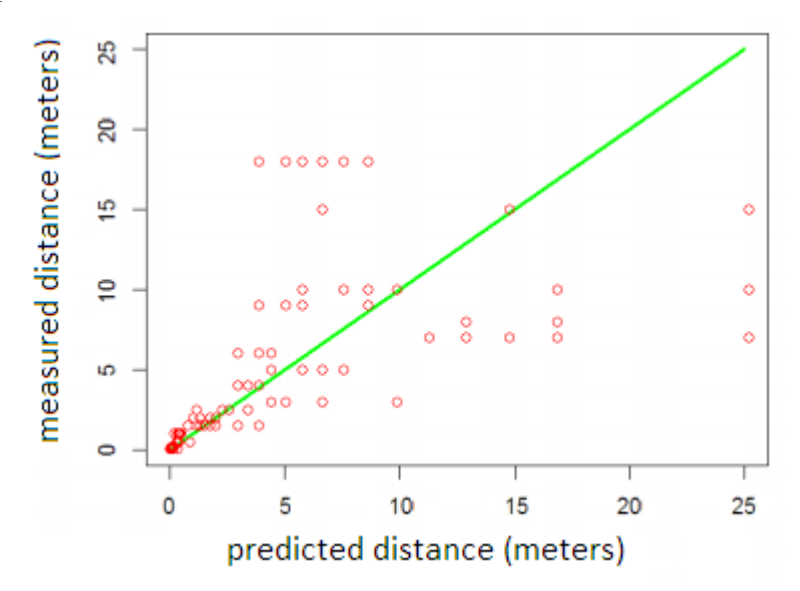

*Figure 3.3: The actual distance versus predicted distance for the model using transmission power [26].*

We did not incorporate this research into our project because it would not suit contact detection purposes. These experiments took place in controlled environments free of obstacles, while contact detection takes place in environments that are potentially filled with obstacles. However, these projects motivated us to research whether more complex model structures could be used to carry out BLE distance estimation in everyday environments.

## <span id="page-35-0"></span>**3.3 Cough Detection**

Cough detection is a field where audio and other sensors are used to detect coughs, often to screen for disease. Because cough is a symptom of COVID, this cough detection method could be used to sense symptomatic COVID people nearby [14]. We have researched other cough detection methods and software to see if cough detection is a viable option for detecting exposure or illness from COVID.

#### <span id="page-35-1"></span>**3.3.1 Examples of Cough Detection Software**

Cough detection software has been used to detect the number and frequency of coughs in people diagnosed with chronic caught. In a 2018 study from Beihang University, patients were fitted with microphones to detect the number of coughs they had per day in order to understand the severity of their chronic cough. However, this study was more focused on the number of coughs over a period of time, not a single instance of a cough indicating disease like would be in the case for COVID [62].

Another study from the University of London used smart watches to detect coughs from a user. The smart watch would turn on its microphone and record when it sensed the accelerometer of the watch moving in a way that indicated a cough. The accelerometer would be triggered when the user rapidly pulled their hand up to their face to cover their mouth before a cough. This study seems like a great solution to the privacy concerns that audio recording often brings. Unfortunately, the intended population of our app, WPI students, do not all have smartwatches, so it is not an effective solution for our mobile application [50].

#### <span id="page-35-2"></span>**3.3.2 MFCC and Scene Classification**

MFCC or Mel Frequency Cepstral Coefficients have "features [that] represent phonemes (distinct units of sound) as the shape of the vocal tract (which is responsible for sound generation) is manifest in them" [49]. This allows for sounds to be identified by the 'shape' they are. MFCC features are often classified using machine learning and neural networks such as Convolutional Neural Networks (CNNs) a machine learning network typically used for image analysis.

One example of MFCC being used successfully in cough detection was in a study to diagnose pertussis. Due to the unique nature of pertussis (also known as whooping cough), the
researchers were able to diagnose all cases of pertussis in the study without any false positives. This study used a relatively low-cost algorithm and suggested its use in smartphone applications.

#### **3.3.3 Cough Detection as Future Work**

Although there is a lot of interesting work that can be done with MFCC's and cough detection with COVID, we felt that this aspect would be a big undertaking and is significantly outside of the scope of our proposed application as a contact tracing and risk assessment application. Additionally, a psychological study at the University of Michigan found that people are inaccurate detectors of whether a cough is caused by illness or environmental factors [44]. For future work, we would be interested to see if coughs specific to COVID can be detected and if so, is it an accurate indicator of exposure or current illness.

#### **3.4 Sensing User Health Through Smartphone Sensors**

Smartphone sensors and the data they can record present an opportunity to make observations about users' behavior. Such sensors include accelerometers, Bluetooth receivers, GPS, light sensors, and microphones. User behavior data such as level of physical activity, social interaction, and other activities taken by the user can be derived from the signals given by smartphone sensors [29].

One of the ways that user behavior data has been used in research is to detect changes in the smartphone user's health. For example, an MIT study was able to find a relationship between illness symptoms and user behavior. At the beginning of the study, a group of students were given smartphones that continuously recorded Bluetooth interactions between phones, WLAN location data, call records and text message records. The participants also reported their symptoms on a daily basis. This was used to create a database of symptoms and smartphone sensor data. The study found that participants with a runny nose showed a higher amount of calls and text messages in total and late at night, and that participants with a sore throat displayed more Bluetooth interactions with other members of the dormitory. Participants with influenza also had lower amounts of latenight phone communications, late-night Bluetooth interactions, and WLAN locations recorded. The study was able to use the user behavior and self-reported symptom data to create a Bayesiannetwork classifier that used user behavior as input to detect symptoms. It was able to do this with an accuracy ranging from 60%-80% [6].

Another study used a similar method to find a correlation between mental wellbeing and the amount of physical activity and sleep of the user. Participants were given smartphones and asked to self-report their energy and mood daily. Throughout the study, the smartphones would record accelerometer data to measure the user's level of physical activity and the amount of time the user slept for each day. The study found that participants with greater amounts of sleep and daily activity self-reported better moods than other participants. It was also able to use this data to create a predictive model that predicted a user's mood and energy levels based on their physical activity and sleep [22].

Although this project does not attempt to detect symptoms in users, this research is relevant to our project because it gives us insight into how smartphone sensors can be used to assess user behavior. Understanding user behavior helps us to estimate users' risk.

# **Chapter 4. Proposed Goatvid Trace App Design**

In this section, we will outline our proposed mobile application, Goatvid Trace. Goatvid Trace aims to provide users with information about their risk of contracting COVID-19. Currently, Goatvid Trace is aimed towards students at Worcester Polytechnic Institute (WPI). Users are able to see both their personal risk score as well as stats about COVID-19 transmission within the WPI community.

## **4.1 Risk Score Calculation**

The app utilizes a formula to calculate each user's potential exposure to COVID-19, the formula is meant to employ a holistic approach by analyzing each user's behavior and habits and using them to estimate how much these increase its chances of contracting the virus. By breaking down how often and why the user leaves their home we are able to provide what we call a risk score. This risk score is a measure in percentage of how likely a user is to be in presence of the virus and possibly get infected. The user can use this score as an input to change or tweak its routine in order to get a lower score and thus lower its chances of catching the disease. This is shown in Figure 4.1.

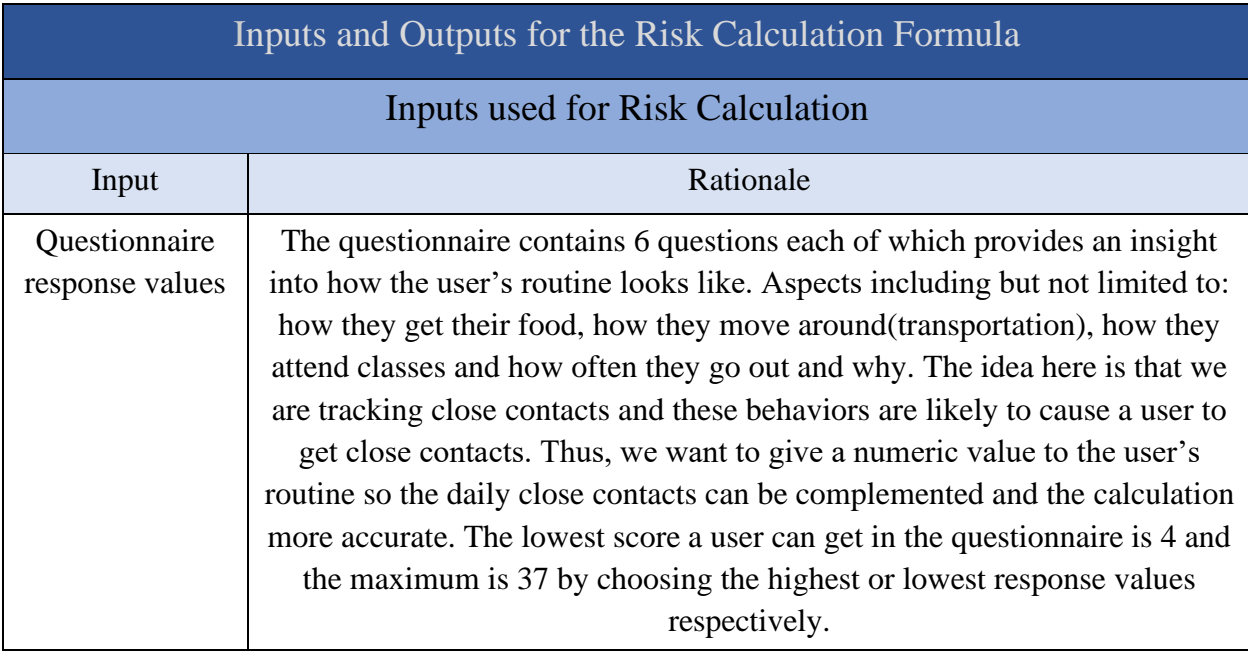

| <b>Close Contacts</b><br>the user had in<br>the last 24 hours | Close contacts are all given a value of one and then weighted by the tag from<br>the place's API tag values in appendix C. This is meant to give more weight<br>to contacts occurring on places that have been recommended to be avoided<br>during the pandemic. Under the assumption that in those places there's a<br>higher chance of being exposed to the virus. |  |  |  |  |
|---------------------------------------------------------------|----------------------------------------------------------------------------------------------------|--|--|--|--|
| Last calculated<br><b>Risk Score</b>                          | The formula uses the last risk score calculated to average the value of the<br>new risk score when calculating it. The idea behind this is to avoid having a<br>risk score that's constantly flipping between high and low from one day to<br>another.                                                                                                    |  |  |  |  |
| <b>Output produced by Risk Calculation</b>                    |                                                                                                    |  |  |  |  |
| Output                                                        | Rationale                                                                                                    |  |  |  |  |
| <b>Risk Score</b>                                             | The Calculation produces a risk score between 0 and 100 inclusive. Because<br>we cannot ensure complete certainty 0 does not mean not infected and 100<br>does not mean infected. Rather the score is a percentage of how likely the<br>user is to have been exposed to the virus. It's worth to clear that exposure<br>does not necessarily mean infection.         |  |  |  |  |

*Figure 4.1: A table showing the inputs and outputs of the risk score*

The three inputs of the Risk Score calculation can be further broken down into their individual components:

First, the questionnaire is a complementary method for the passively measured close contacts. These questions account for user's habits that contribute to a higher risk of exposure, as shown in Figure 4.2.

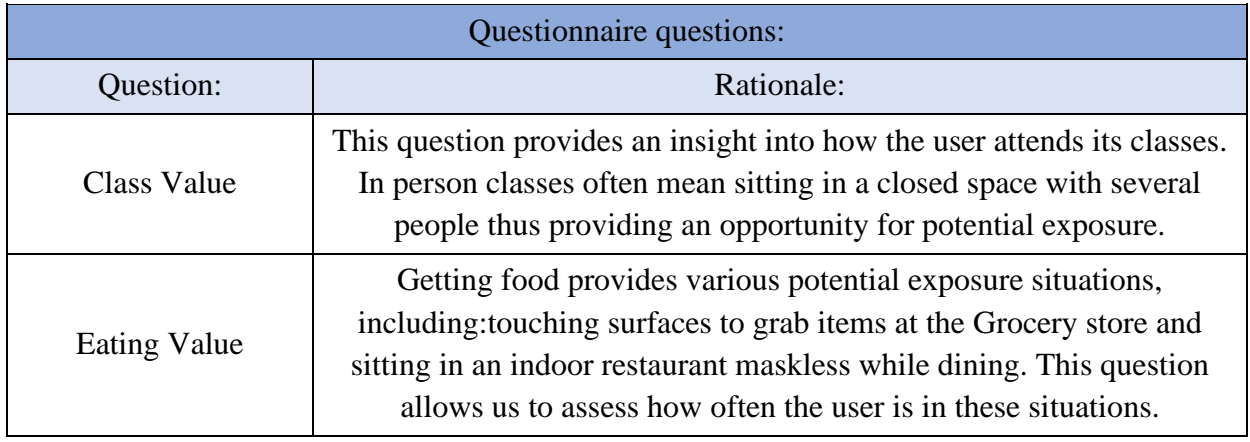

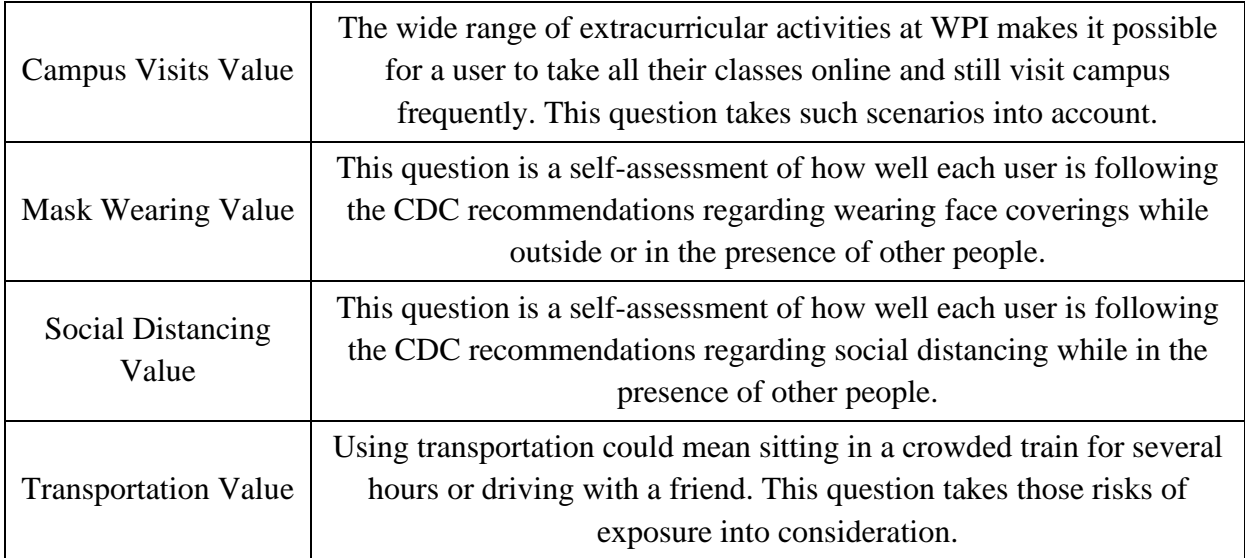

*Figure 4.2: A table showing the questionnaire inputs of the risk score*

Next, is the close contacts portion of the risk score. They provide specific and continuous information about a user's risk of exposure. Because the app is constantly searching close contacts with real users, the data from this input is as accurate as possible. Figure 4.3 describes how close contacts are weighted.

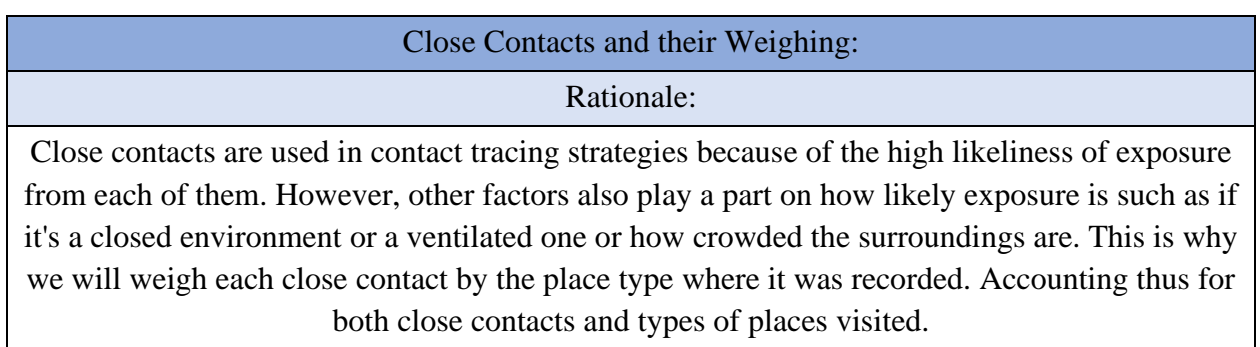

*Figure 4.3: A diagram showing how close contacts are weighted*

The final input, the Rolling average is calculated by using the last calculated risk score and averaging it with the new one to connect all the risk scores and avoid drastic changes in daily risk scores that would make each calculation more inaccurate.

In order to calculate one's personal risk score, the app uses the three inputs as values in a formula to produce the output which is the Personal Risk Score. This is a percentage where the higher it is, the higher the user's predicted risk of being exposed to COVID. The algorithm's design is displayed in the pseudocode below:

```
Function Get Questionnaire Value(SubjectID):
  qResponse = GET questionnaire entry from Database with
   SubjectID;
   /* This get request takes the SubjectID as input and
      returns the questionnaire response values stored with
      that SubjectID from the database in a response
                                                              \ast/questionnaireSum = 0;
  questionnaireSum += qResponse.getClassesValue();
  questionnaireSum += qResponse.getEatingValue();
  questionnaireSum += qResponse.getCampusVisitsValue();
  questionnaireSum += qResponse.getMaskWearingValue();
  questionnaireSum += qResponse.getSocialDistancingValue();
  questionnaireSum += qResponse.getTransportationValue();
  return questionnaireSum;
```
#### Function Get Contacts Value(SubjectID):

 $c$ Response = GET contactValue from Database with SubjectID; /\* This get request takes the SubjectID as input and returns the sum of all contactValues that SujectID has within a 24 hour period as a response  $\ast/$  $\text{ contactsValue} = \text{cResponse.getContext}$ return contacts Value;

Function Get Lask Risk Score(SubjectID):

 $rsResponse = GET$  last risk score from Database with SubjectID; /\* This get request takes the SubjectID as input and returns the most recent risk score for that SujectID as a response  $\ast/$  $lastRiskScore = rsResponse.getLastRiskScore();$ 

return lastRiskScore;

#### Function Normalize (RiskScore):

normalizedRiskScore = minimaxNormalization( $RiskScore$ ); return normalizedRiskScore;

#### Function Calculate Risk Score(questionnaireValue,

 $contactsValue$ :

return Normalize (questionnaire Value, contacts Value);

#### Function Main():

/\* SubjectID is stored locally in each user's app once they log in questionnaireValue = Get Questionnaire Value(SubjectID);  $\text{ contactsValue} = \text{Get contacts Value}(\text{SubjectID});$  $lastRiskScore = Get Last Risk Score(SubjectID);$  $newRiskScore = (Calculate Risk Score (questionnaireValue,$  $\text{contactsValue}$  + lastRiskScore) / 2;

 $\ast/$ 

## **4.2 Machine Learning for Proximity Detection**

The machine learning model was trained using data from the MITRE Range-Angle structured dataset [35]. The MITRE Range-Angle structured dataset consists of a series of Bluetooth advertisements collected by smartphones according to the MITRE Structured Contact Tracing Protocol. The dataset was submitted as part of an effort to enhance contact tracing technology by the Private Automated Contact Tracing (PACT) project. PACT is a project whose mission is to "enhance contact tracing in pandemic response by designing exposure detection functions in personal digital communication devices that have maximal public health utility while preserving privacy" [59].

The dataset consisted of 69 sessions, each of which followed the MITRE Structured Contact Tracing Protocol. During each session, there were two testers: the beacon and the receiver. The beacon stays in a single position for the duration of the session and possesses a smartphone that sends BLE signals. The receiver uses a smartphone and the BlueProximity app to receive and record BLE advertisements at various distances and angles from the beacon. For each session, each tester chose a location for their smartphone to be held (choosing from shirt pocket, front pants pocket, back pants pocket, in purse/bag, or in hand) and a body orientation (sitting or standing). The session took place in one of the following types of environment: a small room, a mediumsized room, a large room, a hallway, or outdoors [47]. Figure 4.4 illustrates the data contained in each BLE advertisement of the dataset.

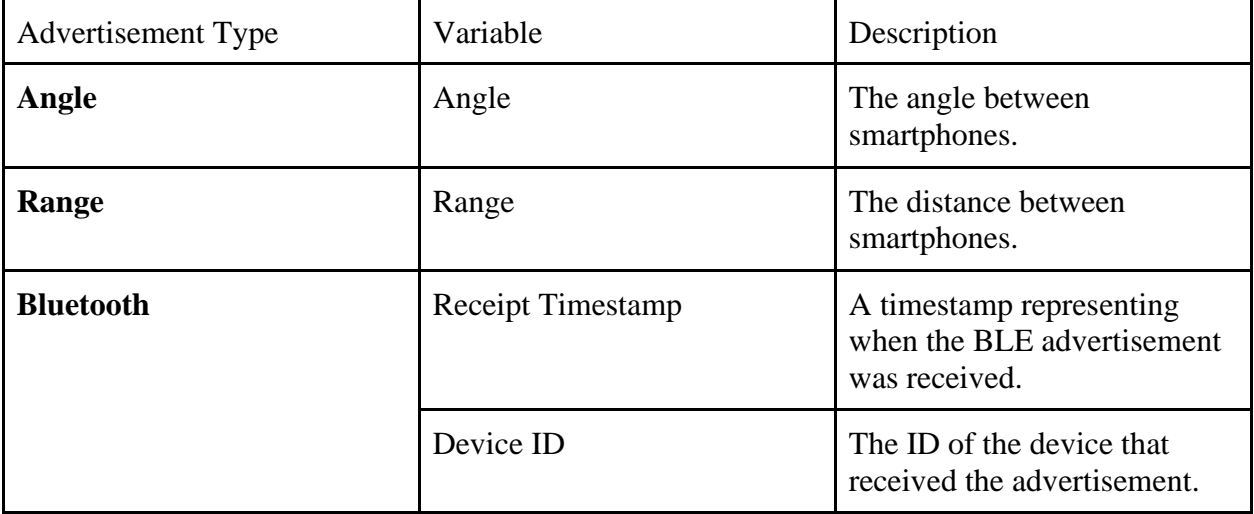

|  | <b>RSSI</b>                    | The RSSI of the BLE<br>advertisement.                                      |
|--|--------------------------------|----------------------------------------------------------------------------|
|  | TX Power Level                 | The transmission power of the<br>BLE advertisement.                        |
|  | <b>Advertisement Timestamp</b> | A timestamp representing<br>when the BLE advertisement<br>was transmitted. |

*Figure 4.4: A table displaying the data contained in the MITRE Structured dataset.*

The model's input consisted of features extracted from a series of RSSI readings collected within a short duration of time. To obtain training data from this dataset, we transformed a dataset of RSSI readings into a dataset of labelled sets of features. Then we split the transformed data set into training, testing, and validation sets in the ratio 60%/20%/20% respectively. This dataset's training set was used to train a regression model. After determining the type of model to use, we attempted to use overlapping windows and the addition of a simple moving average feature during training in order to decrease model error. After determining the amount of window overlap and the simple moving average window that led to the lowest amount of validation error, we used those parameters to create our final model.

## **4.3 Modules**

#### **4.3.1 Module Design Diagram**

Figure 4.5 illustrates our planned software design by showing each module of Goatvid, its interactions with other modules, and its interactions with services such as API's or servers. The app begins with the Subject ID authentication module that checks that the entered Subject ID is valid and has been assigned to a user. It also locally stores the SubjectID and password on the device and marks the SubjectID as assigned in the database. Next, the Self-Reported Habits module allows the user to enter behavioral information about themselves which informs the Personal Risk Measurement Module. The values associated with the users answers to each question are summed up and later used in the risk score calculation. The Contact Tracing Module takes distance calculations from the Linear Regression Model and BLE Distance Estimation in order to calculate close contacts. This module then stores the close contacts on the database.

These close contacts along with the Self-Reported Behavior module are used in the Personal Risk Measurement module which produces a percentage risk score for the user. In addition, the Statistics module displays data from the WPI COVID stats dashboard, and the Message Center module allows messages to be sent to all users through a Push Notification Manager.

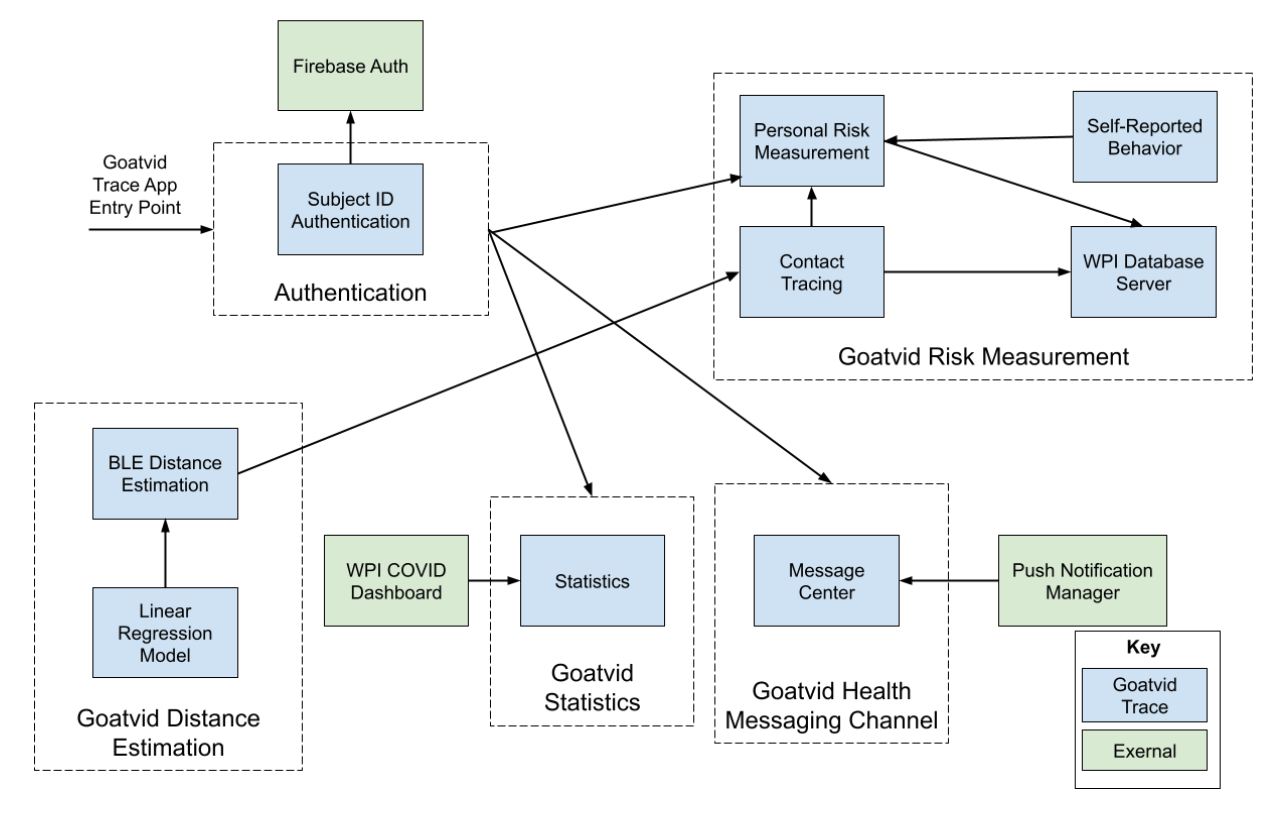

*Figure 4.5: Goatvid Module Design Diagram*

#### **4.3.2 Personal Risk Measurement**

This module calculates an estimated risk score that quantifies whether a user has been exposed to coronavirus. The data used for this calculation comes from both the Contact Tracing Module and the Self-Reported Behavior module. From contact tracing, we gain information such as number of contacts per day, number of close contacts, and average amount of time spent in close contact. We also record contacts with the types of places they were detected. Figure 4.6 shows the place types that are weighted by the app. The risk scores assigned to each location were based on the COVID-19 Risk Index infographic from COVID-19 RECoVERY CONSULTING [16]. This infographic which can be found in Appendix H, classified activities into 5 categories based on

their risk of exposure to COVID-19. This information was combined with CDC guidelines and recommendations to reduce risk to create a numerical risk score [12].

|          |                                                         | <b>Place Type API Labels</b> | <b>Risk Scores</b> |
|----------|---------------------------------------------------------|------------------------------|--------------------|
|          | Bar                                                     | bar                          | 9                  |
|          | <b>Buffet</b>                                           | restaurant                   | 9                  |
|          | Music concert                                           | night_club                   | 9                  |
|          | Movie theater                                           | movie theater                | 8                  |
|          |                                                         |                              |                    |
|          | Grocery store                                           | supermarket                  | 5                  |
|          | Restaurant (outdoors)                                   | restaurant                   | 5                  |
| Location | Shopping (mall)                                         | shopping_mall                | 5                  |
|          | Small dinner party                                      | <b>BLE</b> advertising       | 5                  |
|          | Beach                                                   | natural_feature              | 5                  |
|          | Swimming (public pool)                                  | establishment                | 5                  |
|          | Hair cut                                                | establishment                | 5                  |
|          |                                                         |                              |                    |
|          | Take-out                                                | restaurant                   | 3                  |
|          | Exercise (outside)                                      | use activity API             | 2                  |
|          | Pumping gas                                             | gas_station                  | 3                  |
|          | Running, walking or biking with others use activity API |                              | 2                  |

*Figure 4.6: A table displaying the weighting used for certain place types*

This place type data is used to assign higher risk to someone who goes to a bar and a lower risk to someone who goes to a park, for example. Data from the Self-Reported Behavior module such as number of roommates and number of times a user goes grocery shopping a month is used in the calculation as well. This calculation is on a scale of 0 to 1 indicating the probability that a given user was exposed. Figure 4.7 shows the algorithmic flow of this module. The data collected in each part of the personal risk measurement process is shown in the bulleted lists below.

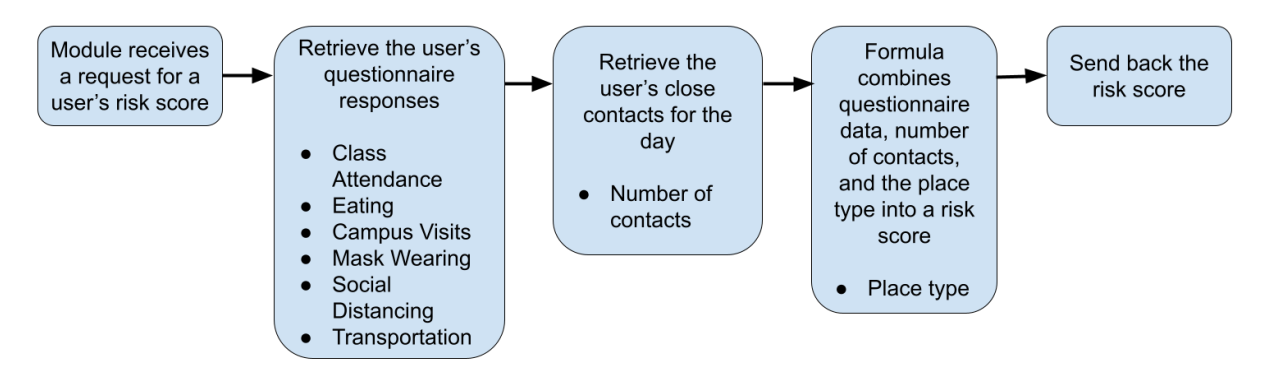

*Figure 4.7: Personal Risk Measurement Flow Diagram*

The formula is used to give each user a score between 0-100 to reflect how at risk they are of getting infected with the virus, where a score of 0 means the user is healthy and a score of 100 means the user is very likely to have caught COVID-19. The score is calculated by two functions using information provided from both a form and beacon library readings and stored in the database. The form collects personal information from the user with questions that require an integer as response and these values are then sent to the server. The questions cover personal information that we cannot measure from the user ranging from daily habits to number of roommates. The responses to these questions are weighted based on the table shown in Figure 4.8. In the server, the first formula sums up all the form values and times it by a multiplying value. This multiplying value is 1 plus the sum of each weighted contact daily. Contacts are measured using beacon library values to calculate distance and time stamps to measure time, a close contact is defined as being closer than 6ft for more than 15 minutes. The contact is then weighted by the value of the location score gained by the Places API. The second function then normalizes this result using a min-max normalization formula. Figures 4.8 and 4.9 show how the formula is calculated. The exposure is the starting point for determining one's risk score. It is then adjusted up or down using the Multiplying Values (MV) which is calculated from the number of close contacts they had and the locations they took place at. The resulting value is then normalized to create a digestible risk score percentage ranging from 0% to 100% to display to the user.

# $Risk Score = Normalization (Exposure * MV)$

[43]

*Figure 4.8: Risk Score Formula* 

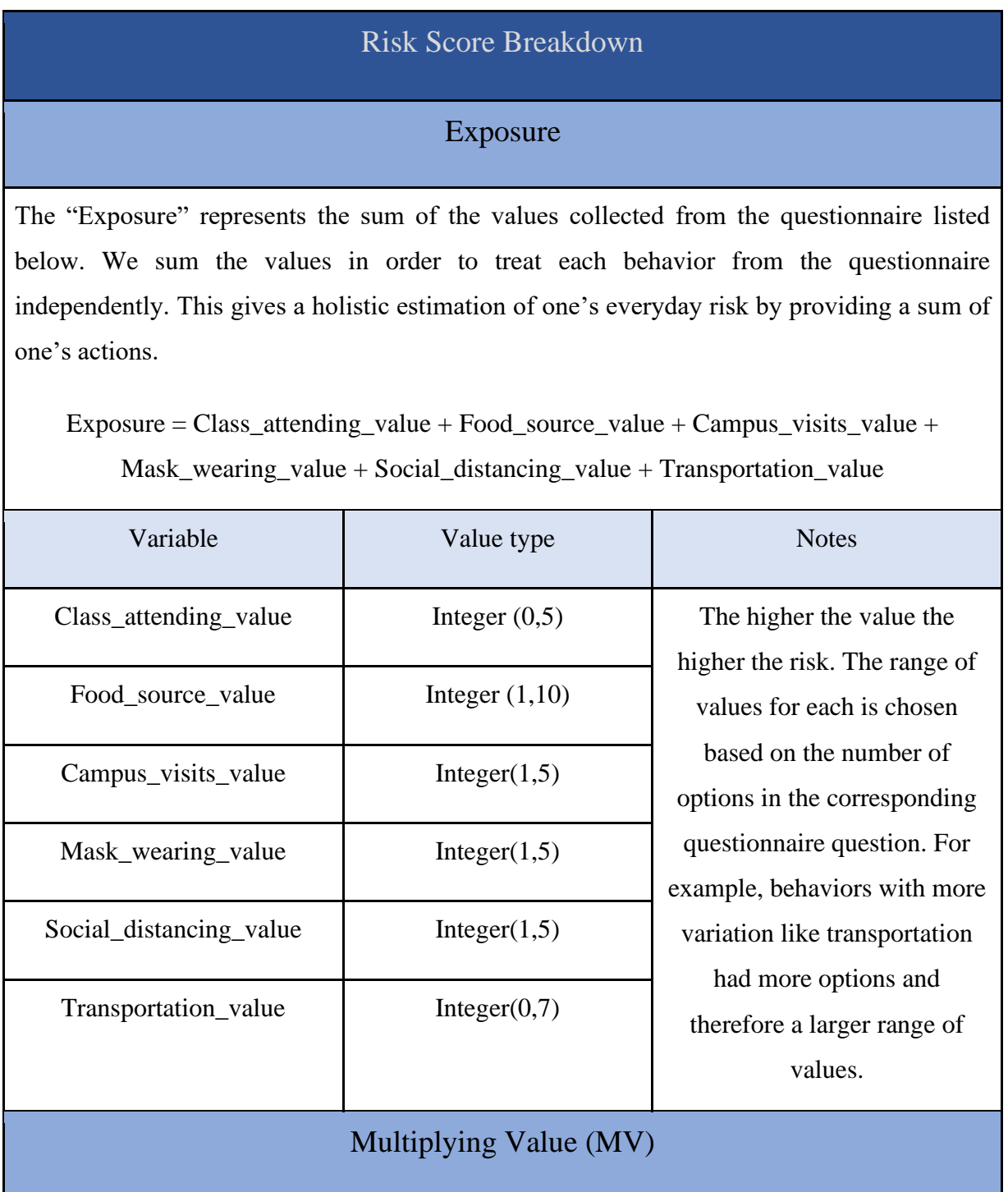

The "MV" represents the sum of the weighted close contacts plus 1

 $MV = 1 + c1 + c2 + ... +cn$  (where cn is a value between 0 and 1)

Each contact is originally of value 1 but is then weighted by multiplying it by the tag of the

places API type where it was measured. This is done to place a higher value on close contact

interactions that take place at higher risk locations or during higher risk behaviors according to CDC guidelines [12]. This ensures that risky interactions such as going to a bar are given more weight in the final risk score than interactions that occur outside at a park. This ensures that risky interactions such as going to a bar are given more weight in the final risk score than interactions that occur outside at a park. For example:

Close contact  $= 1$ 

Places API type(tag\_value) = grocery store  $(9)$ 

Weighted contact =  $C^*(tag_value*10^{-1})$ 

## Normalization Factor

Minmax normalization is calculated on the result of the multiplication between "MV" and "Exposure".

## Risk Score Twice Daily Update

risk\_score = (previous\_risk\_score + new\_risk\_score) / 2

*Figure 4.9: Risk Score Variables breakdown*

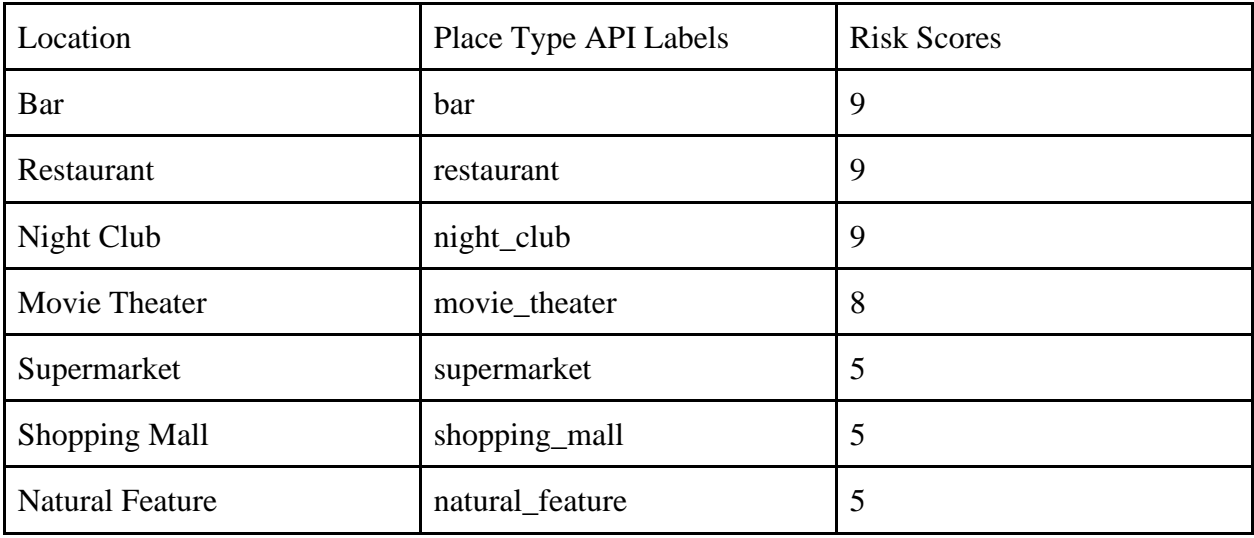

The tag\_value for weighting the contact is provided by the places API type using these values in Figure 4.10:

*Figure 4.10: Place type tag values*

The form includes 6 multiple choice questions to gage the user's habits, the questions are presented using this format in Figure 4.11:

- 1. Which of the options below align most closely with the way in which you attend classes? (Course related reasons include lectures, labs, office hours, group meetings, project work, etc.)
	- a. Never leave the house for course related reasons
	- b. Going to campus  $< 1x$  a week for course related reasons
	- c. Going to campus 1x a week for course related reasons
	- d. Going to campus 2-3x a week for course related reasons
	- e. Going to campus 4-5x a week for course related reasons
	- f. Going to campus 6x a week or more for course related reasons

#### *Figure 4.11: Questionnaire sample*

To see the whole questionnaire, check Appendix A.

Each question from the questionnaire matches the response choices with a numeric value to attribute as shown in Figure 4.12:

| <b>Questionnaire Value relations</b>       |                                                           |                                                                         |                                                            |                                                              |                                                                 |                                                                       |  |  |  |  |
|--------------------------------------------|-----------------------------------------------------------|-------------------------------------------------------------------------|------------------------------------------------------------|--------------------------------------------------------------|-----------------------------------------------------------------|-----------------------------------------------------------------------|--|--|--|--|
| Question<br>1: Class<br>attending<br>value | Never leave<br>the house for<br>course related<br>reasons | Going to<br>campus $< 1x$<br>a week for<br>course<br>related<br>reasons | Going to campus 1x a<br>week for course related<br>reasons | Going to campus 2-3x<br>a week for course<br>related reasons | Going to campus<br>4-5x a week for<br>course related<br>reasons | Going to campus<br>6x a week or<br>more for course<br>related reasons |  |  |  |  |
| Value                                      |                                                           |                                                                         |                                                            |                                                              |                                                                 |                                                                       |  |  |  |  |

*Figure 4.12: Questionnaire Values*

To see the whole questionnaire responses value relations, check Appendix B.

#### **4.3.3 Subject ID Authentication**

To accurately track user's risk data, the app needs to associate each user with a username and password. This could be done using the users email and password. However, to provide authentication while still retaining the anonymity required for a user's study, the app will use randomly assigned SubjectIDs as usernames. This solution allows each user's data to be clearly recorded on the backend without their identity being exposed or associated as well as ensuring only registered participants can partake in our study.

#### **4.3.4 Contact Tracing**

For the app to be able to estimate a user's risk of contracting COVID19, it needs to keep track of contacts. Thus, this module is used to detect and record contacts. It uses the BLE Distance Estimation module to detect other smartphones. If another phone is closer than 6 feet for more than 15 minutes, it will be recorded as a close contact. This is called the Too Close for Too Long detection [64]. The module records close contacts by storing them in a remote database server located at WPI. This solution is accurate because it is based on the CDC's advice on close contacts. In addition, storing the contacts in a database enables our app to retrieve them so they can be used to calculate the risk score. Figure 4.13 shows the contact tracing process for our app.

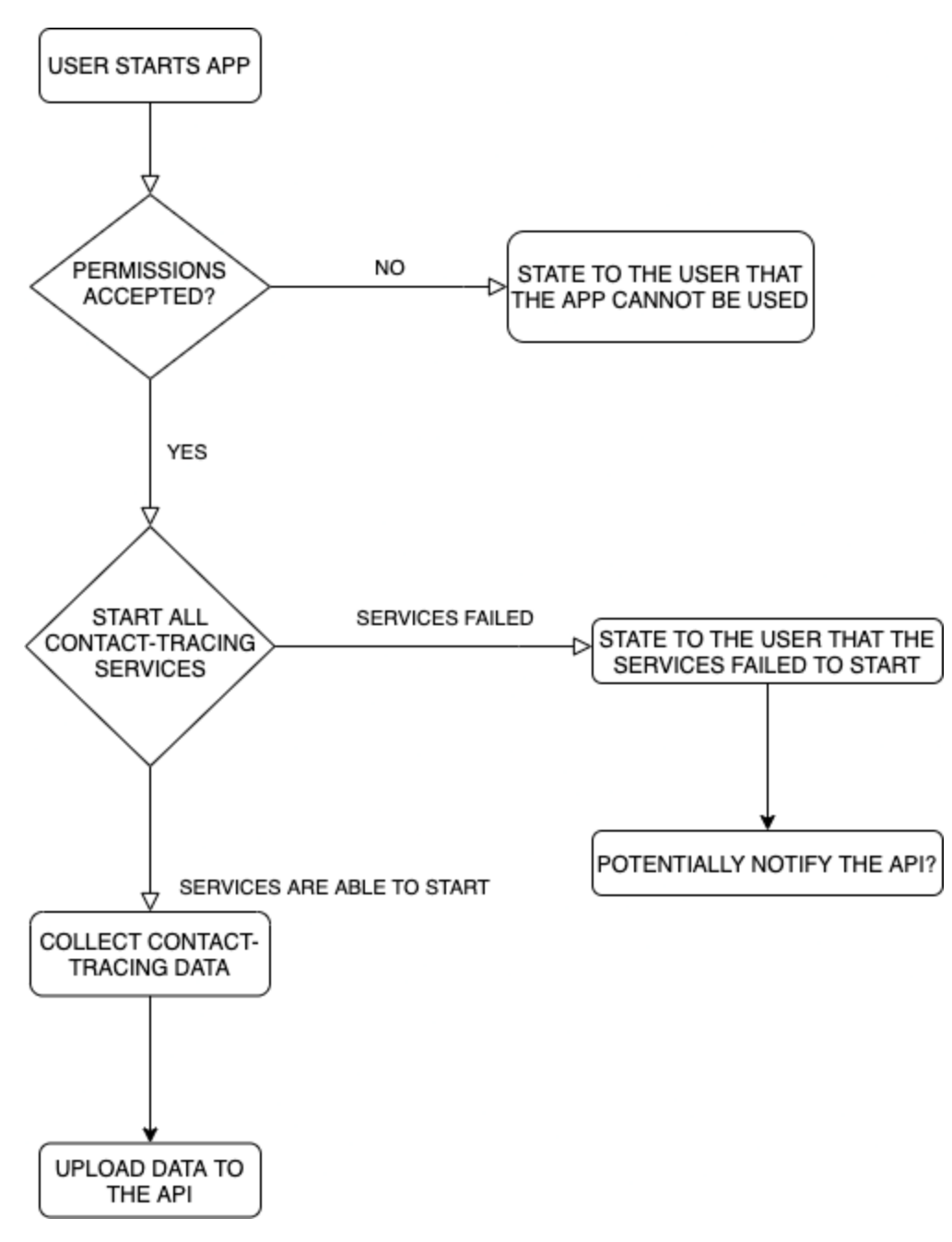

*Figure 4.13: Contact Tracing Flow Diagram*

## **4.3.5 Self-Reported Behavior**

This module aims to obtain static data from the user. This includes data that we would be unable to obtain through contact tracing or other sensors. To obtain this data, there is a form integrated into the app. A user only needs to fill out the form once when they initially install the app, but they could fill it out multiple times if their situation has changed. The table below outlines

the data collected in the form. The complete survey can be found in Appendix A. The infographics used to inform these reasonings can be found in Appendix H. Figure 4.14 shows the behaviors tracked by the questionnaire and the rationales for incorporating them.

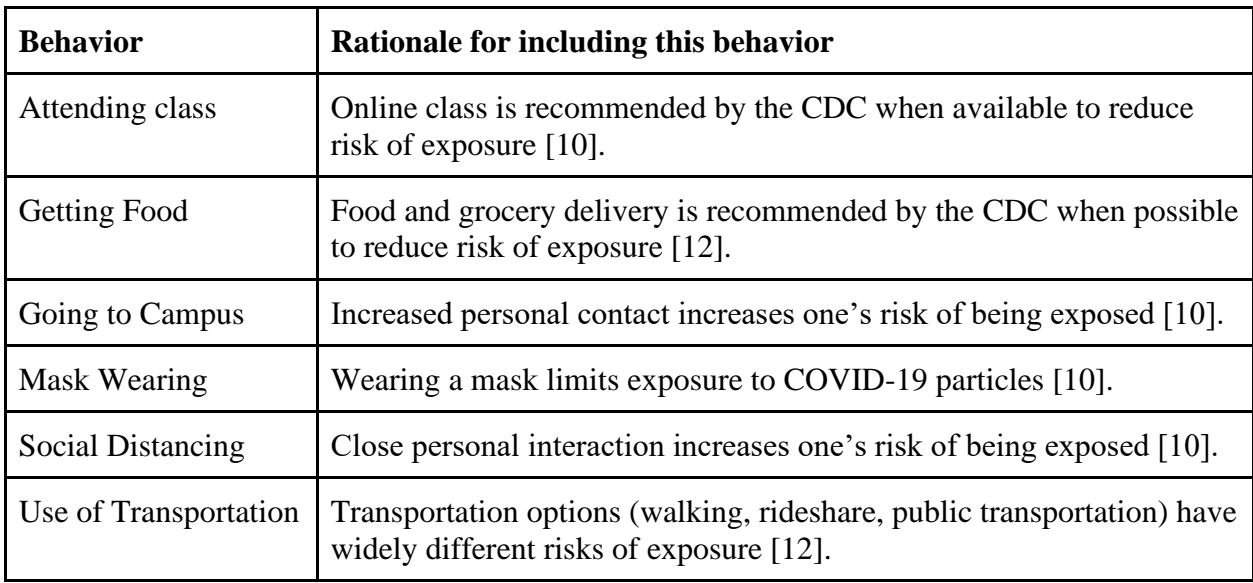

*Figure 4.14: Rationale for collecting data in the in-app form for Self-Reported behavior*

#### **4.3.6 BLE Distance Estimation**

To enable the app to estimate distances between smartphones, it needs to be able to record BLE signals and use them to estimate the distance. That is the function of BLE distance estimation module. The BLE distance estimation module receives BLE signals from other smartphones, transforms them into an appropriate input format if the machine learning model is being used, and then uses the signals to carry out a distance estimation procedure. We decided to transform RSSI data for the machine learning model by formatting them into a time series, separating the time series into windows of time, then deriving features such as the mean RSSI from the windows. Figure 4.15 illustrates the process of transforming the BLE signal data.

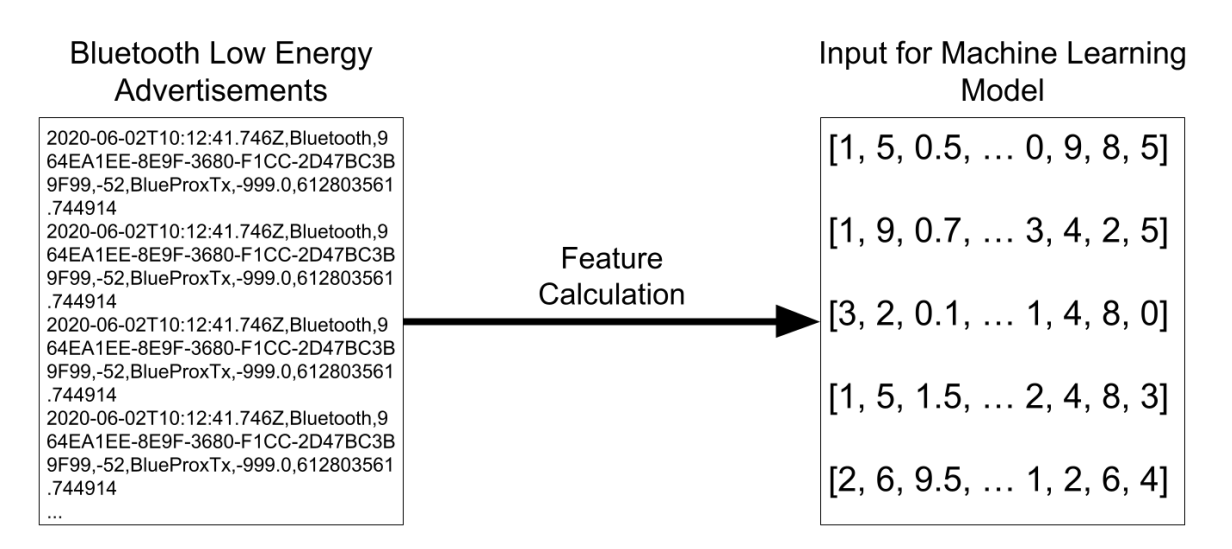

*Figure 4.15: BLE RSSI Input Transformation*

The distance estimation procedure would be either to use the AltBeacon library or to send the input to the machine learning model to retrieve a distance prediction. This module makes it easier to conduct tests on our app because we can easily edit this module to carry out an arbitrary distance prediction method. As a result, it quickens the process of testing the app's distance prediction methods. Figure 4.16 shows the algorithmic flow of this module.

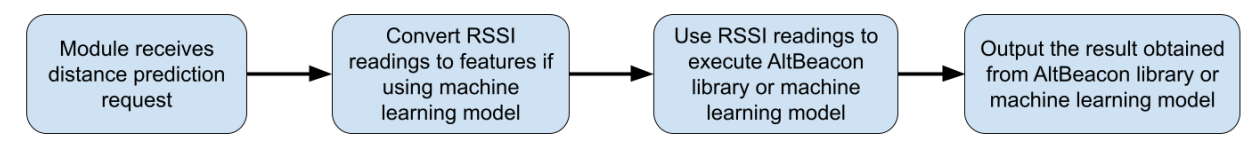

*Figure 4.16: BLE Distance Estimation Flow Diagram*

#### **4.3.7 Health Services Communication Channel**

Emerging information on factors or statistics that impact COVID transmission and risk scores needs to be disseminated to the WPI community. Currently, these updates are typically communicated through email. One example of how we imagine this Health Services Communication Channel could be used is when WPI made the announcement that neck gaiters are no longer considered valid face coverings. If a mobile application such as this one existed, WPI Health Services could have used it to make the announcement. We also implemented a 'message center' or inbox type feature that stores a history of all these push notifications. This inbox also allows for push notifications to be clicked and opened to display more in-depth articles or redirect to an external webpage. This module serves as a way for Health Services to quickly communicate COVID and other health related information to the whole WPI student body.

#### **4.3.8 Statistics**

In order to keep users up to date with the COVID statistics in their area, they need a page with recent statistics. Depending on which community the app serves, the source of the statistics would be different. This module displays statistics pertaining to both the WPI community and the larger Worcester and Massachusetts community because the app is aimed for WPI students. The data for this module is taken from the WPI's COVID Testing Dashboard which is updated daily [70]. It shows statistics such as the number of positive cases and positive test rate for WPI and Worcester. These statistics are compiled on the UI for the user to know the status of COVID in the WPI community. This allows users to easily find all relevant COVID information in one app. Figure 4.17 shows the WPI Dashboard and Figure 4.18 displayed the associated definition for each statistic referenced within our app .

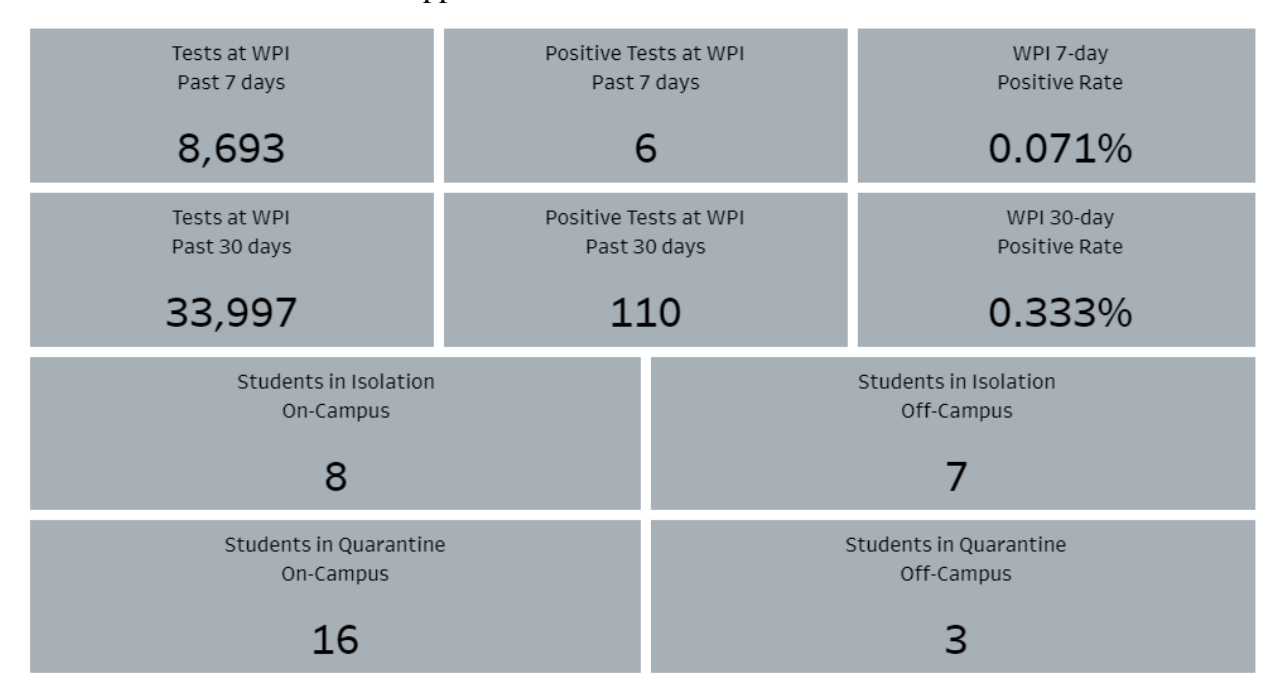

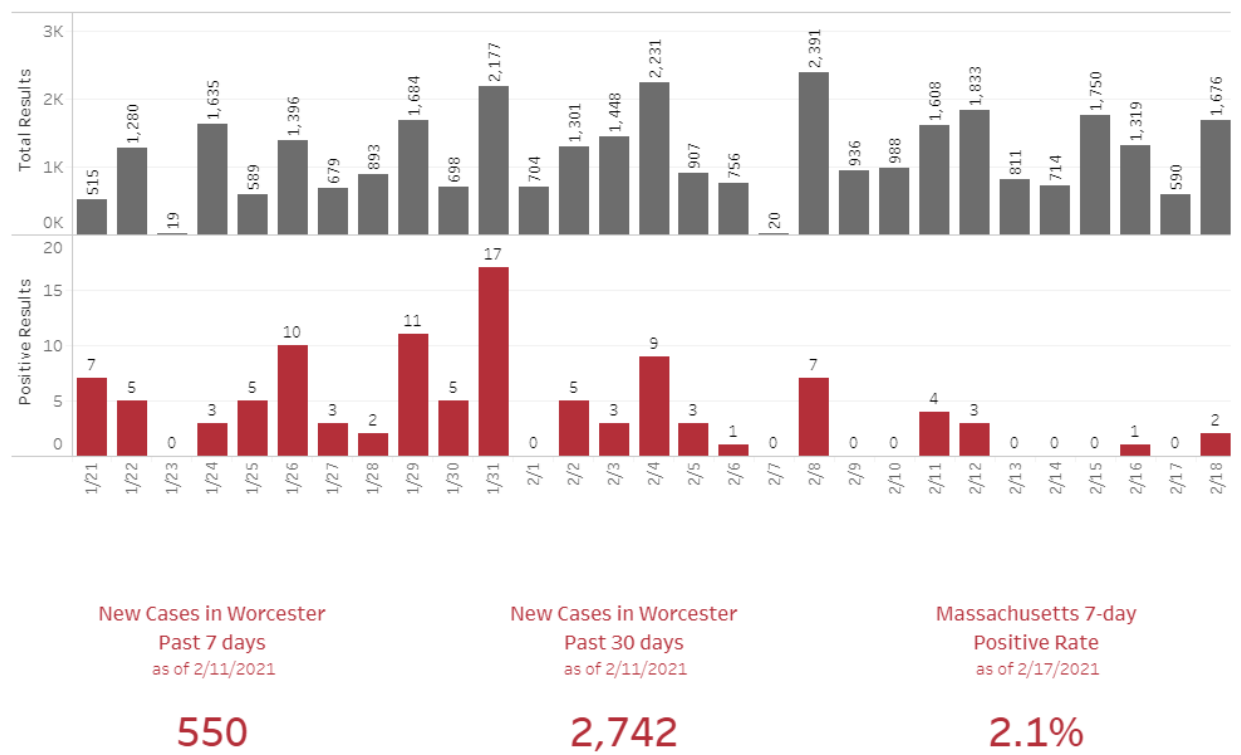

Test Results Received Daily at WPI in the Last 30 Days

*Figure 4.17: Example Data from WPI's COVID Dashboard*

| <b>Statistic</b>                       | <b>Definition</b>                                                                                     |
|----------------------------------------|----------------------------------------------------------------------------------------------------|
| Positive Tests at WPI Past 7 Days      | The rolling total of all positive test results received in the<br>past 7 days.                        |
| Positive Tests at WPI Past 30<br>Days  | The rolling total of all positive test results received in the<br>past 30 days.                       |
| WPI 7-day Positive Rate                | The percentage of all valid test results received in the past<br>7 days with a positive test result.  |
| WPI 30-day Positive Rate               | The percentage of all valid test results received in the past<br>30 days with a positive test result. |
| Tests performed at WPI Past 7<br>Days  | The rolling total of all tests results received in the past 7<br>days.                                |
| Tests performed at WPI Past 30<br>Days | The rolling total of all test results received in the past 30<br>days.                                |
| Massachusetts 7-day Positive Rate      | The percentage of all reported tests in the state with a                                              |

|                                | positive test result.                                      |
|--------------------------------|------------------------------------------------------------|
| New Cases in Worcester Past 7  | The rolling total of all new cases reported in the City of |
| days                           | Worcester in the past seven days.                          |
| New Cases in Worcester Past 30 | The rolling total of all new cases reported in the City of |
| days                           | Worcester in the past 30 days.                             |

*Figure 4.18: Definition of WPI Dashboard Stats*

### **4.3.9 Machine Learning Model**

For the app to be able to detect close contacts, it needs a method of estimating distances between smartphones. The machine learning model does this by using BLE signals as input to predict distances between smartphones. Another approach could be to use a library such as AltBeacon to estimate distances. This approach is useful because using machine learning to estimate distances from BLE signals is an approach that can be implemented more quickly than other approaches such as manually processing BLE signals. An illustration of this process is shown in Figure 4.19.

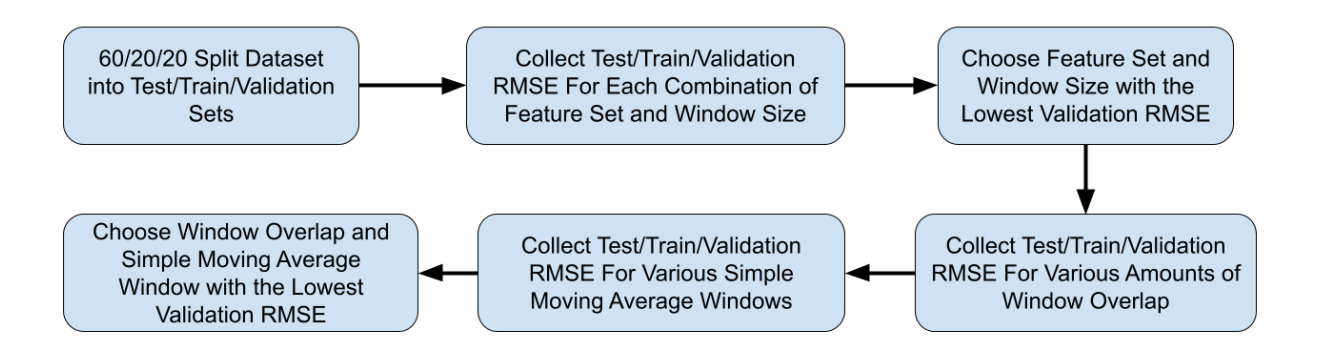

*Figure 4.19: Machine Learning Model Flow Diagram*

We hosted the machine learning model remotely so that the application does not require too much computation to predict distance between smartphones. We consider this a priority given that the application would be constantly predicting distances in an ideal setting.

## **4.3 User Interface Flow Diagram**

The basic user interface of this app is tabbed. This allows the user to easily navigate between functionalities of the app. Since this is an app that students would be encouraged to download by WPI, it is important that it is straightforward and easily usable to avoid frustration.

The first page is an authenticated login page. Once logged in, the user is presented with a 2 page tabbed app. The first tab displays a user's current risk score. The second tab contains WPI and Worcester COVID statistics. The Risk Score page has buttons to allow the user to navigate to the Self-Reported Behavior form and the Health Services Message Center. The flow of our app's user interface is illustrated in Figure 4.20.

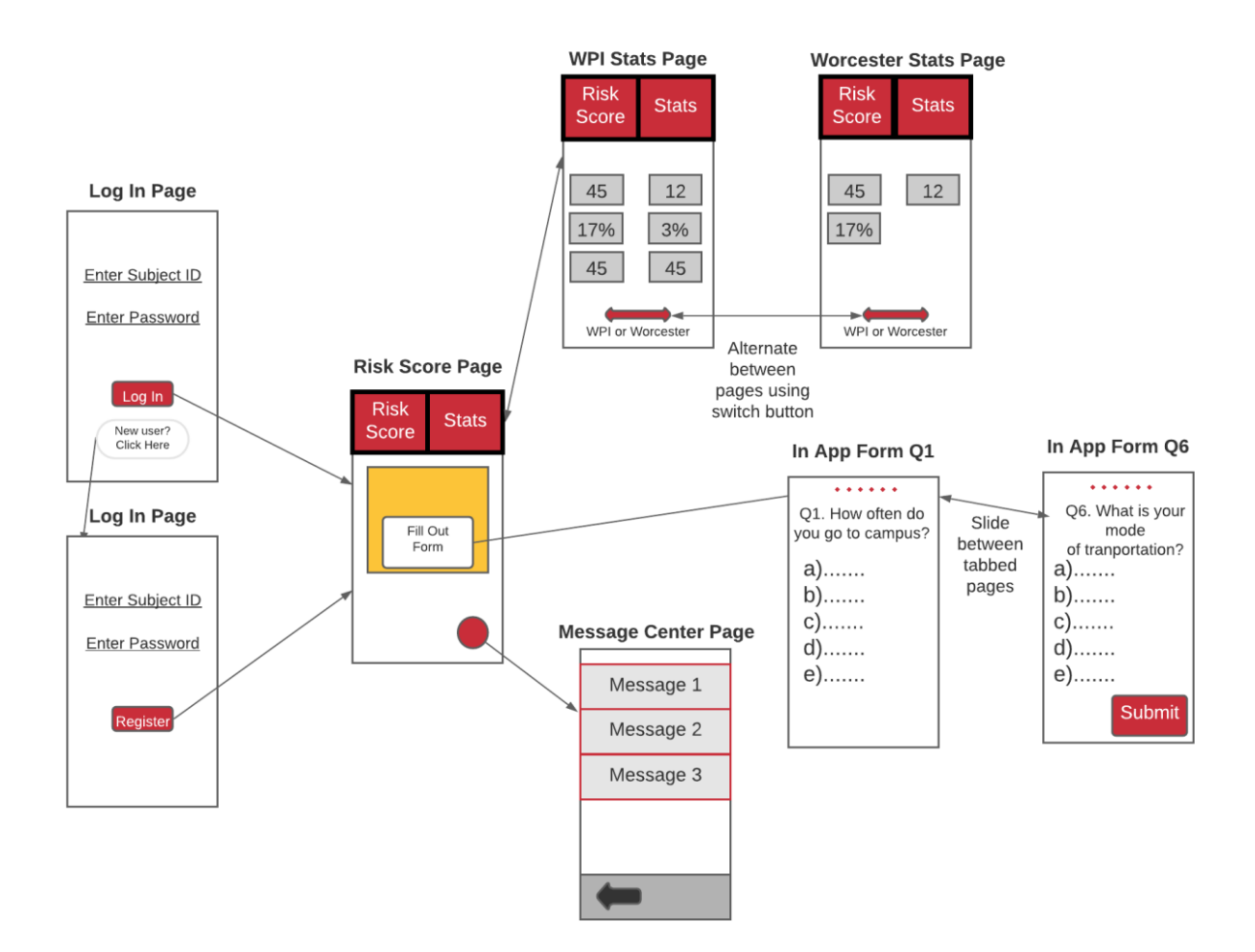

*Figure 4.20: Goatvid Trace Mobile App User Interface Flow Diagram*

# **Chapter 5. Implementation**

Our implementation of the design was an Android mobile application created in Android Studio. Specifically, the compile and target SDK version we programmed for was version 29 with a minimum SDK version of 21. When testing our application, we used the Moto G5 Plus smartphone.

## **5.1 System Architecture Diagram**

The app is based on activities and the ViewModel class. The ViewModel is a UI wrapper to manage UI-related data in a lifecycle conscious way. The app also uses a repository to pull data from. This repository includes a database model and a remote data source. The database model is created using the Room API and connects to an SQLite database. The remote data source uses an HTTP API to pull data from both our web service and the WPI COVID dashboard. Figure 5.1 shows this architecture and the connections between its components.

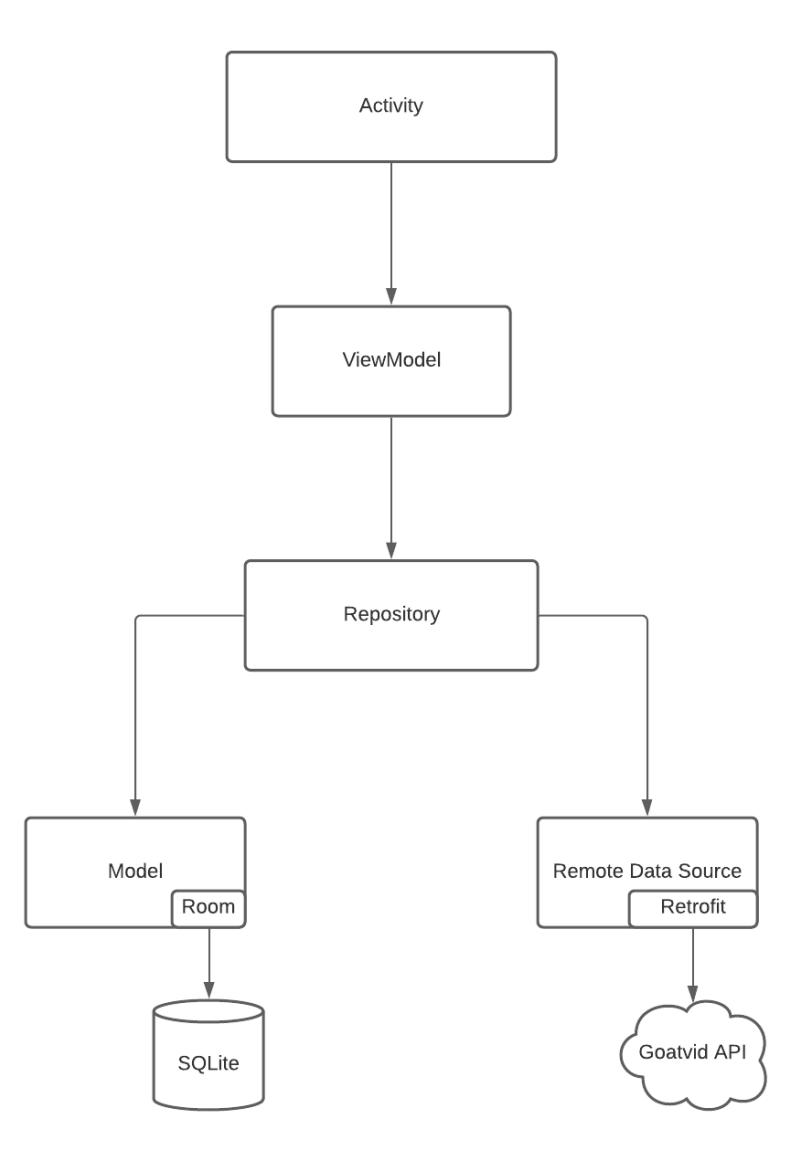

*Figure 5.1: System Architecture Diagram*

## **5.2 Risk Score Formula**

The formula was coded in java in the front end and from there was connected to the database through endpoints. The formula runs twice a day using the AlarmManager class.

The Formula.java class is doing all the necessary calculations and it is included in the model as part of the Repository.

First, we have the alarm manager which in turn calls the update function:

```
* This function sets the alarm and creates the broadcast receiver that runs when the alarm
* runs, which in turn sets the next alarm. It also has permissions set to schedule an alarm
* whenever the device restarts.
+1static public void setAlarm()
\overline{A}String subjectID = RegistrationActivity.credentials.getSubjectID();
   int id = Integer.valueOf(subjectID);BroadcastReceiver receiver = new BroadcastReceiver() {
        @Override public void onReceive(Context context, Intent _)
           flag = false;dayPassed = true:
           //updateRiskScore();
            getQuestionnaireValue(id);
           context.unregisterReceiver( this );
            System.out.println("$$$$$$$$$ ALARM HAS BEEN RUN");
       \mathbf{H}};flaq = truegetApplicationContext().registerReceiver( receiver, new IntentFilter( action: "update formula value") );
   PendingIntent pintent = PendingIntent.getBroadcast( getApplicationContext(), requestCode: 0,
            new Intent( action: "update formula value"), flags: 0 );
   AlarmManager manager = (AlarmManager)(getApplicationContext().getSystemService( Context.ALARM_SERVICE ));
   // set alarm to fire in 24 hours (1000*60*60*24) from now (SystemClock.elapsedRealtime())
    manager.set( AlarmManager.ELAPSED_REALTIME_WAKEUP, triggerAtMillis: SystemClock.elapsedRealtime() + 1000*60*60*24, pintent );
```
#### The update function includes this if statement that calls the calculating function:

```
/\star* This if statement calls the calcRS which calculates the risk score and implements
* the rolling average when appropriate before updating the variable.
\star/if(respArray[2] == -1){
    double temp = 2.0 + respArray[1];
    newRS = (calCRS(respArray[0], temp));System.out.println("MV " + temp);
    System.out.println("QUESTIONNAIRE" + respArray[0]);
    System.out.println("NOT AVERAGED RISK SCORE AMOUNT " + newRS);
} else {
    double temp = 1.0 + respArray[1];
    newRS = (calCRS(respArray[0], temp) + respArray[2]) / 2;System.out.println("AVERAGED RISK SCORE AMOUNT " + newRS);
}
```
The calculating function returns the risk score by calling the normalization function on the calculated value:

```
/\star* This function is called by the update function and calculates the current risk score
* addi = the sum of the questionnaire response values; provided by the server
* mv = sum of the close contacts recorded in the last 24 hours; provided by the server
\star* returns: the risk score before the rolling average
\star/public static double calcRS(double addi, double mv){
    double q = addi;
    System.out.println("The value of the q'' + q + "n\nu'n");
    double \frac{m}{a} = mv;
    System.out.println("The value of the mval " + mval + "\n\n\n");
    double mul = q \star mval;
    System.out.println("The value of the mul " + mul + "\n\n\n");
    double resu = normalizeSTAD(mul);
    System.out.println("The value of the resu " + resu + "\n\n\n");
    return resu;
\mathbf{r}
```
The normalization function runs a minimax normalization on the value it takes as a

parameter:

```
/\star* This function is called by calcRS and it runs minmax normalization on the input
* x = value to normalize\star* return: Normalized value
\star/public static double normalizeSTAD(double x){
    double vton = x;System.out.println("The value of the v \cdot \text{tan } " + vton + "\n\n\n");
    double rest = vton -4.0;
    System.out.println("The value of the resta " + rest + "\n\n\n");
    double div = rest / 87.0;
    System.out.println("The value of the div " + div + "\n\n\n");
    double res = div \star 100;
    System.out.println("The value of the resNOrm " + res + "\n\n\n");
    return res;
}
```
#### **5.3 Push Notifications**

Push notifications are used in our app as a channel for WPI's HealthServices to quickly communicate with the WPI community about COVID related updates. Specifically, we used Airship, a user engagement platform for mobile devices. Airship provides push notification services, in-app messaging, as well as an inbox style message center. We followed the Airship 'Getting Started' page and used Airship SDK 14.0.0. We chose FCM as our Push Notification Provider [2].

#### **5.3.1 Using Firebase Cloud Messaging**

In order to communicate with users about COVID related announcements, we began implementing push notifications using Firebase Cloud Messaging (FCM). We were able to easily integrate FCM with our app and begin drafting and sending out push notifications from the online console almost immediately. However, FCM did not come with a pre-made inbox UI. This required all notifications to be created programmatically in order to achieve our desired experience. We want WPI administrators from Health Services to quickly and easily send out notifications. Requiring the notifications to be created programmatically does not achieve this.

#### **5.3.2 Using Airship Customer Engagement Platform**

In order to provide an effective channel for WPI administrators to communicate COVID related announcements, we decided to switch to the Airship Customer Engagement Platform for push notifications. Airship for android used FCM as a backend and was very easy to install following the guide online. We installed Airship version 14.0.0 for our implementation. Like FCM, Airship has a console type website called a dashboard that allows someone to craft their notification online before sending it. Airship also comes with a pre-build inbox type page called the Message Center. Together, this allows a push notification to open directly to the Message Center on click as we intended. Additionally, the Airship Dashboard has lots of options for designing push notifications and the pages the pages that they link to. This allows for a lot of flexibility for how WPI admin can choose to communicate their message. The figures below show the process a WPI administrator might take to create their message in the Airship Dashboard. Figures 5.2 and 5.3 shows the Airship Dashboard page where the push notification content can be configured. This page also allows the message creator to link their push notification to the in-app Message Center [2].

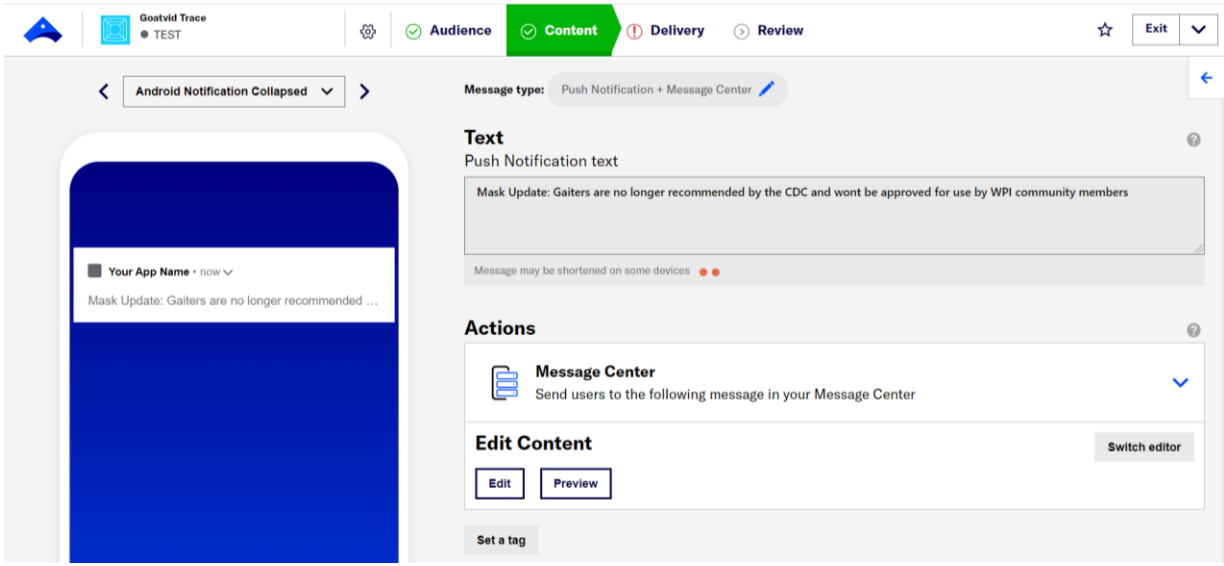

*Figure 5.2: The main Airship Dashboard page used to create push notifications (Airship)*

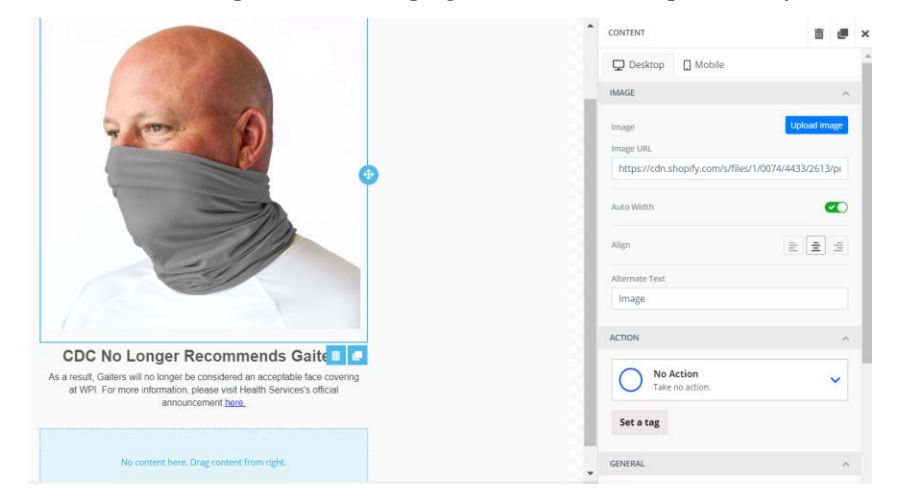

*Figure 5.3: Screenshot of customizing a message through the Airship Dashboard (Airship)*

Figure 5.4 demonstrates the use case of using Airship to send out information about the Gaiters update. From left to right, the images show the flow that the user can follow. The first image shows the users mobile device receiving a push notification from their Goatvid Trace app. On click, they are taken to the second image, a multimedia page providing more information about the update. The user can click on the link which automatically navigates to WPI's official announcement in their web browser as seen in the third image. Finally, the last image shows how this message is saved in the user's message center inbox so they can refer to it later on (Airship).

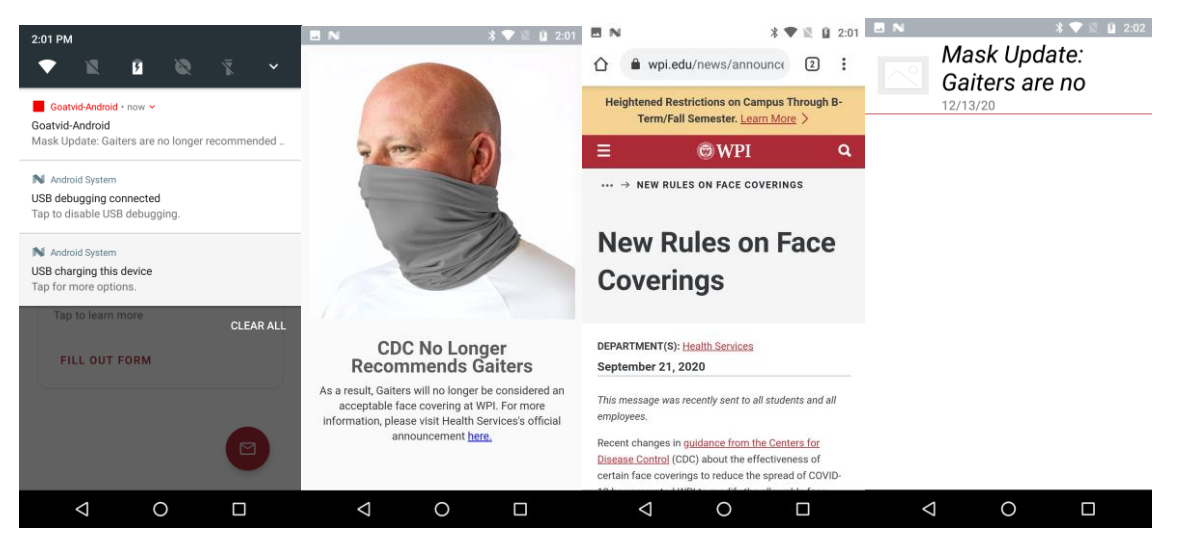

*Figure 5.4: Flow chart of a user receiving a push notification from the Airship console (Airship)*

## **5.4 Server**

We created a WPI hosted server for this project. The server runs Ubuntu 18.04.5 LTS. It holds our database, HTTP endpoints, and other scripts needed for the app. The server also offers an API used by the app to carry out distance estimation, contact tracing, and retrieving local COVID statistics. A client-server diagram is shown in Figure 5.5.

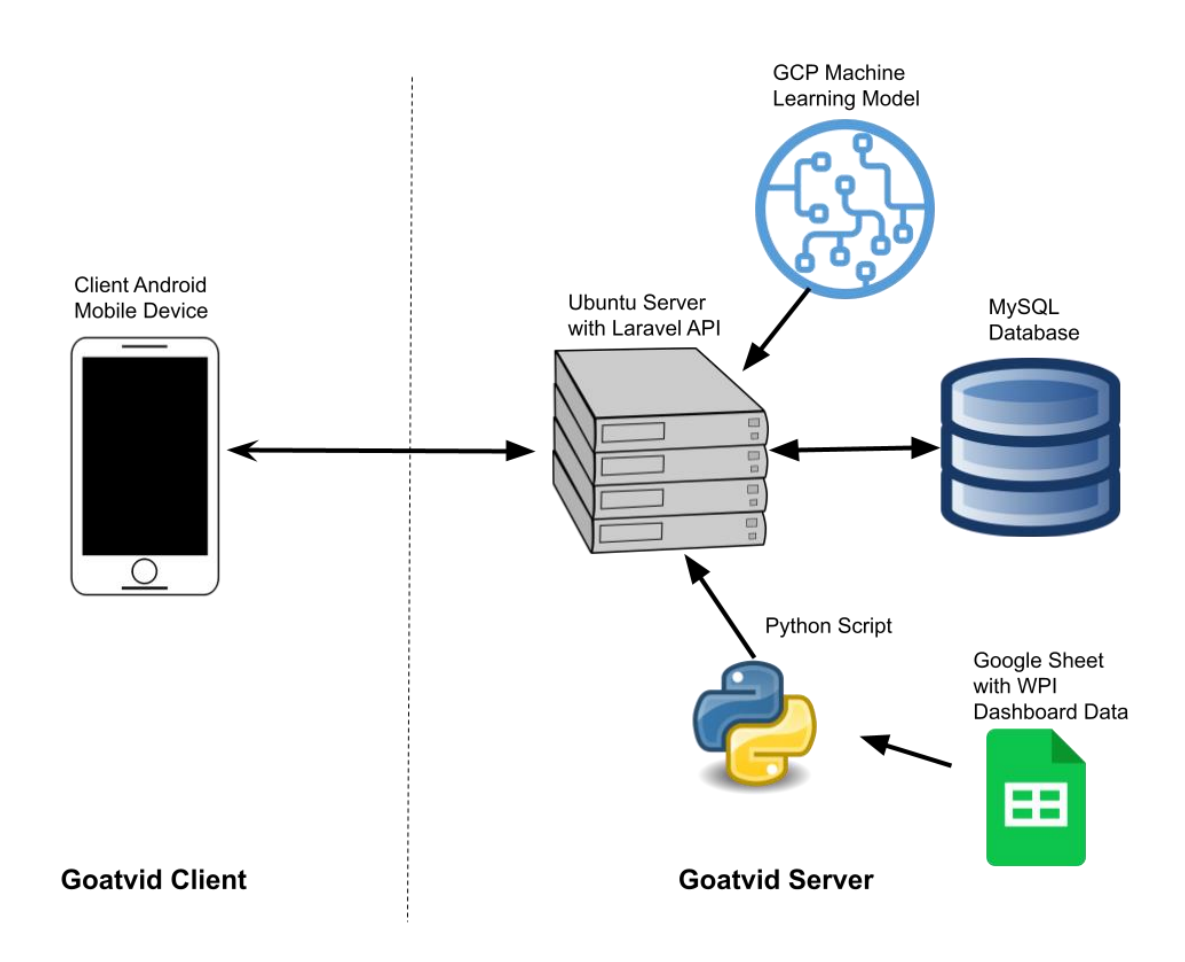

*Figure 5.5: Client Server Diagram*

#### **5.4.1 Database**

We decided to use MySQL as our main database to store close contacts, questionnaire values, subject IDs, risk scores, and WPI COVID dashboard statistics. The database consists of a few tables (contacts, wpi\_stats) in which we are storing contact tracing data collected from the mobile application and other data such as the most recent number of cases at WPI. We are also using a PHP-based framework that supports writing database models [37] and object-relational mapping (ORM). Each database table has a corresponding model which is used to interact with it. In order to write queries, a built-in query builder [36] is used for convenience. The built-in query builder also provides protection against SQL injection attacks by default. Figure 5.6 shows the schema for our database.

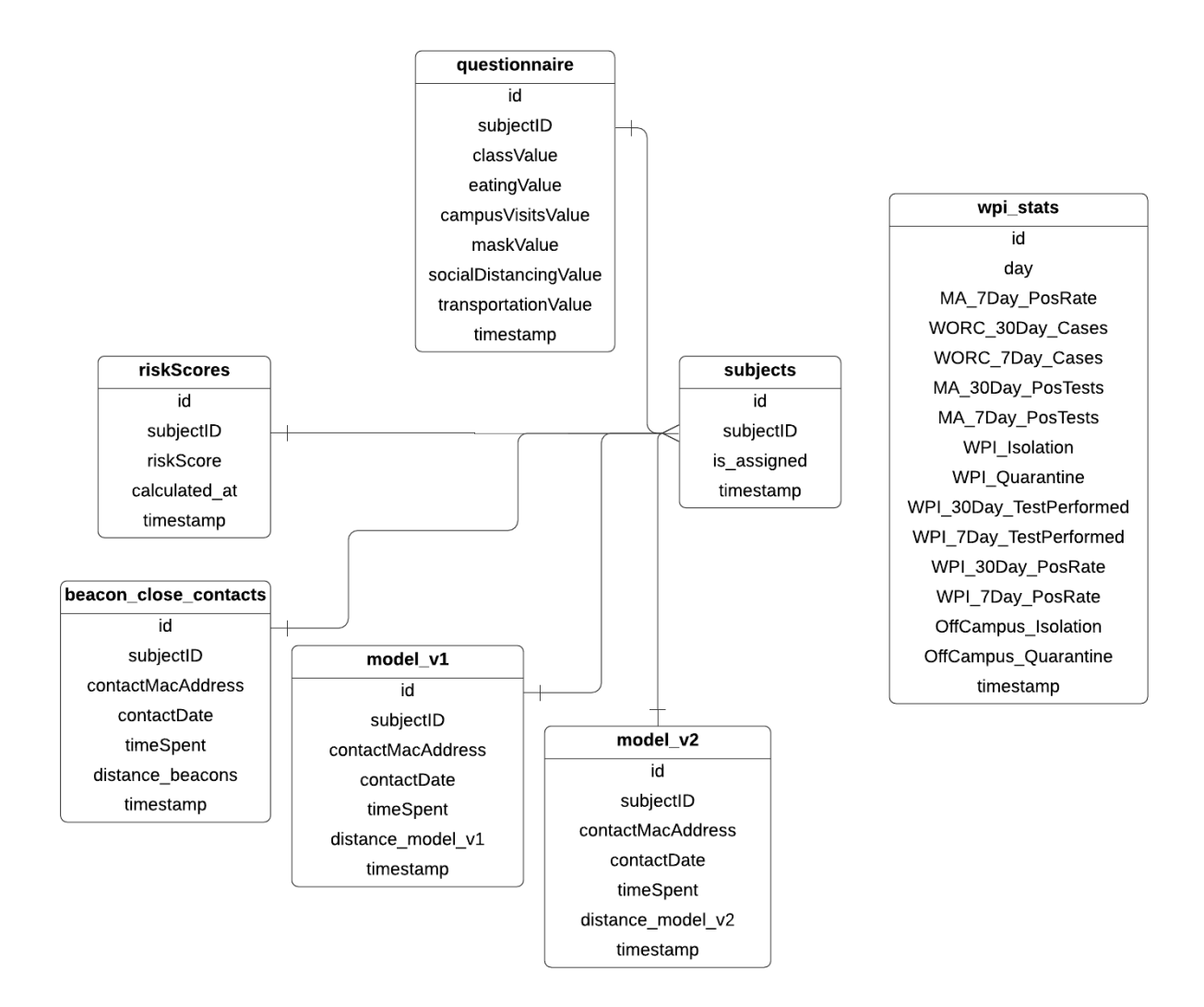

*Figure 5.6: Database schema*

We stored the SubjectIDs in a table with the following attributes. Figure 5.7 illustrates this table:

| <b>Attribute Name</b> | <b>Type</b> | <b>Description</b>                                                 |
|-----------------------|-------------|--------------------------------------------------------------------|
| id                    | integer     | ID of entry within the table                                       |
| subject_id            | integer     | Subject ID of the user                                             |
| is_assigned           | boolean     | If the subject id has already been assigned<br>during registration |
| timestamp             | datetime    | Time at which the entry was updated                                |

*Figure 5.7: Attributes in subject\_users table* 

The results from the in-app questionnaire [Appendix A] are stored in a table with the following attributes. Figure 5.8 illustrates this table:

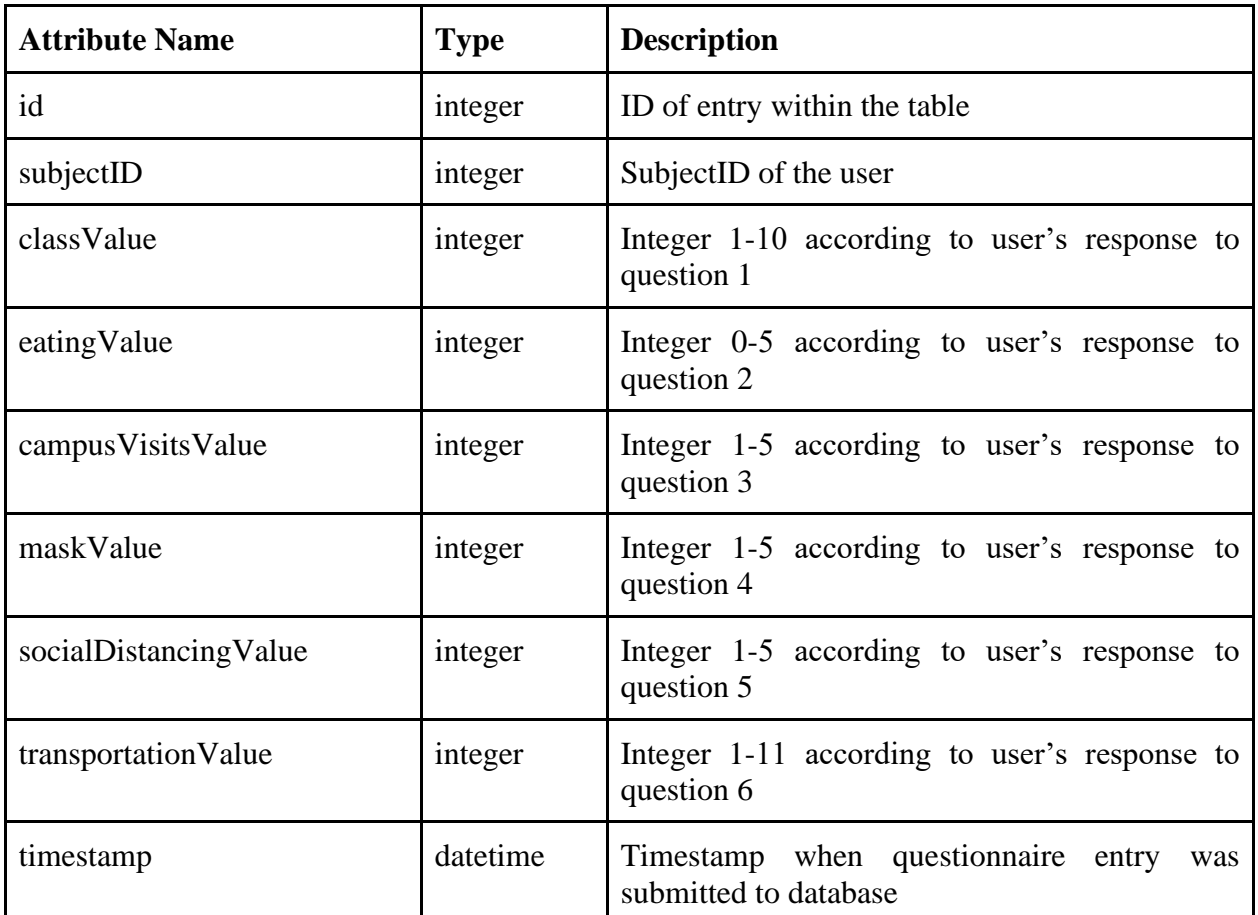

*Figure 5.8: Attributes in questionnaire table* 

For the beacon\_close\_contacts table, we used the following attributes. Figure 5.9 illustrates this table:

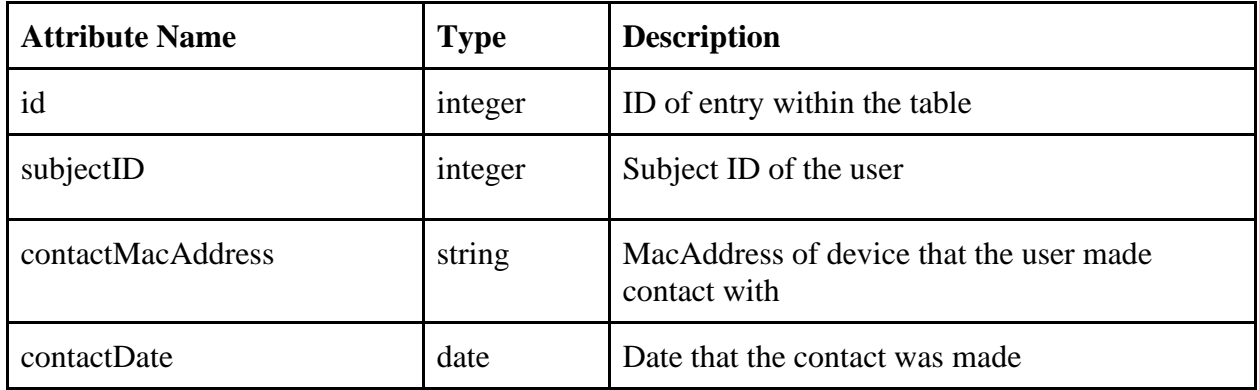

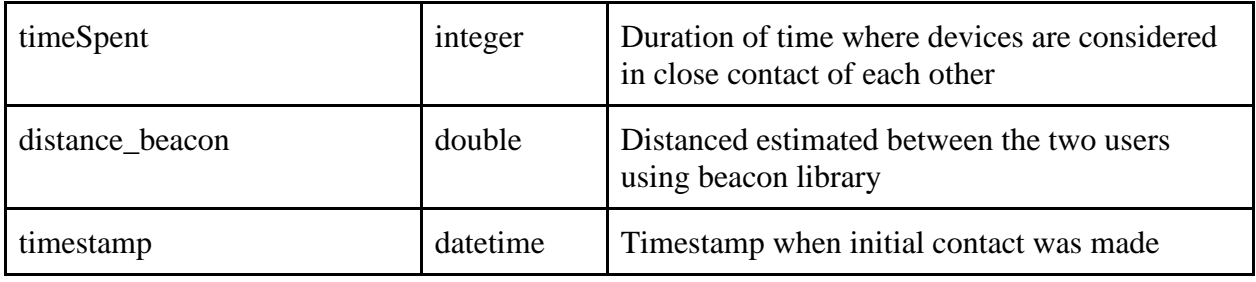

*Figure 5.9: Attributes in beacon\_close\_contacts table* 

For the modelv1\_close\_contacts table, we used the following attributes. Figure 5.10 shows this table:

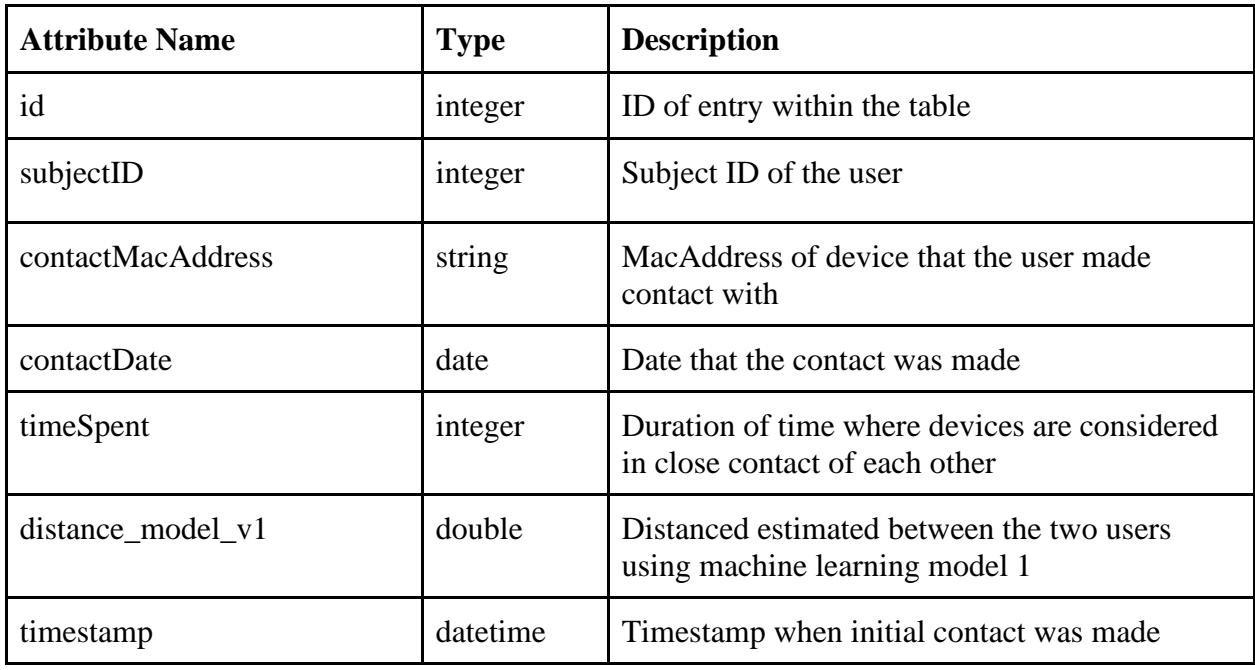

*Figure 5.10: Attributes in modelv1\_ close\_contacts table* 

For the modelv2\_close\_contacts table, we used the following attributes. Figure 5.11 shows this table:

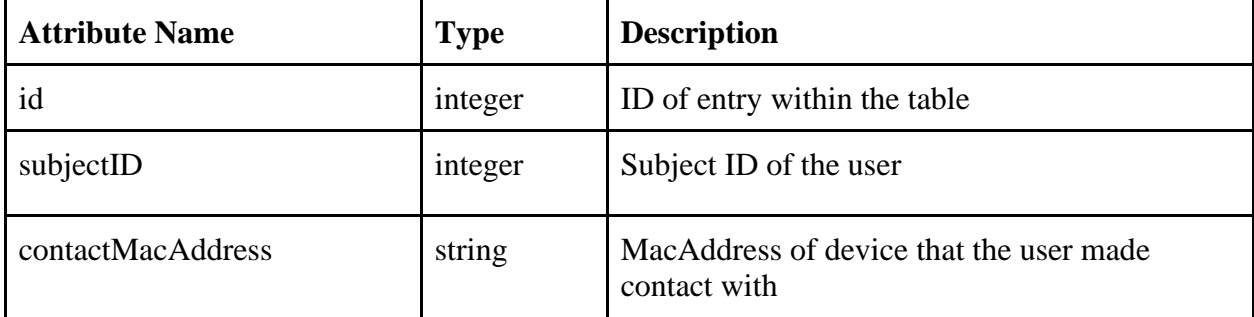

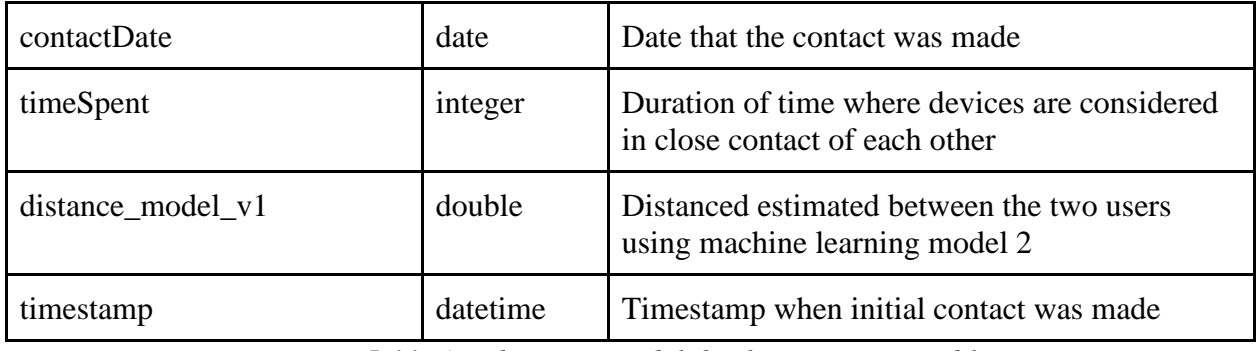

*Figure 5.11: Attributes in modelv2\_close\_contacts table* 

For the wpi\_stats table, we used the following attributes. Figure 5.12 illustrates this table:

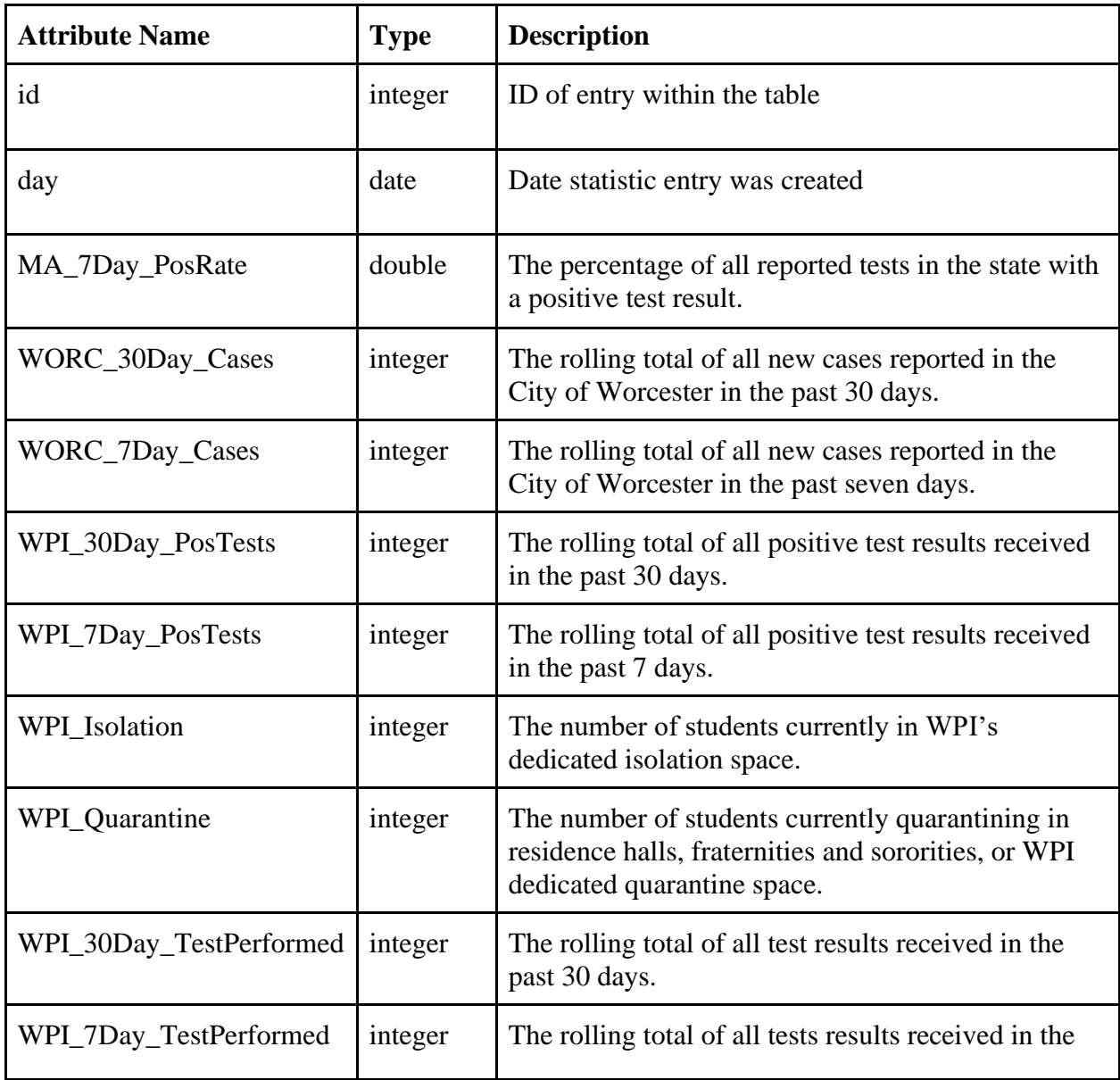

|                      |          | past 7 days.                                                                                                    |
|----------------------|----------|----------------------------------------------------------------------------------------------------|
| WPI_30Day_PosRate    | double   | The rolling total of all positive test results received<br>in the past 30 days.                                                                      |
| WPI_7Day_PosRate     | double   | The percentage of all valid test results received in<br>the past 7 days with a positive test result.                                                 |
| OffCampus_Isolation  | integer  | The number of students isolating in their off-<br>campus apartments/homes, and those who have<br>returned to their permanent residence.              |
| OffCampus_Quarantine | integer  | The number of students currently quarantining in<br>their off-campus apartments/homes, and those that<br>have returned to their permanent residence. |
| timestamp            | datetime | Timestamp when stats entry was submitted to<br>database                                                                                              |

*Figure 5.12: Attributes in wpi\_stats table [70]*

## **5.4.2 COVID Dashboard Data Processing**

The WPI COVID Dashboard is a website hosted by WPI that displays COVID related statistics for the WPI community. The data is a combination of both WPI, Worcester, and Massachusetts COVID statistics and is updated at 4pm on weekdays. Unfortunately, the data on this dashboard is held within a Tableau Frame and we are unable to either download or scrape the data using Javascript.

As a temporary solution for this MQP, we accessed data from an unofficial google sheet created by the user u/ollien on the WPI subreddit. The first tab of the google sheet, seen in Figure 5.13 below, is an exact copy of the dashboard data and is updated once a day [66]. Unfortunately, this google sheet was only collecting data between 8/26/20 and 12/10/20. As a result, the mobile app was only able to show statistics as of 12/10/20.

| Date Fetched        | s 7-day<br><b>Positive Rate</b> | Massachusett New Cases in<br>Worcester<br>Past 30 days | New Cases in<br>Worcester<br>Past 7 days | Positive Tests Positive Tests Students in<br>at WPI Past 30 at WPI Past 7<br>days | days           | <b>Isolation</b> at<br>WPI | Students in<br>Quarantine at<br>WPI                                                  | <b>Tests</b><br>Performed at<br>WPI Past 30<br>days | Tests<br>Performed at<br>WPI Past 7<br>days | WPI 30-day<br><b>Positive Rate</b> | WPI 7-day<br>Positive Rate Off-Campus | Students In<br>Isolation | Students In<br>Quarantine<br>Off-Campus |
|---------------------|---------------------------------|--------------------------------------------------------|------------------------------------------|-----------------------------------------------------------------------------------|----------------|----------------------------|--------------------------------------------------------------------------------------|-----------------------------------------------------|---------------------------------------------|------------------------------------|---------------------------------------|--------------------------|-----------------------------------------|
| 10/27/2020 22:00:00 | 1.60%                           | 610                                                    | 191                                      | 6                                                                                 |                | $\theta$                   |                                                                                      | 32004                                               | 7948                                        | 0.02%                              | 0.01%                                 |                          |                                         |
| 10/29/2020 13:48:00 | 1.80%                           | 610                                                    | 191                                      | $\overline{7}$                                                                    |                | $\mathbf{0}$               | 6                                                                                    | 32939                                               | 8054                                        | 0.02%                              | 0.03%                                 | $\overline{\phantom{a}}$ |                                         |
| 10/30/2020 18:00:00 | 1.90%                           | 705                                                    | 236                                      | $\overline{7}$                                                                    |                | $\sqrt{ }$                 | 6                                                                                    | 33066                                               | 6699                                        | 0.02%                              | 0.01%                                 | $\Omega$                 |                                         |
| 11/2/2020 15:02:00  | 1.80%                           | 705                                                    | 236                                      | 10                                                                                |                |                            | $\overline{2}$                                                                       | 30852                                               | 7849                                        | 0.03%                              | 0.05%                                 | 3                        |                                         |
| 11/3/2020 22:07:00  | 1.80%                           | 705                                                    | 236                                      | 10                                                                                |                |                            | $\Omega$                                                                             | 31670                                               | 7184                                        | 0.03%                              | 0.06%                                 | 6                        |                                         |
| 11/4/2020 21:25:00  | 1.80%                           | 705                                                    | 236                                      | 10                                                                                |                |                            | 0                                                                                    | 32071                                               | 7391                                        | 0.03%                              | 0.06%                                 |                          |                                         |
| 11/5/2020 23:56:00  | 1.90%                           | 705                                                    | 236                                      | 10                                                                                | 3              |                            | $\mathbf{0}$                                                                         | 33248                                               | 7710                                        | 0.03%                              | 0.04%                                 | 2                        |                                         |
| 11/9/2020 18:00:00  | 2.30%                           | 830                                                    | 266                                      | 13                                                                                |                |                            | 18                                                                                   | 29982                                               | 6556                                        | 0.04%                              | 0.08%                                 | 8                        |                                         |
| 11/10/2020 16:23:00 | 2.30%                           | 830                                                    | 266                                      | 15                                                                                |                | 6                          | 19                                                                                   | 31122                                               | 6949                                        | 0.05%                              | 0.10%                                 |                          |                                         |
| 11/11/2020 14:35:00 | 2.60%                           | 830                                                    | 266                                      | 15                                                                                |                | 8                          | 21                                                                                   | 32252                                               | 7532                                        | 0.05%                              | 0.09%                                 | 8                        |                                         |
| 11/12/2020 15:30:00 | 2.90%                           | 830                                                    | 266                                      | 19                                                                                | 11             | 8                          | 21                                                                                   | 32120                                               | 7190                                        | 0.06%                              | 0.16%                                 | 13                       | 1                                       |
| 11/13/2020 21:41:00 | 2.90%                           | 1211                                                   | 518                                      | 18                                                                                | 10             | 8                          | 23                                                                                   | 32549                                               | 7555                                        | 0.06%                              | 0.13%                                 | 10                       |                                         |
| 11/16/2020 14:54:00 | 3.10%                           | 1211                                                   | 518                                      | 24                                                                                | 14             | 11                         | 20                                                                                   | 30226                                               | 7864                                        | 0.08%                              | 0.18%                                 | 6                        | $\overline{2}$                          |
| 11/17/2020 16:35:00 | 3.20%                           | 1211                                                   | 518                                      | 34                                                                                | 22             | 11                         | 38                                                                                   | 31076                                               | 7503                                        | 0.11%                              | 0.30%                                 | 13                       | 6.                                      |
| 11/18/2020 17:16:00 | 3.20%                           | 1211                                                   | 518                                      | 38                                                                                | 26             | 11                         | 39                                                                                   | 32263                                               | 7596                                        | 0.12%                              | 0.35%                                 | 13                       | 6                                       |
| 11/19/2020 22:49:00 | 3.30%                           | 1211                                                   | 518                                      | 44                                                                                | 28             | 17                         | 48                                                                                   | 32653                                               | 7658                                        | 0.14%                              | 0.37%                                 | 18                       | 9                                       |
| 11/20/2020 16:42:00 | 3.20%                           | 1687                                                   | 667                                      | 44                                                                                | 28             | 16                         | 49                                                                                   | 31931                                               | 6221                                        | 0.14%                              | 0.46%                                 | 18                       | 9.                                      |
| 11/23/2020 18:00:00 | 3.20%                           | 1687                                                   | 667                                      | 52                                                                                | 29             | 18                         | 44                                                                                   | 30640                                               | 7777                                        | 0.17%                              | 0.38%                                 | 17                       | 9                                       |
| 11/24/2020 18:00:00 | 3.10%                           | 1687                                                   | 667                                      | 53                                                                                | 20             | 19                         | 39                                                                                   | 31373                                               | 7658                                        | 0.17%                              | 0.27%                                 | 16                       | 9                                       |
| 11/25/2020 15:40:00 | 3.00%                           | 1687                                                   | 667                                      | 56                                                                                | 19             | 18                         | 37                                                                                   | 32875                                               | 8041                                        | 0.17%                              | 0.24%                                 | 20                       | 9                                       |
| 11/30/2020 18:00:00 | 3.90%                           | 2001                                                   | 550                                      | 58                                                                                | 8              | 9                          | 11                                                                                   | 28358                                               | 5161                                        | 0.21%                              | 0.16%                                 |                          | 6                                       |
| 12/1/2020 17:58:00  | 3.90%                           | 2001                                                   | 550                                      | 61                                                                                | 10             | 12                         | 17                                                                                   | 28946                                               | 5015                                        | 0.22%                              | 0.20%                                 | 6                        | 3                                       |
| 12/2/2020 18:00:00  | 3.90%                           | 2001                                                   | 550                                      | 60                                                                                | 8              |                            | 14                                                                                   | 29580                                               | 4518                                        | 0.21%                              | 0.18%                                 | 5                        | $\overline{2}$                          |
| 12/3/2020 15:41:00  | 4.90%                           | 2001                                                   | 550                                      | 63                                                                                |                |                            |                                                                                      | 29758                                               | 3320                                        | 0.22%                              | 0.21%                                 |                          | 1)                                      |
| 12/4/2020 18:00:00  | 5.30%                           | 2747                                                   | 1012                                     | 63                                                                                | $\overline{7}$ |                            | $\overline{7}$                                                                       | 28758                                               | 3413                                        | 0.22%                              | 0.21%                                 | 9                        | 1                                       |
| 12/7/2020 18:00:00  | 5.30%                           | 2747                                                   | 1012                                     | 63                                                                                | 11             |                            | 12                                                                                   | 25738                                               | 4887                                        | 0.25%                              | 0.23%                                 | $\overline{7}$           | $\overline{2}$                          |
| 12/8/2020 18:00:00  | 5.30%                           | 2747                                                   | 1012                                     | 62                                                                                | 8              |                            | 9                                                                                    | 25731                                               | 4319                                        | 0.25%                              | 0.19%                                 | 11                       | $\overline{2}$                          |
| 12/9/2020 15:39:00  | 5.80%                           | 2747                                                   | 1012                                     | 70                                                                                | 15             |                            | 15                                                                                   | 27596                                               | 4538                                        | 0.26%                              | 0.34%                                 | 11                       | $\overline{2}$                          |
| 12/10/2020 17:22:00 | 5.90%                           | 2747                                                   | 1012                                     | 70                                                                                | 14             |                            | 14                                                                                   | 26931                                               | 4087                                        | 0.27%                              | 0.35%                                 | 12                       | $\overline{2}$                          |
|                     |                                 |                                                        |                                          |                                                                                   |                |                            | Temperarily down for maintenance, given the deabhoard undate. Undates may be delayed |                                                     |                                             |                                    |                                       |                          |                                         |

*Figure 5.13: Raw Data from the COVID Dashboard stored on u/ollien's Google Sheet*

To get the data from this google sheet, our python script uses the GoogleSheets API which directly accesses the live data on the sheet. The script is run daily by a CRON job on the server and the data is used to update our database. This database is queried by the app to get the most recent set of data to be displayed on the Stats Tab. The specific libraries used in the script can be found in Appendix G.

#### **5.4.3 Goatvid Server**

The API is written in a PHP framework called Laravel (Version 8.36.2 [https://laravel.com/docs/8.x\)](https://laravel.com/docs/8.x). This framework is providing scaffolding which makes it easier to add controllers and write components. We decided to use it as it is a framework that favors convention over configuration making the development of our REST API more efficient. The REST API that we built communicates using HTTP verbs as actions (GET, POST, PUT, DELETE). Requests can be performed by the mobile application which uses the API's endpoints to retrieve, create, update and delete resources.
#### **5.5 Machine Learning Model**

We created our machine learning model using Python. We chose to use Python's Scikitlearn library to facilitate machine learning, since its features shorten the amount of time needed to carry out tasks related to machine learning. The versions of Python and Scikit-learn used for machine learning were 3.7.3 and 0.23.2 respectively. To train our model, we used the MITRE Range-Angle structured dataset. It consisted of Bluetooth Low Energy advertisements transmitted between smartphones at distances between 3 to 15 feet and at different angles. The smartphones were also at different orientations. We conducted tests using the following model types provided by Scikit-learn: Lasso Linear Regressor, Random Forests, LinearSVR, K Nearest Neighbors, and XGBoost.

#### **5.5.1 Deployment and Hosting**

To deploy our final model to a binary file, we used Python's pickle library. We used Google Cloud Platform's AI Platform service to remotely deploy and host the machine learning model. This was done firstly by uploading the model file to a Google Cloud storage bucket. Then, we used Google AI Platform to remotely host the uploaded model. This allowed the application to request distance predictions by sending HTTP requests to a Google Cloud Platform API.

#### **5.6 Subject ID Authentication**

The user authentication process begins when a user creates a signs up for an account in the app. They enter a Subject ID number and password to register. The registration is valid if the Subject ID number entered by the user is in the list of assigned subject IDs in the database and has not already been registered. An API endpoint checks for these two things the user can create his/her profile.

#### **5.7 Beacon Library**

In addition to the various methods we used for contact tracing, we discovered that there is a library called AltBeacon (version 2.17.1) [54] which can be used to do distance measuring out of the box. We used the AltBeacon library to estimate distances between phones in order to

calculate close contacts. A beacon is a "packet" containing unique identifiers. One of those identifiers is RSSI which is then used to do distance measurement. According to the library, 97 percent of the devices currently support this functionality. We integrated this library into the mobile application and set up an Android foreground service in order to run its beacon broadcasting and detection functions in the background. We had to use a foreground service to keep the service running in the background since we are working with newer Android versions (Android 10).

Using RSSI values, the library is able to provide estimates for beacon distances in meters. For example, when the two devices are about 1 meter the estimated distance is between 0.5 and 2 meters. As the distance between the devices is increased, the measurements tend to be less accurate because of the noise on the signal measurement. [55]

We configured the library to be used within an Android foreground service. The difference between a regular service is that a notification is constantly appearing while the service is running. The reasoning is that devices that run Android 8 or a greater version are restricting the services' runtime to only 10 minutes. [56]

According to a blog post [72], it is easy to create an Android application that broadcasts and detects beacons. However, recent changes in the iOS operating system will prevent iOS devices from doing that.

## **Chapter 6. Results**

#### **6.1 Machine Learning**

The aim of this app's machine learning model was to accurately predict the distance between smartphones in order to determine a user's close contacts. For training data, the model used BLE RSSI readings from the MITRE Range-Angle structured dataset labelled with distances between smartphones. To test the effectiveness of our machine learning model, we firstly collected the Root Mean Squared Error (RMSE) gained from the training, test and cross-validation dataset for numerous feature sets. For each feature set, we collected the training, test, and validation RMSE gained from model type tested.

The MITRE Range-Angle structured dataset consists of a series of Bluetooth advertisements collected by smartphones according to the MITRE Structured Contact Tracing Protocol. The dataset was submitted as part of an effort to enhance contact tracing technology by the Private Automated Contact Tracing (PACT) project. PACT is a project whose mission is to " enhance contact tracing in pandemic response by designing exposure detection functions in personal digital communication devices that have maximal public health utility while preserving privacy" [59].

The dataset consisted of 69 sessions, each of which followed the MITRE Structured Contact Tracing Protocol. During each session, there were two testers: the beacon and the receiver. The beacon stays in a single position for the duration of the session and possesses a smartphone that sends BLE signals. The receiver uses a smartphone and the BlueProximity app to receive and record BLE advertisements at various distances and angles from the beacon. For each session, each tester chose a location for their smartphone to be held (choosing from shirt pocket, front pants pocket, back pants pocket, in purse/bag, or in hand) and a body orientation (sitting or standing). The session took place in one of the following types of environment: a small room, a mediumsized room, a large room, a hallway, or outdoors [47]. We preprocessed the MITRE dataset for training by extracting timestamps and RSSI data from the advertisements, separating them by windows of time, converting each window into a series of features, and splitting the sets of features into training, validation and test datasets. Figure 6.1 illustrates this process.

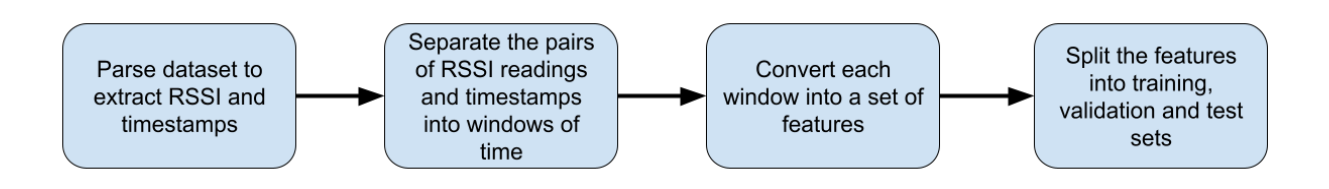

*Figure 6.1: Machine Learning Preprocessing Procedure*

Extracting the RSSI and timestamps was required because the dataset was in the form of unstructured files containing BLE advertisements. To obtain the RSSI data and the times of the advertisements in a usable format, we had to parse the files and extract the data from them. We separated the pairs of RSSI data and timestamps into windows of time to enable us to create machine learning models that used features based on windows of RSSI data rather than singular RSSI readings. This was done by iterating through the RSSI readings in order and adding them to the current window until the advertisements' timestamps indicated that a given amount of time had elapsed, and then creating a new window. To obtain the training data for the machine learning model, we computed the features of each window that would be used as input by the machine learning model. Finally, we split the dataset into training, validation, and test sets by randomly distributing them into a ratio of 60/20/20 respectively.

We firstly attempted to train the models using a single feature: the individual RSSI reading from each BLE signal. Of the feature sets tested, models that used this one had the highest error rates. This feature set will be further referred to as the Raw Set. Figure 6.2 shows the data collected for models using this feature set.

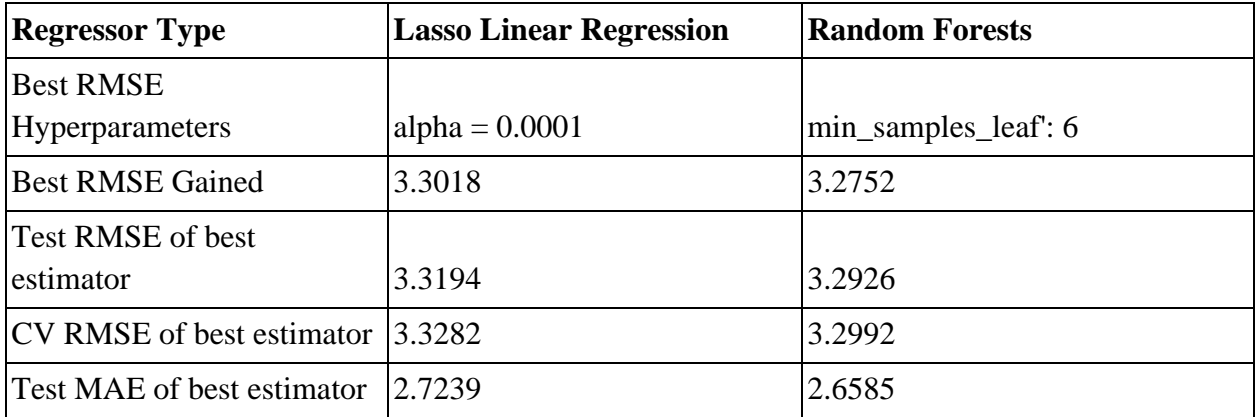

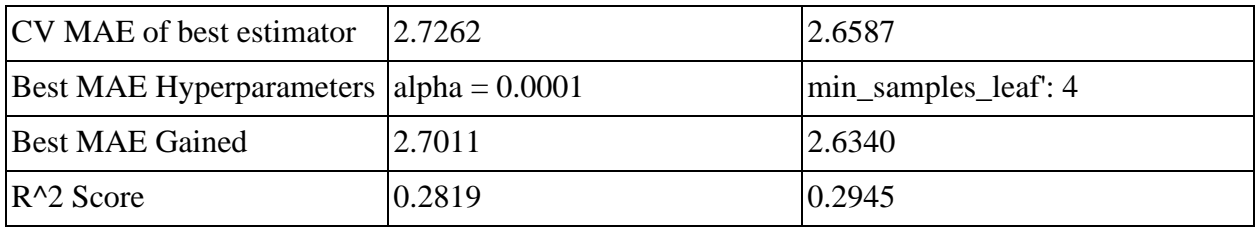

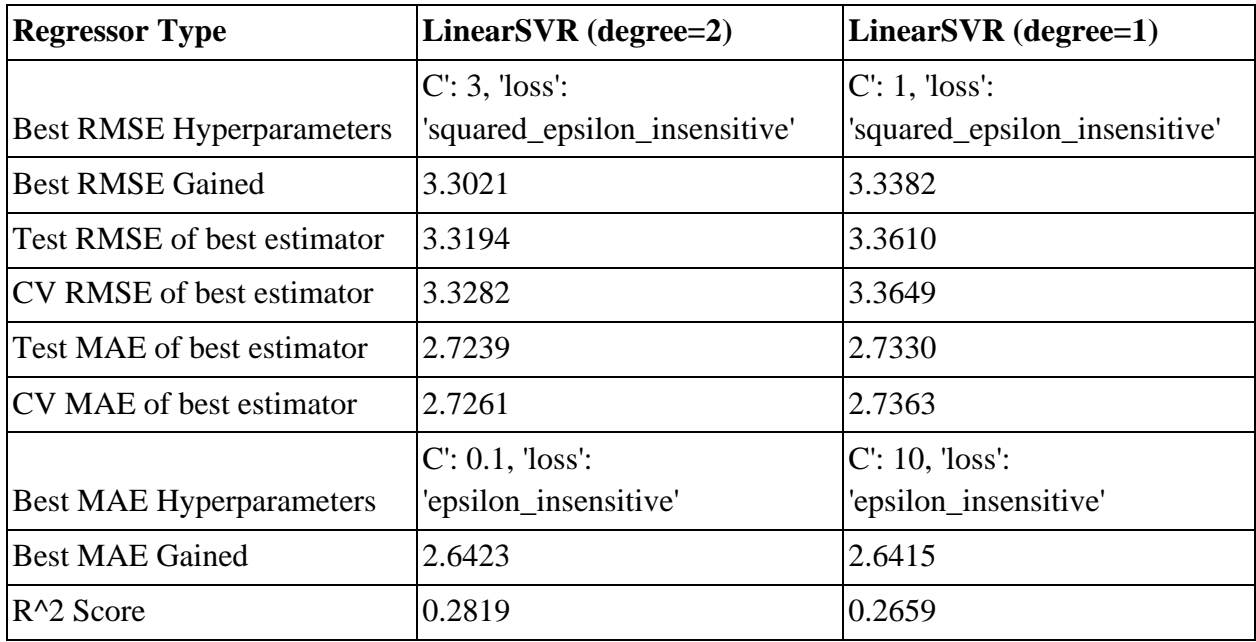

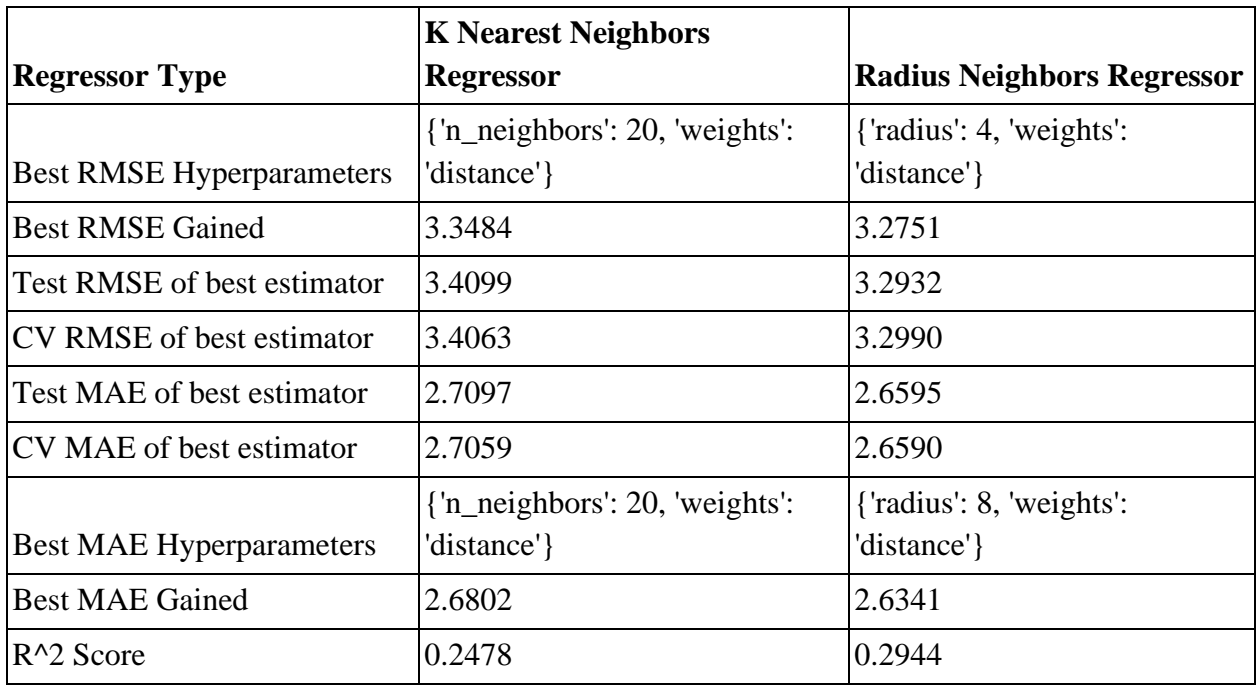

*Figure 6.2: Data collected using the raw set.*

To lower error metrics, we then attempted to collect features by extracting them from a window of RSSI readings rather than from individual ones. These windows would contain signals received at intervals of a certain amount of seconds. For feature sets that used these windows, we tested them with window sizes of 0.5, 1.0, 1.5, and 2.0 seconds. The first feature set to use features extracted from these windows used the features in Figure 6.3.

| <b>Feature Name</b>       | <b>Feature Description</b>                                       | Formula                                                                                                    |
|---------------------------|------------------------------------------------------------------|----------------------------------------------------------------------------------------------------|
| Average                   | The average of all RSSI<br>readings in the window.               | sum of all RSSI readings in the wi<br>number of RSSI readings in the w                                                 |
| Minimum                   | The minimum RSSI reading<br>in the window.                       | min(all RSSI readings in the window)                                                                                   |
| Maximum                   | The maximum RSSI reading<br>in the window.                       | max(all RSSI readings in the window)                                                                                   |
| <b>Standard Deviation</b> | The standard deviation of all<br>RSSI readings in the<br>window. | $\sum (x_i - average)^2$<br>$\sqrt{$ number of RSSI readings in the window'<br>where $x_i$ refers to each RSSI reading |

*Figure 6.3: A table displaying the features in Feature Set 1.*

This feature set will be referred to as Feature Set 1. Models that used Feature Set 1 had lower validation RMSE values than models that used the Raw Set. After collecting error data from models that used Feature Set 1, we attempted to add more features to further decrease the models' error. This resulted in another feature set, which will be referred to as Feature Set 2. It used the features shown in Figure 6.4.

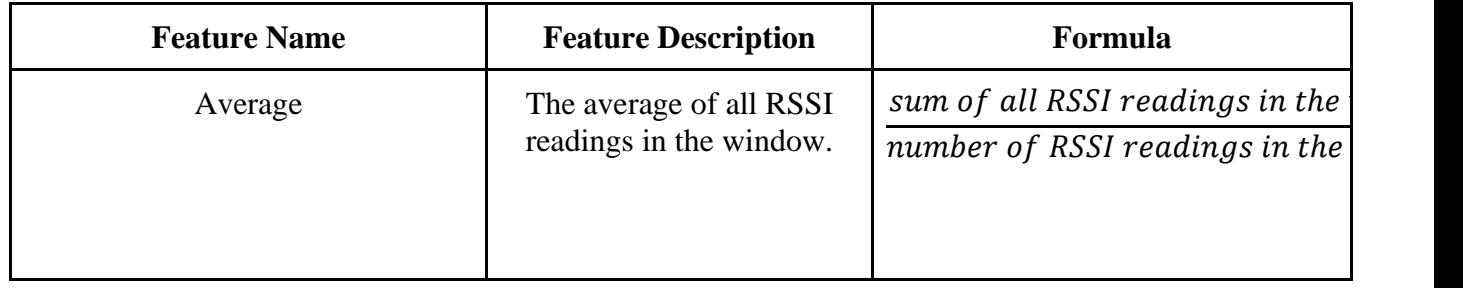

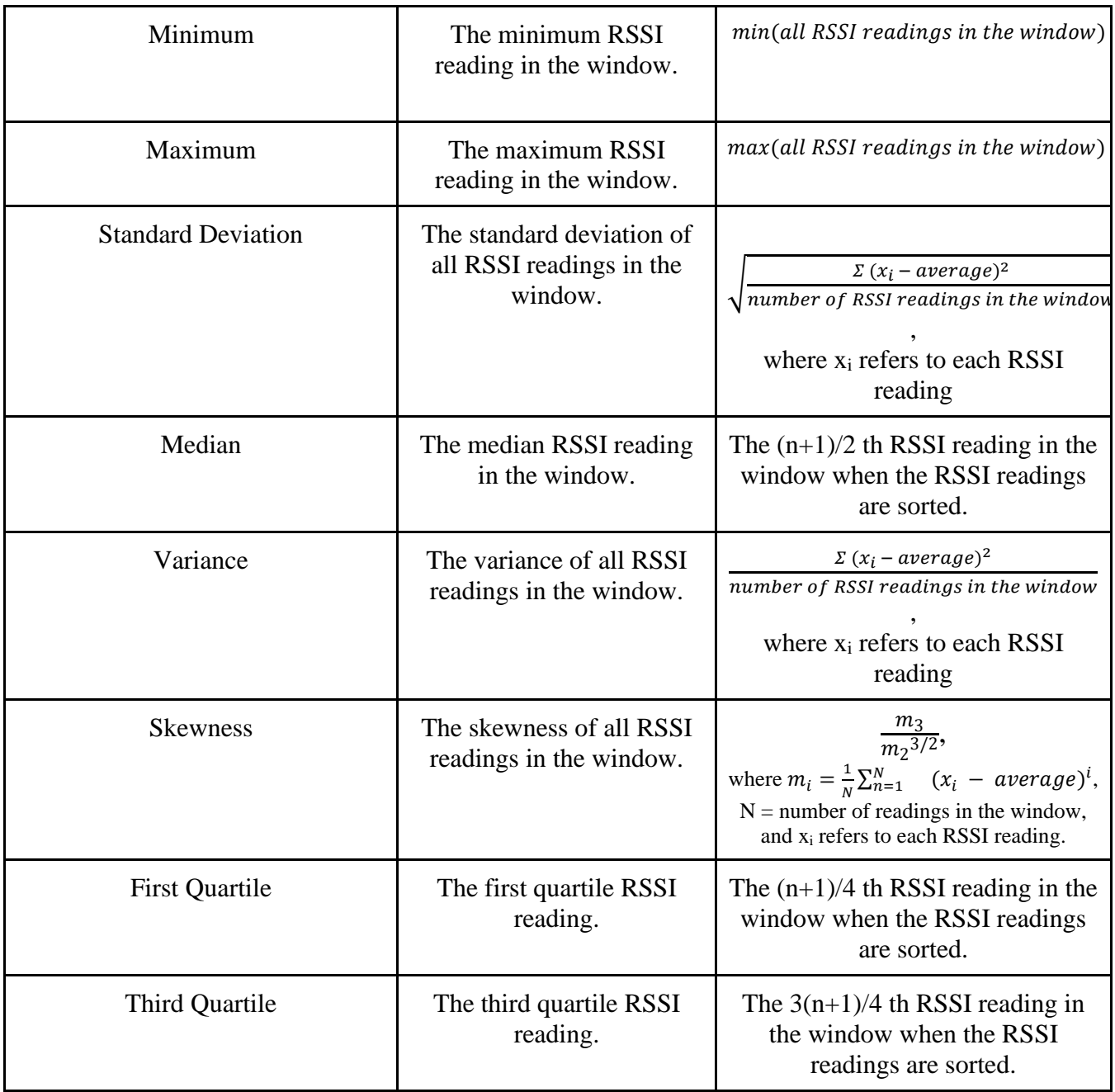

| Mean Absolute Difference     | The mean absolute<br>difference of all RSSI<br>readings in the window. | $\Sigma \mid x_i \textit{-average} \mid$<br>where x_i refers to each RSSI<br>reading and $N =$ number of RSSI<br>readings in the window.                                        |
|------------------------------|------------------------------------------------------------------------|----------------------------------------------------------------------------------------------------|
| Kurtosis                     | The kurtosis of all RSSI<br>readings in the window.                    | с<br>(standard deviation) <sup>4</sup><br>where $c =$<br>$\sum (x_i - average)^4$<br>number of RSSI readings in the window                                                      |
| Range                        | Maximum - Minimum                                                      | Maximum - Minimum                                                                                                    |
| <b>Interquartile Range</b>   | Third Quartile - First<br>Quartile                                     | Third Quartile - First Quartile                                                                                                    |
| <b>Simple Moving Average</b> | The simple moving average<br>of the RSSI readings<br>received.         | $a_1 + a_2 + a_3 +  + a_n$<br>where $a_1, a_2, \ldots, a_n$ n are the<br>last n values of the average, and n<br>is the number of values in the<br>simple moving average window. |

*Figure 6.4: A table displaying the features in Feature Set 2.*

Using Feature Set 2 also decreased models' validation RMSE. Figure 6.5 compares the best cross-validation(CV) RMSE obtained from using each combination of window size and feature set. K-fold cross-validation was used, with 10 folds.

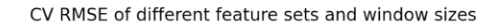

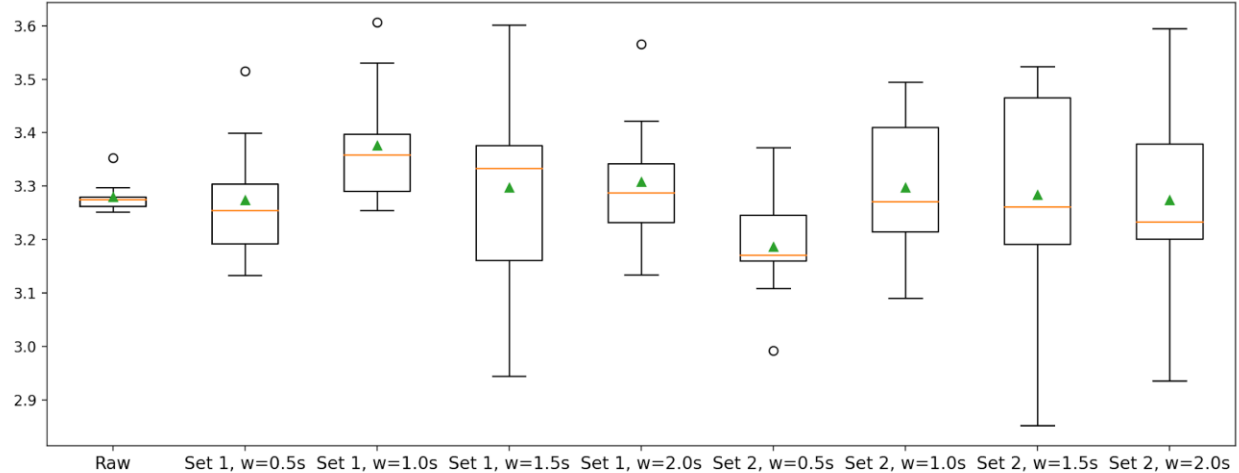

*Figure 6.5: A chart illustrating the lowest CV RMSE gained from using each feature set and window size.*

The chart shows that the lowest CV RMSE was obtained by using Feature Set 2 with a window size of 0.5 seconds. The model type that produced this RMSE was a random forests regressor. After identifying the feature set, window size, and model type that resulted in the lowest cross-validation RMSE, we attempted two methods to further optimize this model. The first of these was to add a simple moving average to the feature set. We did this to a random forests model trained using Feature Set 2 with a 0.5 second window size. We used that specific model because it produced the lowest CV RMSE and because random forests models tended to have the lowest validation RMSE values in other feature sets. To observe the impact of a simple moving average on CV RMSE, we collected CV RMSE when simple moving average windows ranging from 3 to 100 were used, and also when a cumulative moving average was used. Figure 6.6 displays how the simple moving average windows size affected CV RMSE.

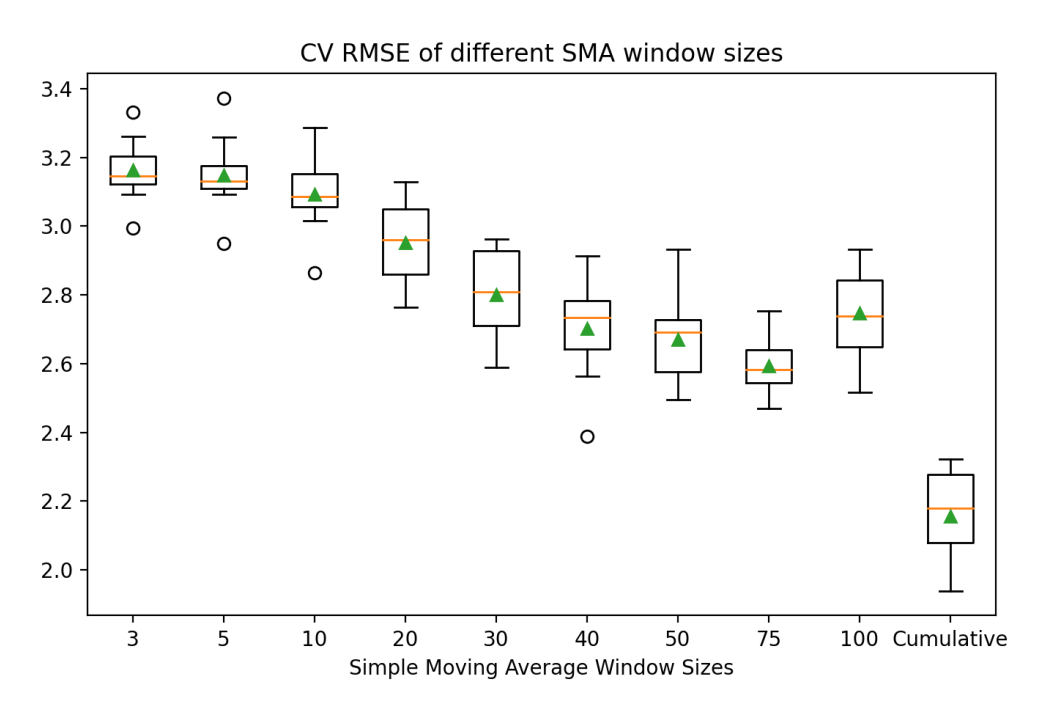

*Figure 6.6: A chart displaying how simple moving average window size affected CV RMSE*

Figure 6.6 shows that CV RMSE generally decreases as the simple moving average's window size increases. It also shows that the CV RMSE is at its lowest when a cumulative moving average is used. Therefore, using a simple moving average decreases the error rate of the model. The second optimization method was to train the data using overlapping windows of BLE signals, as the models had been previously trained using windows that did not overlap. We attempted to observe the impact of using overlapping windows during training by collecting RMSE when overlapping windows with amounts of overlap ranging from 10% to 50% were used. Overlapping windows is a method of creating windows such that the next window uses a percentage of the previous window. Figure 6.7 illustrates this concept. Figure 6.8 displays the result of training models with overlapping windows.

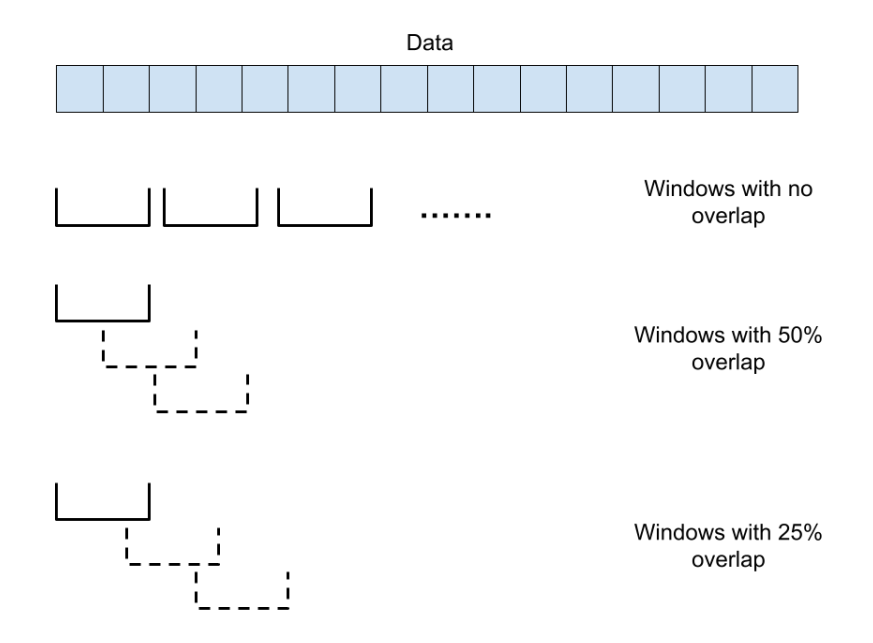

*Figure 6.7: An illustration depicting overlapping windows.*

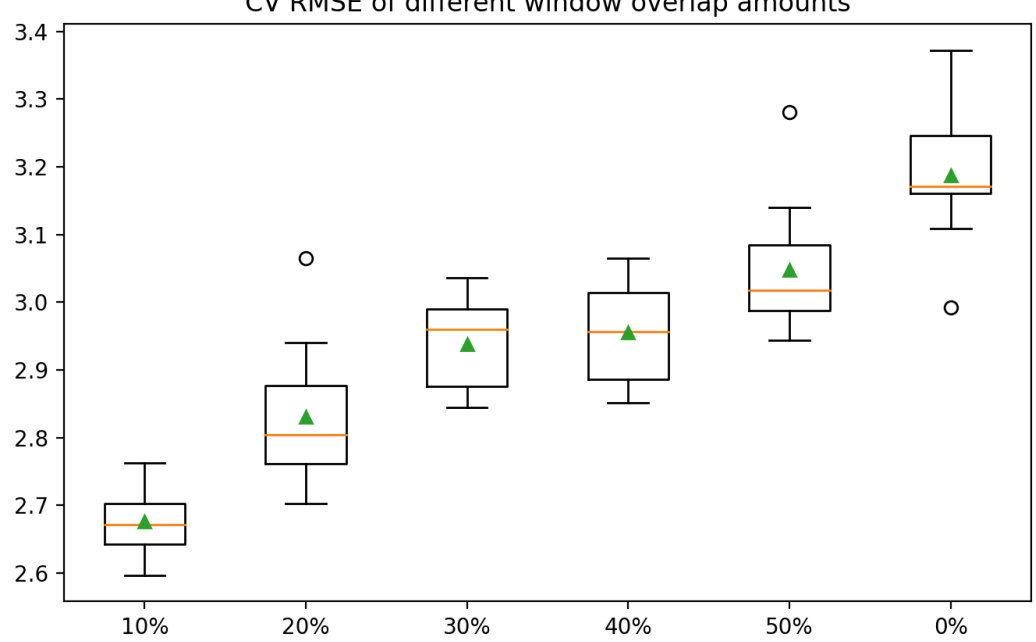

CV RMSE of different window overlap amounts

*Figure 6.8: A chart showing how CV RMSE changes when the model is trained using different overlapping windows.*

We finally attempted to improve the Feature Set 2 random forests model by modifying it to use both the simple moving average window and overlapping window amount that lead to the

lowest CV RMSE readings. Figure 6.9 compares the best model that used Feature Set 2 to models that used simple moving average and overlapping windows.

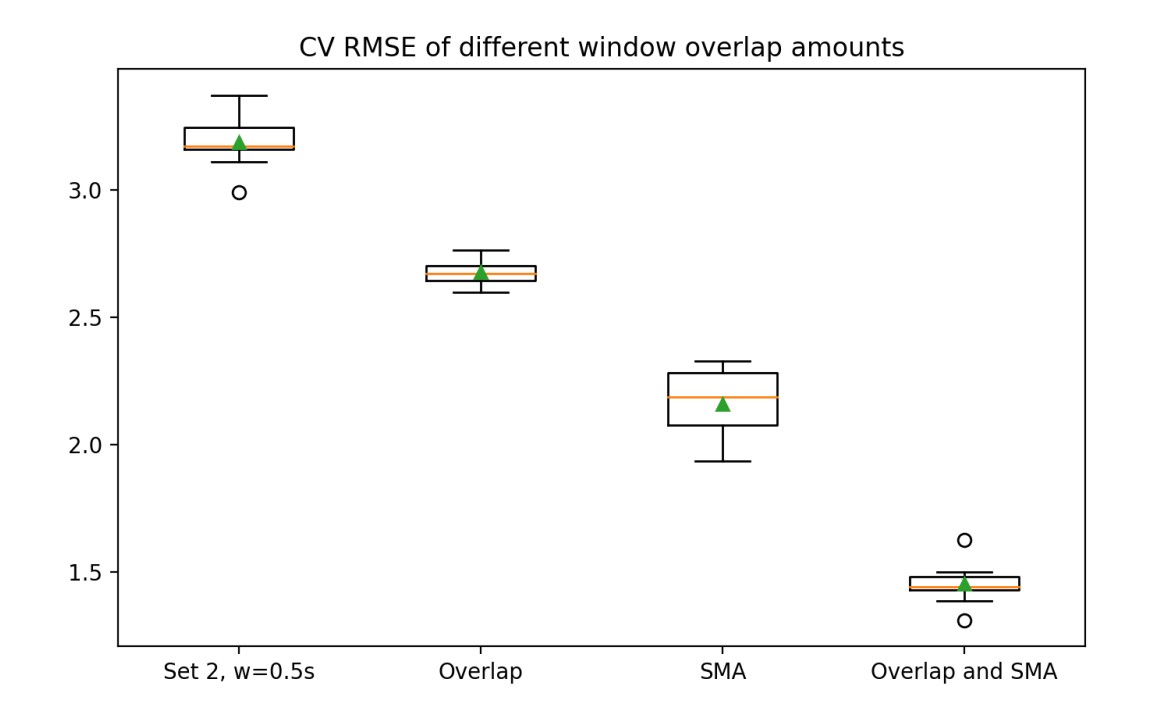

*Figure 6.9: A chart showing how using simple moving average and overlapping windows impacts CV RMSE.*

Using both simple moving average and overlapping windows resulted in the lowest CV RMSE. Before using these, the CV RMSE was 3.07433239 and the R squared score was -0.45458. Using simple moving average and overlapping windows decreased CV RMSE to 1.587660707, which was approximately a 50% decrease. The R squared score of the final model was -0.5933.

Figure 6.10 displays a graph of the actual distance versus the final model's predicted distances for data points in the test set. In addition, Figure 6.11 shows a chart of the final model's feature importances.

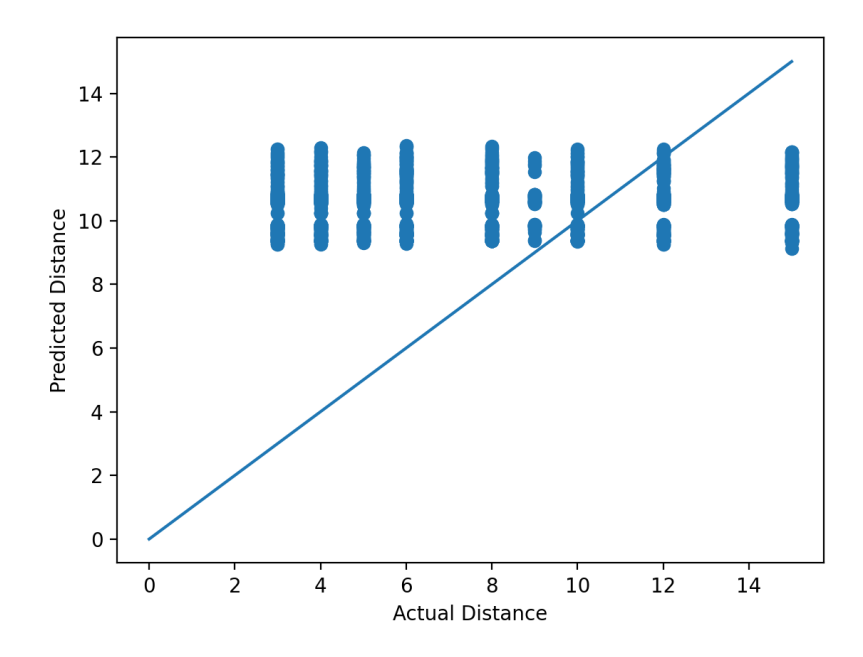

*Figure 6.10: A scatter plot of actual distance against the final model's predicted test distances.*

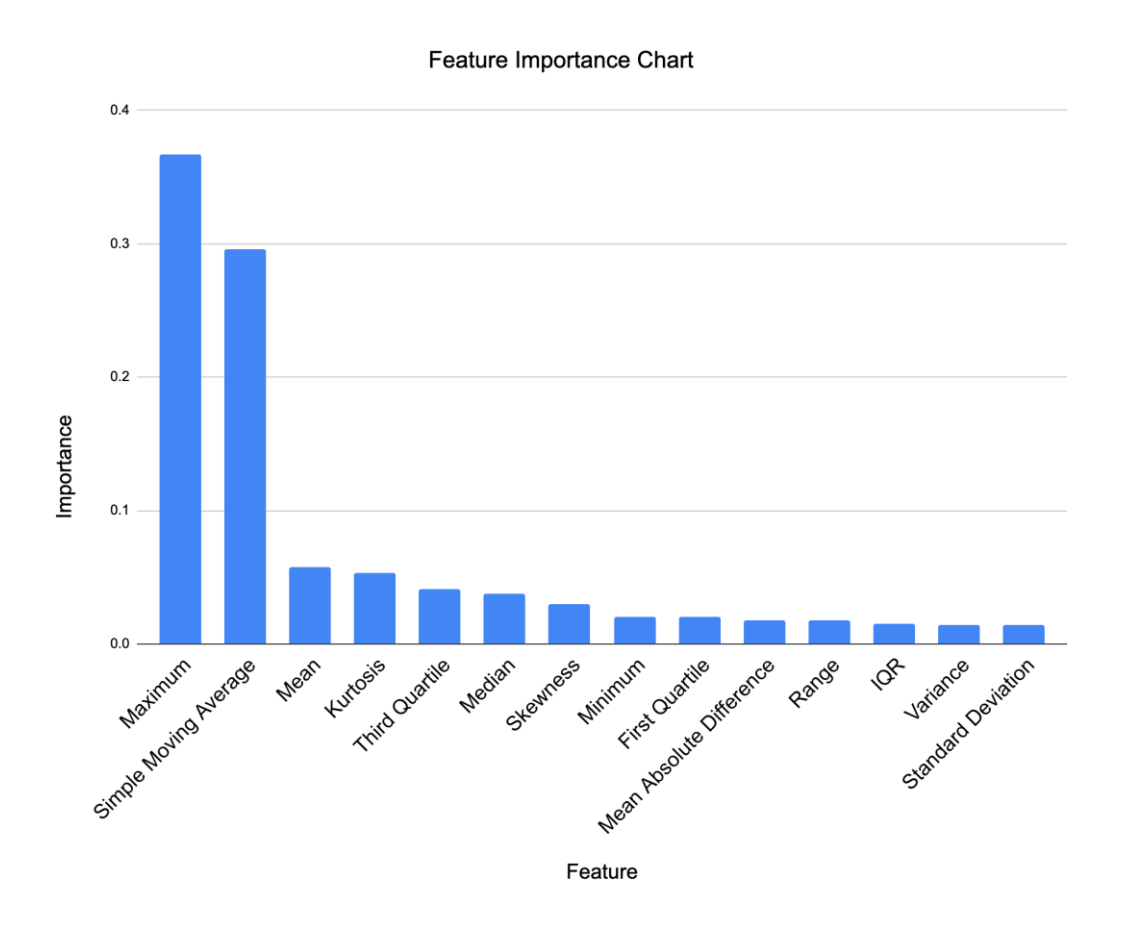

*Figure 6.11: A chart displaying the feature importances of the final model.*

#### **6.2 Beacon Library Approach**

We evaluated the beacons library functionality using two devices that were both broadcasting and scanning for beacons on a custom region. While experimenting, we kept some measurements of the actual distance of the two devices and the distance that was calculated by the library to find out whether it is giving accurate results. The results show an inconsistency between RSSI values and distance (in meters). As explained earlier, the beacon distance calculation is estimated, and the accuracy depends on the signal strength. The distance calculation is based on RSSI values and transmit power. Sometimes the calculation is not accurate and based on experimentation, setting the transmit power value to -59 dBm is optimal. Figure 6.12 shows how the distance, actual distance and RSSI are correlated.

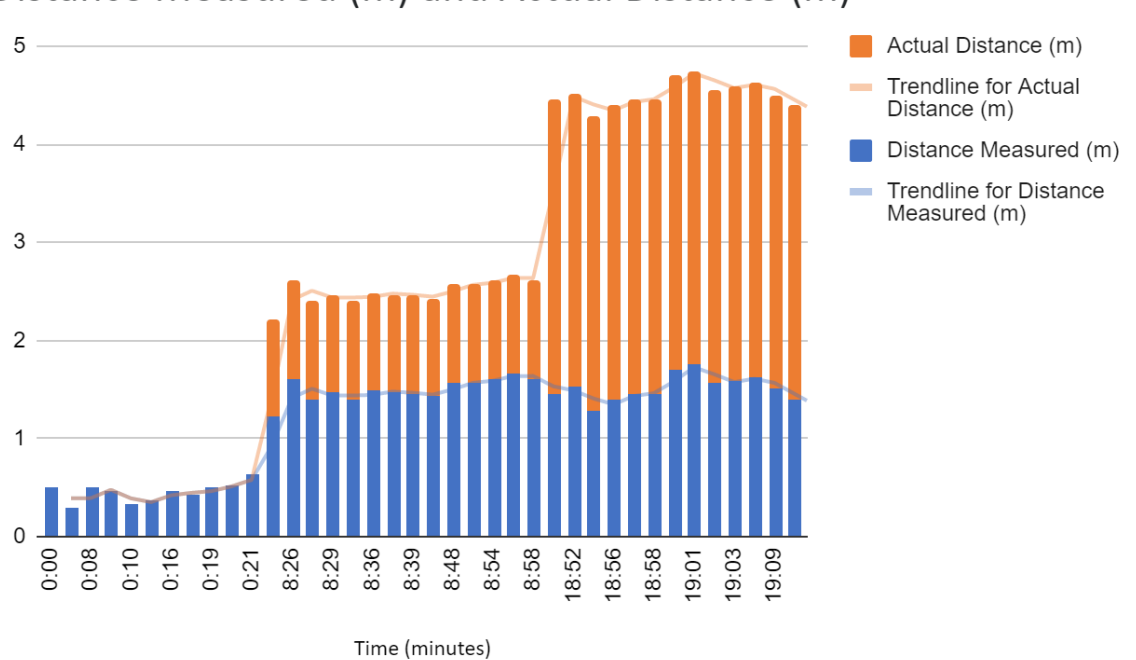

Distance Measured (m) and Actual Distance (m)

*Figure 6.12: A diagram comparing distances from the AltBeacon library to actual distances.*

This diagram shows that the distance that we are measuring is not close to the actual distance between the two phones. This indicates that the beacon library that we are using is not accurate when used with the specified parameters. The parameter "tx power" was set to -59 and we left it as is in order to perform the study.

### **6.3 App Evaluation Study**

In order to gauge the effectiveness of our app's functionality and how accurately it estimated risk of contracting COVID19, we conducted a study so that the app would collect data in a real-world environment. In this study, 9 WPI students that were currently on campus were allowed to install the app on their Android smartphones. The study took place in two rounds in order to collect as much data as possible. In the first round, 5 students downloaded the app for a 5 day period from April 11, 2021 to April 16, 2021. In the second round, 4 students downloaded the app for 2 days from April 16, 2021. After downloading the app, the participants would answer the in-app questionnaire once. Once installed, the app would record the users' close contacts, in-app questionnaire responses, and risk scores for the duration of their study period. This data was then used to determine whether the app and the risk score calculation were working as intended.

We will now cover the results of this study. We firstly attempted to visualize the overall demographics of our study participants. Figure 6.13 shows the distribution of participants by gender and by class year. 5 of 9 (56%) of participants were Male. The remaining participants were evenly split between Female and Third Gender/Non Binary. In terms of class years, 6 of 9(67%) of all participants were Seniors. Freshman made up the next largest portion of participants, followed by Juniors. There were no sophomores in the study.

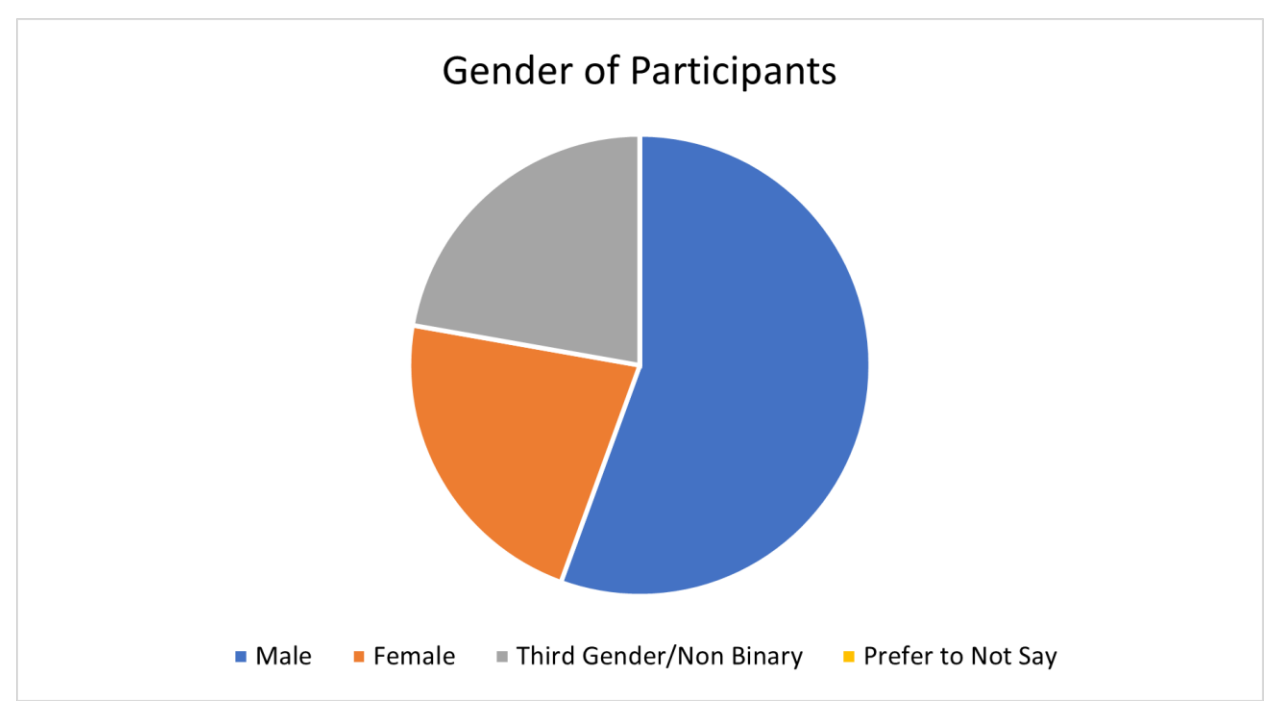

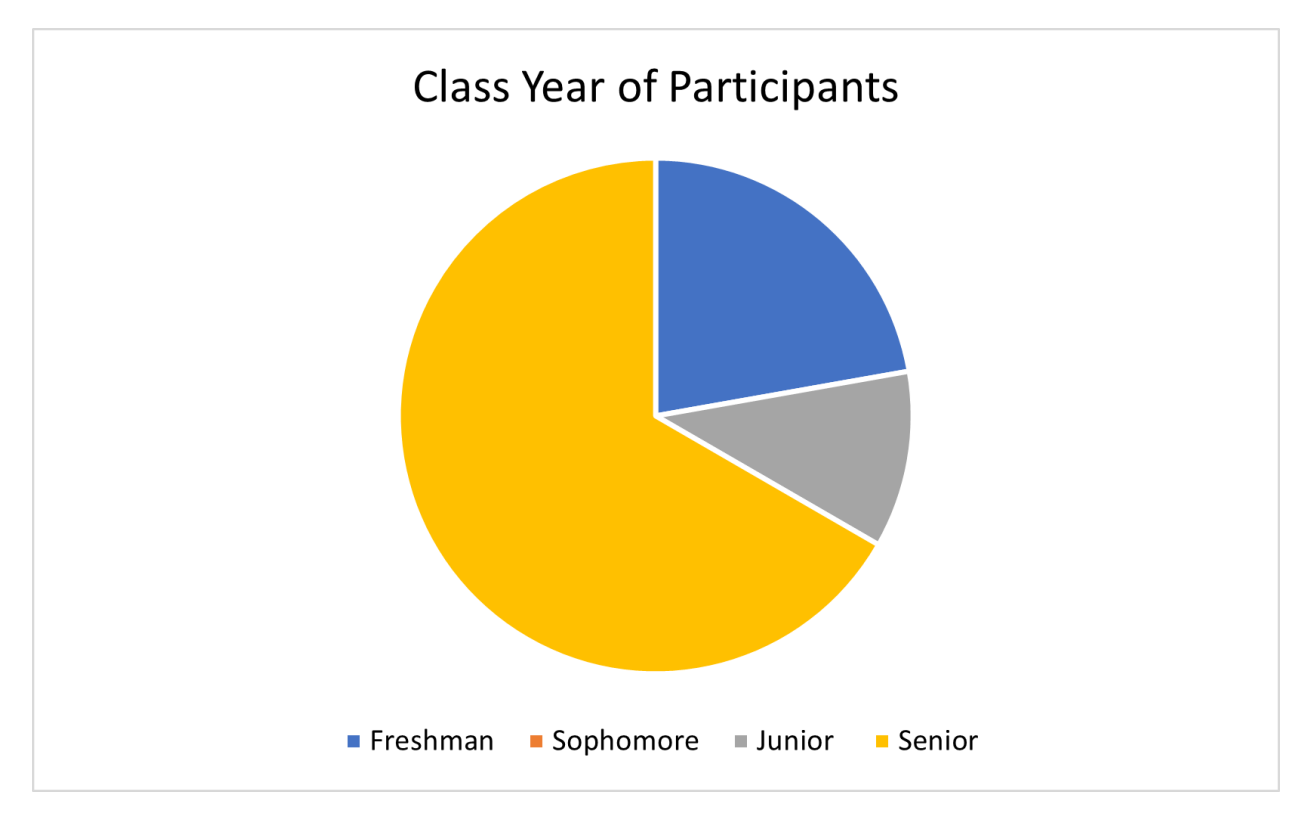

*Figure 6.13: Charts showing how study participants were distributed by gender and class year.*

We also analyzed all data collected from participants to gain a better understanding of it. We visualized participants' responses to specific questions from the in app questionnaire as shown below. First, we have the results for the question that asked users about their eating habits. We found that this question had the most variety in responses from participants although the most frequent answer was the participant 'Leaves the house to get groceries or take out 3-4x a month.' This variation was likely due to the different housing and food options for students from freshman dorms with full meal plans, upperclassmen dorms with kitchens and optional meal plans, and off campus apartments with full kitchens. Figure 6.14 shows the distribution for this questionnaire question.

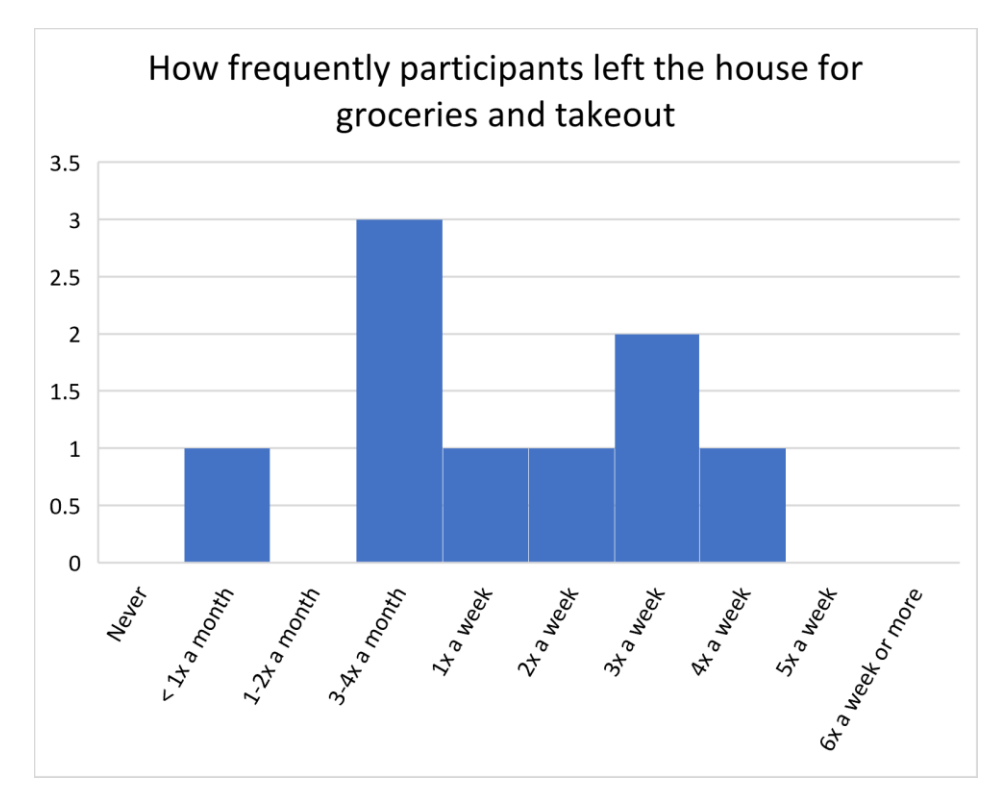

*Figure 6.14: The frequency that participants left the house for groceries and takeout*

Next, we have results about how frequently participants visited campus for course-related reasons. The results for this question are interesting because they have results on the highest end '6x a week or more' and the lowest end 'Never.' This is likely due to the variety of course offerings this semester - some students had a completely virtual course load and others may have all classes in-person. The most common response that 5 out of 9 participants choose was 'Going to campus 2-3x a week for course related reasons.' Figure 6.15 displays the distribution of responses for going on campus.

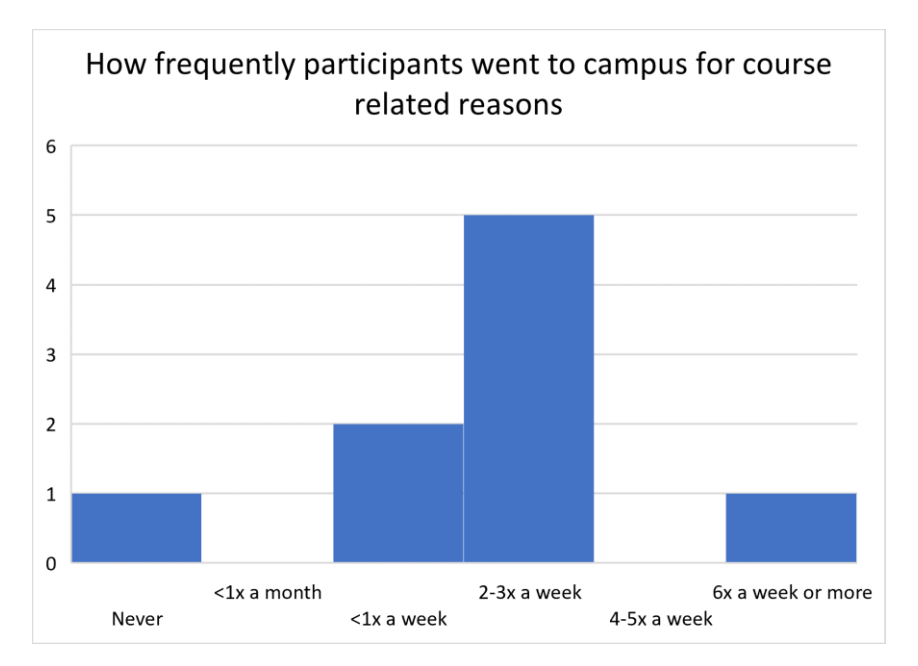

*Figure 6.15: The frequency that participants when to campus for course related reasons*

Finally, below is the histogram displaying the results for the question regarding participants' mask wearing habits. The responses to this question were very low among all participants with the largest number of participants choosing 'Wears a mask 100% of the time.' These results are similar for the Social Distancing question and the Transportation Use question. This indicates that participants had very safe behaviors in these three areas. Figure 6.16 shows the distribution of responses to the questionnaire question about mask wearing.

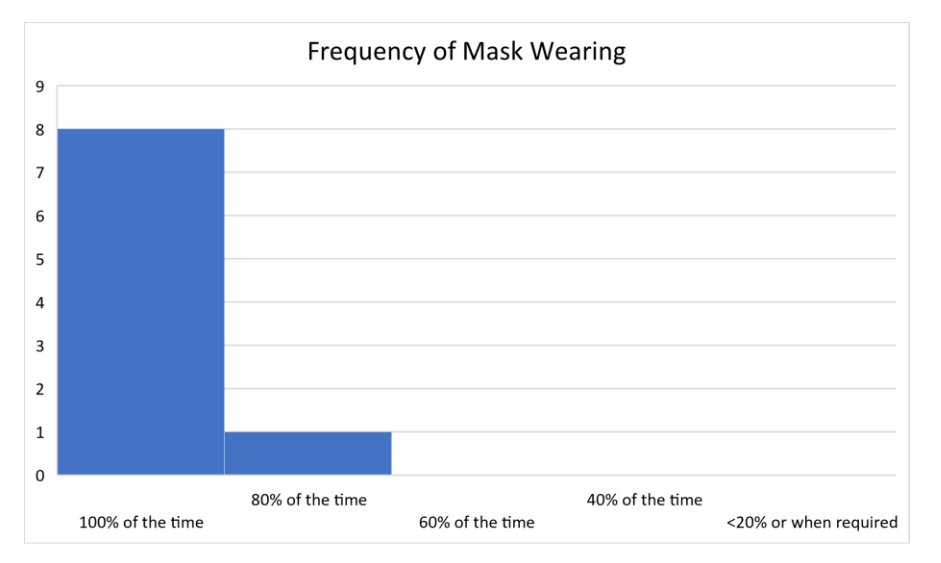

*Figure 6.16: The frequency with which participants wore masks*

Another crucial part of the data collection during the study was the number of contacts each participant had. Unfortunately, there were no close contacts recorded by the application during either one round in the study, therefore, there are no results.

To ensure that the risk scores given by the app accurately represented our participants' level of risk and were in line with our vision for the risk scores, we also visualized the distribution of risk scores. In general, there is a trend towards lower risk scores. They ranged between 14%-36% and the average risk score was 25.6% Figure 6.17 displays this.

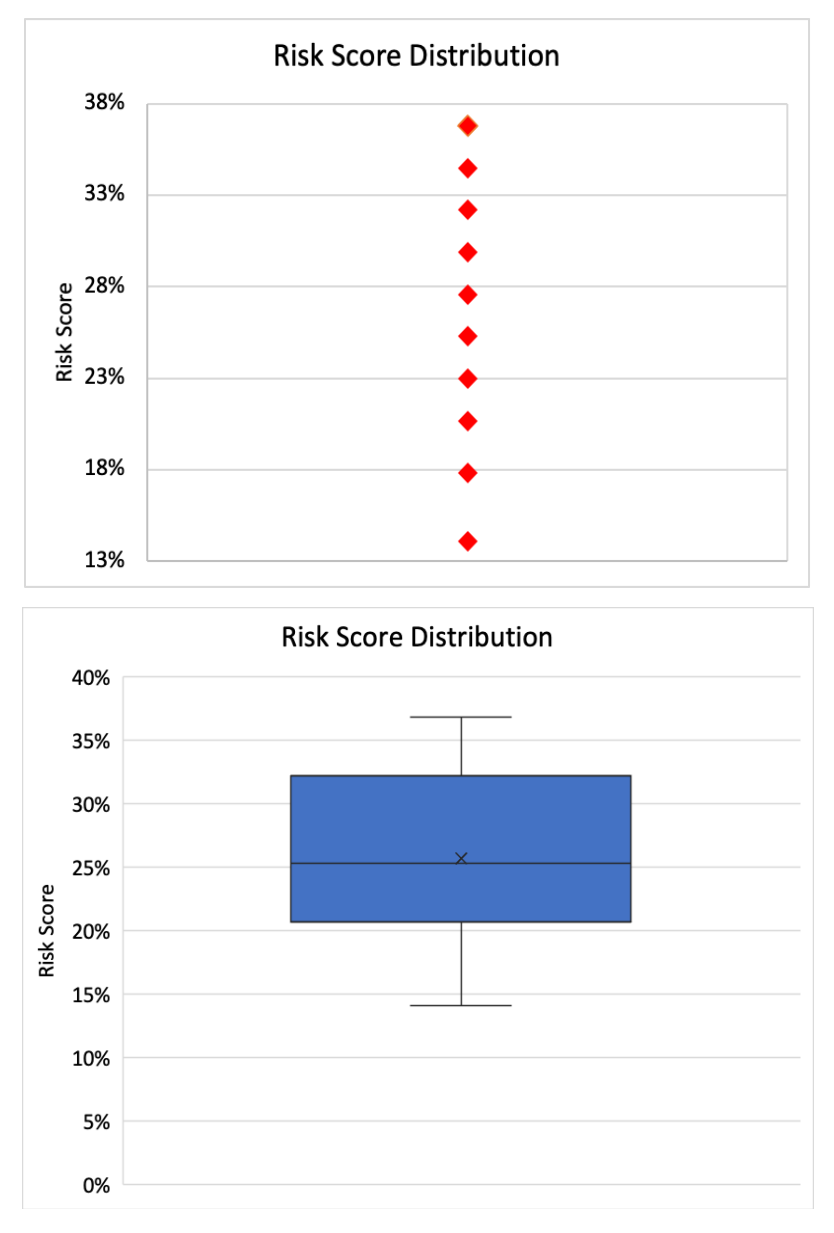

*Figure 6.17: The distribution of risk scores among participants*

In Figure 6.18, we can observe that the risk score of the male category has the largest range while the female category has the smallest one. We can conclude that the subjects belonging to the male and non-binary / third gender categories had higher risk scores.

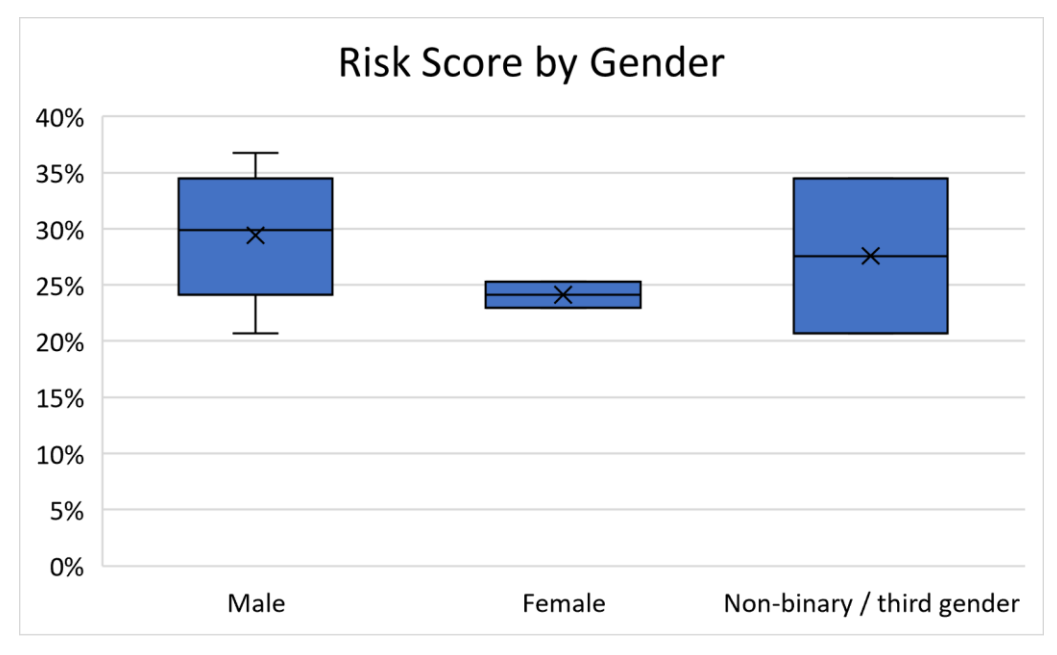

*Figure 6.18: The distribution of risk scores by gender*

Figure 6.19 shows the distribution of risk scores divided by class year. The most significant one being the one for seniors since two thirds of the subjects were seniors, as a result the graph for seniors is very similar to the graph for the whole study. The graph confirms most users had a risk score between 20%-30%.

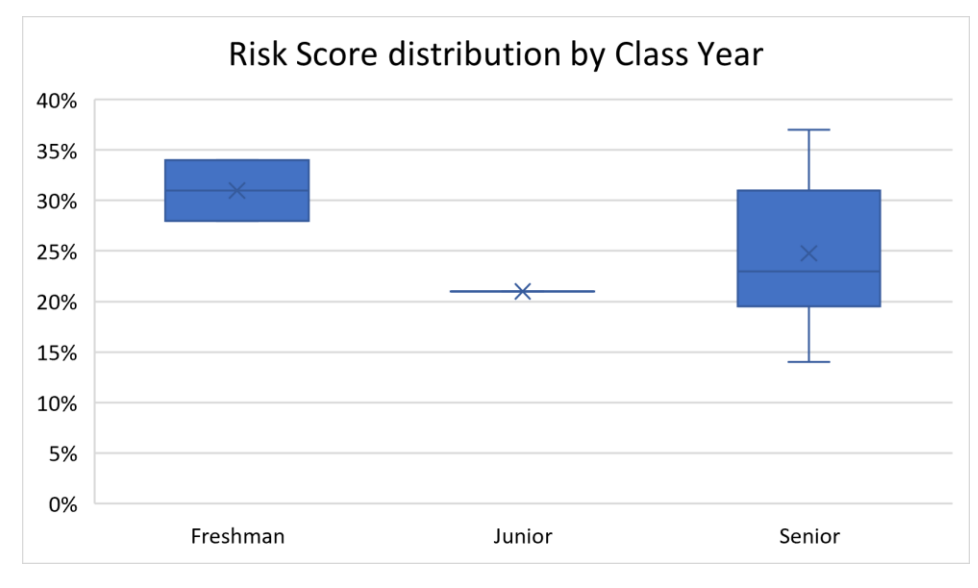

*Figure 6.19: The distribution of risk scores by class year*

In conclusion, we found that the sum of all questionnaire values most closely correlated with a user's calculated risk score. As one's questionnaire sum increases, the risk score tends to increase as well. This relationship applied to all groups of students that participated in the study. Figure 6.20 displays this relationship in a plot of risk score against the sum of questionnaire values. The data points that fall outside of this pattern have lower risk scores because they were calculated over a multi-day period and were subjected to the rolling average function of our risk score formula. A linear regression line was fitted to the data with an  $R^2$  value of 0.6166. The Root Mean Squared Error (RSME) between the data points and the trendline is 0.0409.

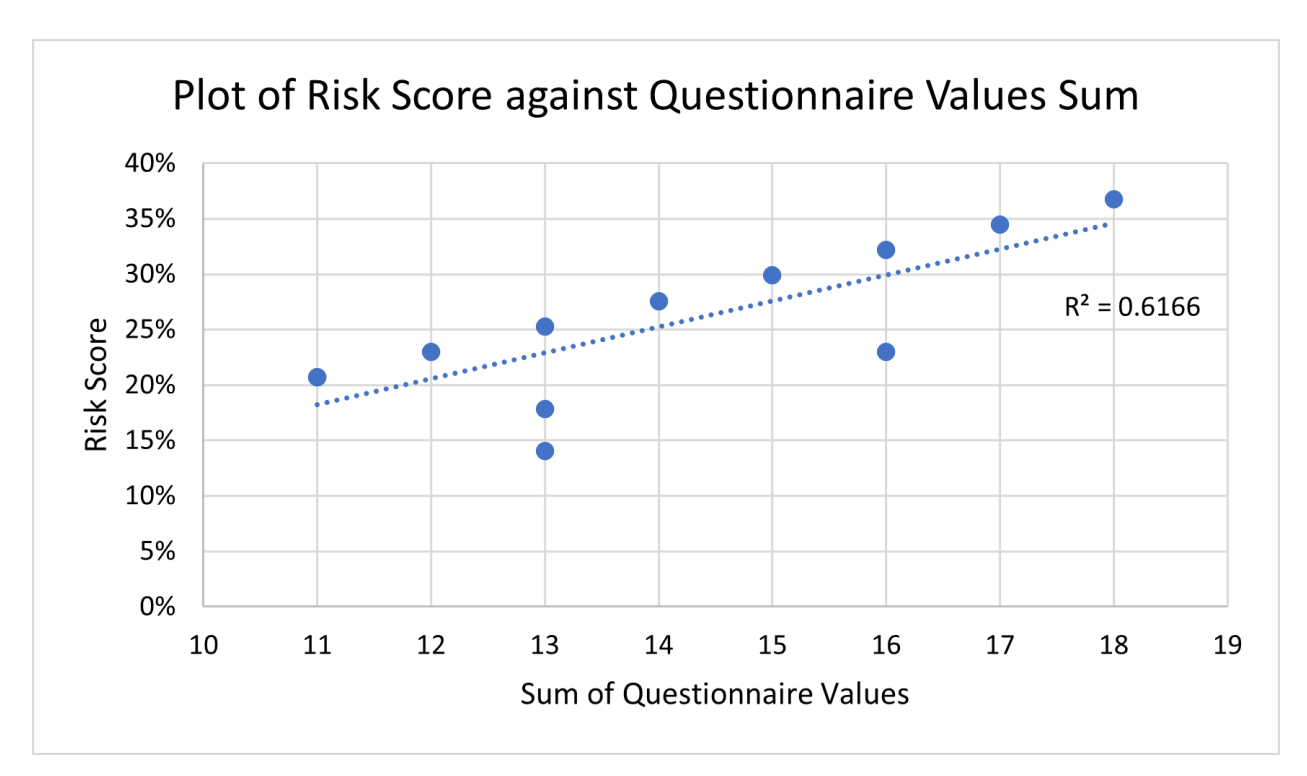

*Figure 6.20: Scatter plot showing relationship between sum of questionnaire values and risk* 

*score*

## **Chapter 7. Discussion**

#### **7.1 Successes**

- All participants displayed a trend towards lower risk scores, with all risk scores ranging from 14% to 36%.
- There are two factors that could have caused this: the participants' questionnaire values and the number of contacts each participant had. As discussed in Chapter 6, most participants gave answers with low values for three of the five questionnaire questions, which would significantly decrease their total questionnaire sum. Therefore, the participants' low risk scores correlate with their questionnaire values.
- There are two factors that could have caused this: the participants' questionnaire values and the number of contacts each participant had. As discussed in Chapter 6, most participants gave answers with low values for three of the five questionnaire questions, which would significantly decrease their total questionnaire sum. Therefore, the participants' low risk scores correlate with their questionnaire values. As for contacts, there were none recorded during the study.

## **7.2 Challenges**

- No contacts were recorded during the study, which prevents us from determining whether the risk scores correlate with participants' numbers of contacts. This could have been caused by participants not being in contact with each other or by a lack of BLE scanning by their smartphones.
- We observed during the study that specific phone models with Android 11 installed had battery optimization features that would aggressively close background apps. Numerous participants owned such phones, and the features prevented the app from running. This problem caused phones to not scan for close contacts at all and prevented them from recording risk scores.
- According to the plot of distances against the machine learning model's predicted distances, the model predicts long distances, even when the actual distance is short. This

may have been caused by an imbalance between longer distances and shorter distances in the dataset. The model's feature set or model type could have also led to this.

### **7.3 Limitations**

- We were not able to find whether the risk score correlated with numbers of contacts because there were no contacts recorded during the study.
- There was a small number of participants during the study, which may have led to the trend of low questionnaire values.
- A close contact between two people will only be measured if both have the Goatvid app on their phones. Since both studies only had a small amount of subjects, the likelihood of two users being less than 6 feet away for more than 15 minutes was very low.
- The Android 11 problem prevented the smartphones from regularly recording risk scores and scanning for contacts.

### **7.4 Future Work**

- As stated in Chapter 7, the battery optimization settings on Android 11 phones caused significant obstacles when testing the effectiveness of our app. Our next steps would be researching the Android 11 issue and finding a solution that allows the app to run continuously in the background. Next, we would test the app on a wide variety of phones from different brands and models as well as all Android versions. Finally, we would re-run the study with a much larger number of participants to ensure that close contacts could be detected.
- However, future Android versions may have even stronger battery optimization features which would cause the same issues to arise. An alternative solution could be to create a hardware device that can connect to the user's cellphone and the device can measure close contacts. The device would allow us to work around the battery optimization issue and allow users to have constant close contact detection. In turn this would also allow the risk score algorithm to work as intended and improve its accuracy. The next iteration of the project could then focus on improving the algorithm if necessary, with the complete results.

● In addition, we could display the server database contents within the mobile application. For example, using the current subjectID, a list of past risk scores could be displayed. We could also create a places table in the server and populate it with user data in order to have a better understanding of where close contacts occur. Additionally, we could further test the Beacon service that is running in the background in order to figure out what happens if there are more than one device in the area.

## **Chapter 8. Conclusion**

Our work explores the idea of predicting one's risk of exposure to COVID-19 using smartphones. This establishes the feasibility of such a project as well as serves as a baseline for future projects in this area. The best achievement in the project was the development of the risk score formula which took into account a user's behaviors, contacts, location and past risk score to produce a singular score estimating their risk of exposure to COVID-19. In addition, we implemented passive close contact detection using the AltBeacon library. Using these beacons, we created a Machine Learning model that could estimate distances between two phones with a CV RMSE of 1.587660707. The final model's R squared score was -0.5933. During the study, the risk score seemed to adequately measure risk of COVID-19 exposure. However, due to the challenges facing the study, further testing is needed to confirm this.

## **Bibliography**

- [1] aaronlinsky. "What is Hansel?" https://github.com/gethansel/hansel (accessed May 2, 2021).
- [2] Airship. "Getting Started." https://docs.airship.com/platform/android/getting-started/ (accessed 2021).
- [3] E. Alpaydin and F. Bach, Introduction to Machine Learning. Cambridge, UNITED STATES: MIT Press, 2014.
- [4] H. Alsdurf, "COVI White Paper Version 1.1," 2020.
- [5] A. Ng. "Machine Learning." https://www.coursera.org/learn/machine-learning (accessed 2020).
- [6] A. Madan, M. Cebrian, D. Lazer, and A. Pentland, "Social sensing for epidemiological behavior change," presented at the Proceedings of the 12th ACM international conference on Ubiquitous computing, Copenhagen, Denmark, 2010. [Online]. Available: https://doi.org/10.1145/1864349.1864394.
- [7] N. Bambrick. "Support Vector Machines: A Simple Explanation." https://www.kdnuggets.com/2016/07/support-vector-machines-simple-explanation.html (accessed 2021).
- [8] B. Ray. "Bluetooth Vs. Bluetooth Low Energy (BLE): What's The Difference?" @LinkLabsInc. https://www.link-labs.com/blog/bluetooth-vs-bluetooth-low-energy (accessed October 15, 2020).
- [9] C19X. "C19X." https://github.com/c19x?tab=overview&from=2021-04-01&to=2021-04-30 (accessed May 2, 2021).
- [10] CDC, "Back-To-College Tips Protect yourself from COVID-19," College-Poster-COVID-Tips-for-Students, Ed., ed. https://www.cdc.gov/coronavirus/2019 ncov/downloads/College-Poster-COVID-Tips-for-Students.pdf: CDC, 2020.
- [11] CDC. "Operational Considerations for Adapting a Contact Tracing Program to Respond to the COVID-19 Pandemic." CDC. https://www.cdc.gov/coronavirus/2019-ncov/globalcovid-19/operational-considerations-contact-tracing.html (accessed October 11, 2020).
- [12] CDC. "What you should know about COVID-19 to protect yourself and others." https://www.cdc.gov/coronavirus/2019-ncov/downloads/2019-ncov-factsheet.pdf (accessed 2021).
- [13] CDC. "COVID Data Tracker." https://covid.cdc.gov/covid-data-tracker/#cases\_totalcases (accessed 2021).
- [14] CDC. "Symptoms of Coronavirus." https://www.cdc.gov/coronavirus/2019-ncov/symptomstesting/symptoms.html (accessed 2021).
- [15] N. Chauhan. "Decision Tree Algorithm, Explained." https://www.kdnuggets.com/2020/01/decision-tree-algorithm-explained.html (accessed 2021).
- [16] T. Chen and C. Guestrin, "XGBoost: A Scalable Tree Boosting System," Proceedings of the 22nd ACM SIGKDD International Conference on Knowledge Discovery and Data Mining, 2016.
- [17] Corona-Warn-App. "Open-Source Project Corona-Warn-App." https://www.coronawarn.app/en/ (accessed October 15, 2020).
- [18] Covi-ID. "Covi-ID." https://coviid.me/ (accessed 2020).
- [19] L. COVID-19 RECoVERY CONSULTING. "COVID-19 Activity Risk Index." https://static1.squarespace.com/static/5ed1588a45f60d321b51953b/t/5f1de89a86ffed423f 15d3fe/1595795612665/covid19reopen.com%3Acovid-19-risk-index.pdf (accessed 2021).
- [20] Crowdless. "Crowdless." https://crowdlessapp.co/ (accessed October 15, 2020).
- [21] Crowdless. "Crowdless." https://crowdlessapp.co/ (accessed October 15, 2020).
- [22] O. DeMasi, S. Feygin, A. Dembo, A. Aguilera, and B. Recht, "Well-Being Tracking via Smartphone-Measured Activity and Sleep: Cohort Study," (in English), *JMIR Mhealth Uhealth*, Original Paper vol. 5, no. 10, p. e137, 2017, doi: 10.2196/mhealth.7820.
- [23] D. Telekom. "Corona-Warn-App Open Source Project." https://www.coronawarn.app/en/ (accessed 2020).
- [24] E. Gurley. "COVID-19 Contact Tracing." https://www.coursera.org/learn/covid-19-contacttracing? (accessed 2020).
- [25] ENISA, Privacy and data protection in mobile applications. ENISA, 2017.
- [26] G. Ionescu, C. M. d. l. Osa, and M. Deriaz, "Improving distance estimation in object localisation with bluetooth low energy," *SENSORCOMM 2014 - 8th International Conference on Sensor Technologies and Applications*, 2014.
- [27] Google. "Exposure Notifications: Using technology to help public health authorities fight COVID‑19." Google. https://www.google.com/covid19/exposurenotifications/ (accessed 2020).
- [28] H. Partners. "Mind the Gap." https://mindthegap.today/ (accessed 2020).
- [29] G. M. Harari, N. D. Lane, R. Wang, B. S. Crosier, A. T. Campbell, and S. D. Gosling, "Using Smartphones to Collect Behavioral Data in Psychological Science: Opportunities, Practical Considerations, and Challenges," (in eng), *Perspectives on psychological science : a journal of the Association for Psychological Science*, vol. 11, no. 6, pp. 838- 854, 2016, doi: 10.1177/1745691616650285.
- [30] G. M. Harari, S. R. Müller, M. S. H. Aung, and P. J. Rentfrow, "Smartphone sensing methods for studying behavior in everyday life," *Current Opinion in Behavioral Sciences*, vol. 18, pp. 83-90, 2017/12/01/ 2017, doi: https://doi.org/10.1016/j.cobeha.2017.07.018.
- [31] G. Iacurci. "Job losses remain 'enormous': Coronavirus unemployment claims are worst in history." https://www.cnbc.com/2020/07/09/coronavirus-unemployment-benefits-claimsare-the-worst-in-history.html (accessed 2020).
- [32] I. T. R. Center. "Annual number of data breaches and exposed records in the United States from 2005 to 2020 (in millions)." https://www.statista.com/statistics/273550/databreaches-recorded-in-the-united-states-by-number-of-breaches-and-records-exposed/ (accessed April 21, 2021).
- [33] I. s. M. o. Health. "MohGovIL/hamagen-react-native: Israel ' s Ministry of Health ' s COVID-19 Exposure Prevention App." (accessed October 15, 2020).
- [34] J. H. U. MEDICINE and C. R. CENTER. "COVID-19 United States cases by county." https://coronavirus.jhu.edu/us-map (accessed Feb. 21, 2021).
- [35] M. Krangle. "MITRE Range-Angle (Structured)." https://github.com/mkrangle/MITRE-Range-Angle-Structured (accessed 2020).
- [36] Laravel. "Database: Query Builder." https://laravel.com/docs/8.x/queries (accessed Mar. 1, 2021).
- [37] Laravel. "Eloquent: Getting Started." https://laravel.com/docs/8.x/eloquent (accessed Mar. 1, 2021).
- [38] D. J. Leith and S. Farell, "Coronavirus Contact Tracing: Evaluating The Potential Of Using Bluetooth Received Signal Strength For Proximity Detection," School of Computer Science & Statistics, Trinity College, Dublin, Ireland, 2020.
- [39] Z. Lin, N. Shroff, H. Wen, D. Xuan, and Q. Zhao, "On the Accuracy of Measured Proximity of Bluetooth-based Contact Tracing Apps," Department of Computer Science and Engineering, The Ohio State University, 2020.
- [40] C. Linder. "Can Bluetooth Contact Tracing Apps Really Help Fight Pandemics?" @PopMech.

https://www.popularmechanics.com/technology/security/a32108923/bluetooth-contacttracing-app/ (accessed October 15, 2020).

- [41] C. Linder. "Can Bluetooth Contact Tracing Apps Really Help Fight Pandemics?" (accessed September, 2020).
- [42] M. Zastrow. "Coronavirus contact-tracing apps: can they slow the spread of COVID-19?" Nature Publishing Group. https://www.nature.com/articles/d41586-020-01514-2 (accessed October 15, 2020).
- [43] Mathematica. "19 and Me: COVID-19 Risk Score Calculator." https://19andme.covid19.mathematica.org/ (accessed 2020).
- [44] N. M. Michalak, O. Sng, I. M. Wang, and J. Ackerman, "Sounds of sickness: can people identify infectious disease using sounds of coughs and sneezes?," *Proceedings of the Royal Society B*, 2020.
- [45] Milvum. "PrivateTracer." https://www.privatetracer.org/ (accessed May 3, 2021).
- [46] M. T. Gap. "Mind The Gap." https://mindthegap.today/about (accessed October 15, 2020).
- [47] MIT. "Structured Contact Tracing Protocol, V. 2.0." https://mitll.github.io/PACT/files/Structured%20Contact%20Tracing%20Protocol,%20V. %202.0%20(1.5).pdf (accessed Mar 13, 2021).
- [48] MohGovIL. "Hamagen." https://github.com/MohGovIL/hamagen-react-native (accessed 2020).
- [49] P. Nair. "The dummy's guide to MFCC." Medium. https://medium.com/prathena/thedummys-guide-to-mfcc-aceab2450fd (accessed 2020).
- [50] K. A. Nguyen and Z. L. Luo, "Cover Your Cough: Detection of Respiratory Events with
- Confidence Using a Smartwatch," Computer Science Department, University of London, Surrey, United Kingdom, 2018.

[51] PEPP-PT. "HOME | PEPP-PT." https://www.pepp-pt.org (accessed October 15, 2020).

- [52] PEPP-PT. "Pan-European Privacy-Preserving Proximity Tracing." https://www.pepppt.org/ (accessed 2020).
- [53] P. R. Center. "Mobile Fact Sheet." https://www.pewresearch.org/internet/fact-sheet/mobile/ (accessed 2021).
- [54] R. Networks. "Android Beacon Library." https://altbeacon.github.io/android-beacon-library/ (accessed Mar. 1, 2021).
- [55] R. Networks. "Distance estimates." https://altbeacon.github.io/android-beaconlibrary/distance-calculations.html (accessed Mar. 1, 2021).
- [56] R. Networks. "Using a Foreground Service." https://altbeacon.github.io/android-beaconlibrary/foreground-service.html (accessed Mar. 1, 2021).
- [57] B. Rashidi, "Smartphone User Privacy Preserving through Crowdsourcing," Department of Computer Science, Virginia Commonwealth University, Richmond, Virginia, 2018.
- [58] B. Ray. "Bluetooth Vs. Bluetooth Low Energy: What's The Difference?" (accessed November 01, 2020).
- [59] R. Rivest, L. Ivers, I. Soibelman, and M. Zissman. "PACT Mission and Approach." https://pact.mit.edu/wp-content/uploads/2020/05/PACT-Mission-and-Approach-2020-05- 19-.pdf (accessed Mar 13, 2021).
- [60] S. Bertuletti, A. Cereatti, M. Caldara, M. Galizzi, and U. D. Croce, "Indoor distance estimated from Bluetooth Low Energy signal strength: Comparison of regression models," presented at the 2016 IEEE Sensors Applications Symposium (SAS), Catania, Italy, 2016. [Online]. Available: https://ieeexplore.ieee.org/abstract/document/7479899/authors#authors.
- [61] M. Scudellari. "COVID-19 Digital Contact Tracing: Apple and Google Work Together as MIT Tests Validity." @IEEESpectrum. https://spectrum.ieee.org/the-human-

os/biomedical/devices/covid19-digital-contact-tracing-apple-google-mit-tests-validity (accessed October 15, 2020).

- [62] Y. Shi, H. Lie, Y. Wang, M. Cai, and W. Xu, "Theory and Application of Audio-Based Assessment of Cough," *Journal of Sensors*, vol. 2018, 2017.
- [63] T. Srivastava. "K Nearest Neighbor." https://www.analyticsvidhya.com/blog/2018/03/introduction-k-neighbours-algorithmclustering/ (accessed 2021).
- [64] T. T. Challenge. "NIST Pilot TC4TL Challenge." https://tc4tlchallenge.nist.gov/ (accessed 2021).
- [65] U. S. B. o. L. Statistics. "Civilian Unemployment Rate." https://www.bls.gov/charts/employment-situation/civilian-unemployment-rate.htm (accessed 2021).
- [66] u/ollien. "WPI COVID Dashboard Tracking." https://docs.google.com/spreadsheets/d/1nlu7V6P-D73tY5jGb0WGDU2XLUMqEV8pvwpm\_2bGzVc/edit#gid=0 (accessed 2020).
- [67] WeHealth. "Covid Watch Arizona." https://www.wehealth.org/arizona (accessed May 2, 2021).
- [68] A. M. Wilson et al., "Quantifying SARS-CoV-2 infection risk within the Google/Apple exposure notification framework to inform quarantine recommendations," *medRxiv*, p. 2020.07.17.20156539, 2020, doi: 10.1101/2020.07.17.20156539.
- [69] W. H. Organization, "Digital tools for COVID-19 contact tracing," Annex: Contact tracing in the context of COVID-19, 2020.
- [70] WPI. "COVID Testing Dashboard." https://www.wpi.edu/we-are-wpi/health-andsafety/dashboard (accessed February 19, 2021).
- [71] Y. Shi, H. Liu, Y. Wang, M. Cai, and W. Xu, "Theory and Application of Audio-Based Assessment of Cough," *Hindawi*, 2018.
- [72] D. Young. "Hacking With Contact Tracing Beacons." http://www.davidgyoungtech.com/2020/04/24/hacking-with-contact-tracing-beacons (accessed Mar. 9, 2021).
- [73] M. Zastrow. "Coronavirus contact-tracing apps: can they slow the spread of COVID-19?" https://www.nature.com/articles/d41586-020-01514-2 (accessed 2020).
- [74] M. Zens, A. Brammertz, J. Herpich, N. Südkamp, and M. Hinterseer, "App-Based Tracking of Self-Reported COVID-19 Symptoms: Analysis of Questionnaire Data," (in English), *J Med Internet Res*, Short Paper vol. 22, no. 9, p. e21956, 2020, doi: 10.2196/21956.

# **Appendices:**

### **A. In-App Questionnaire**

- 1. Which of the options below align most closely with the way in which you attend classes? (Course related reasons include lectures, labs, office hours, group meetings, project work, etc.)
	- a. Never leave the house for course related reasons
	- b. Going to campus  $\langle 1x \rangle$  a week for course related reasons
	- c. Going to campus 1x a week for course related reasons
	- d. Going to campus 2-3x a week for course related reasons
	- e. Going to campus 4-5x a week for course related reasons
	- f. Going to campus 6x a week or more for course related reasons
- 2. Which of the options below align most closely with the way in which you get food?
	- a. Never leave the house to pick up groceries or take out out
	- b. Leaves the house to get groceries or take out  $\langle 1 \rangle$  a month
	- c. Leaves the house to get groceries or take out 1-2x a month
	- d. Leaves the house to get groceries or take out 3-4x a month
	- e. Leaves the house to get groceries or take out 1x a week
	- f. Leaves the house to get groceries or take out 2x a week
	- g. Leaves the house to get groceries or take out 3x a week
	- h. Leaves the house to get groceries or take out 4x a week
	- i. Leaves the house to get groceries or take out 5x a week
	- j. Leaves the house to get groceries or take out 6x a week or more

3. Which of the options below align most closely with the frequency that you attend campus for non-course work related reasons? (Non course related reasons include work, food, seeing friends, etc. )

- a. Only going to campus for COVID testing
- b. Going to campus 1x a week (other than for testing)
- c. Going to campus 2-3x a week (other than for testing)
- d. Going to campus 4-5x a week (other than for testing)
- e. Going to campus 6x a week or more (other than for testing)
- 4. Which of the options below most closely aligns with your mask wearing behavior?
	- a. Wears a mask 100% of the time
	- b. Wears a mask 80% of the time
	- c. Wears a mask 60% of the time
	- d. Wears a mask 40% of the time
	- e. Only wearing a mask when required or  $< 20\%$  of the time
- 5. Which of the following options most closely relates to your social distancing behavior?
	- a. Practices social distancing 100% of the time
	- b. Practices social distancing 80% of the time
	- c. Practices social distancing 60% of the time
	- d. Practices social distancing 40% of the time
	- e. Only practices social distancing when required or  $\langle 20\%$  of the time

6. Which of the options below align most closely with how you use public transportation? This includes buses, trains, planes, rideshares (Uber), taxis or any method other than a personal vehicle.

- a. Never using public transportation
- b. Using public transportation  $\langle 1x \rangle$  a month
- c. Using public transportation 2-3x a month
- d. Using public transportation  $\langle 1x \rangle$  a week
- e. Using public transportation 1x a week
- f. Using public transportation 2-3x a week
- g. Using public transportation 4-5x a week
Using public transportation 6x a week or more  $h.$ 

## **B. Behavior Risk Score Values**

The table below presents the associated value of each multiple choice of each question from the questionnaire.

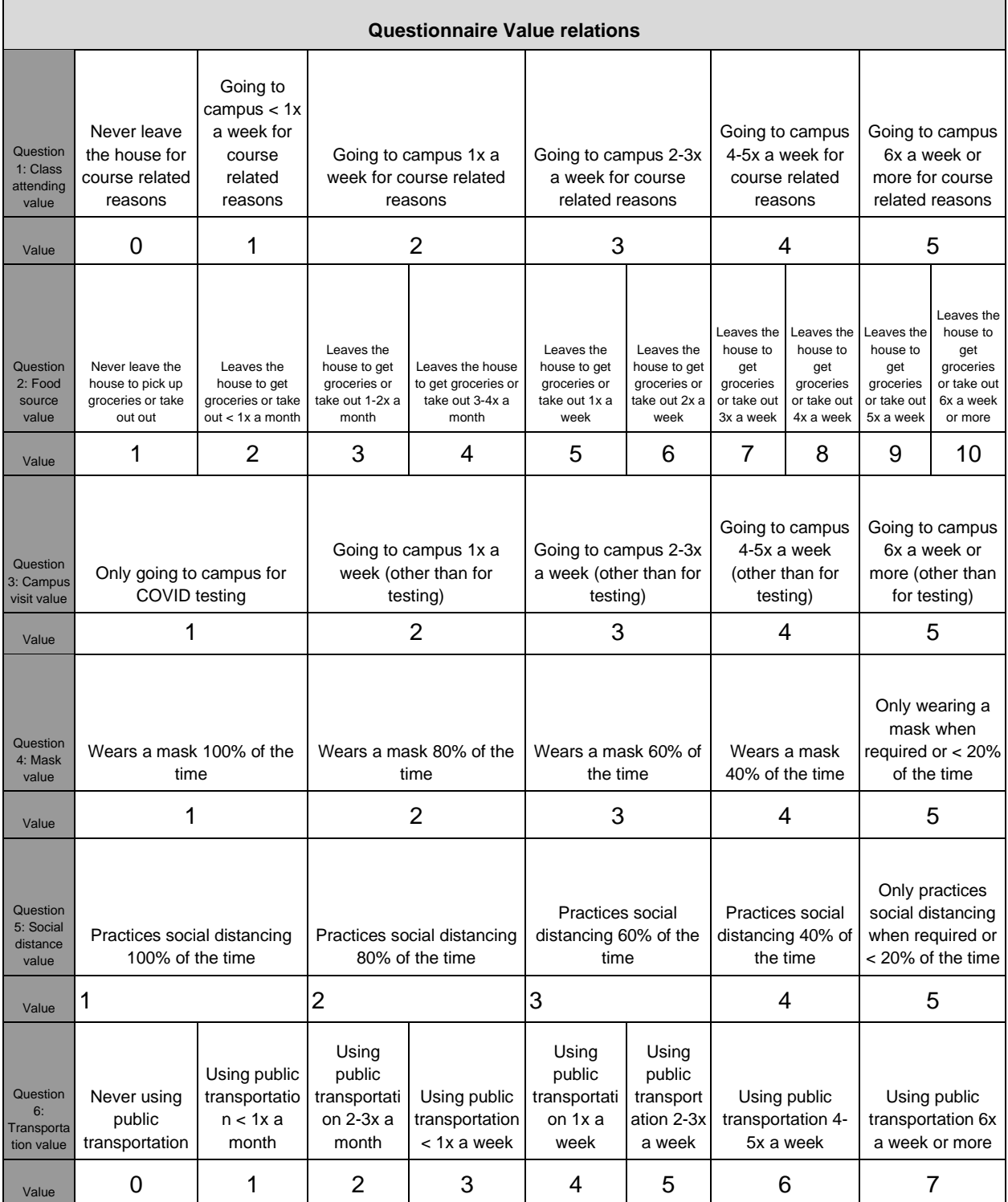

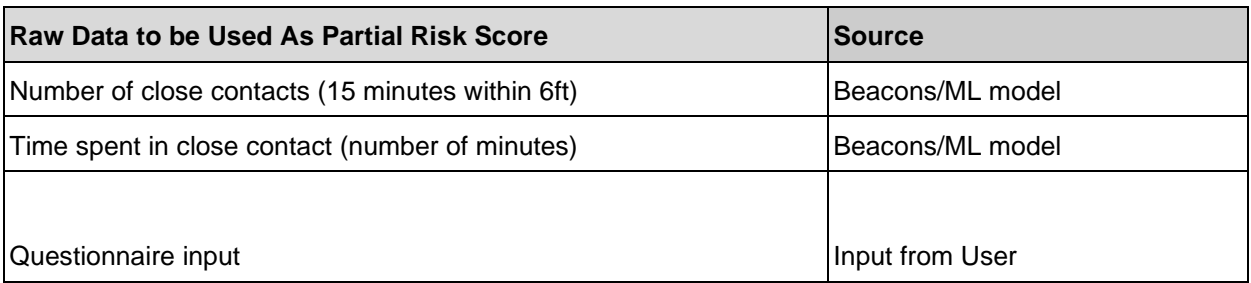

The table below illustrates where the Risk score gets the raw data from

### **C. Place Type Risk Score Values**

The location categories below are describing what each location label represents. Those labels are pre-defined by Google's API. We are receiving those from the Places API.

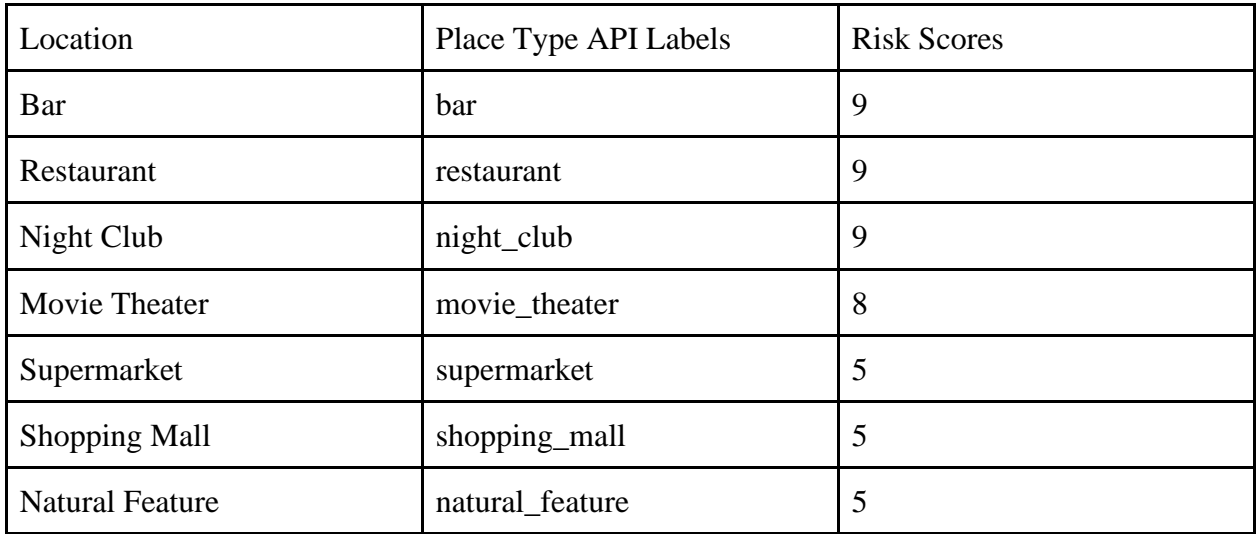

### **D.** Contact Tracing App Research [\(link here\)](https://docs.google.com/spreadsheets/d/1gwc-ZsYSmQBeM5r1eLbdynu8SOYR3tDePwx_8yNebi8/edit?usp=sharing)

As part of the literature review for this project, we researched numerous contact tracing apps to find potential features for our app, and ways of implementing those features. The apps that we found during our research and documented are displayed in the following tables.

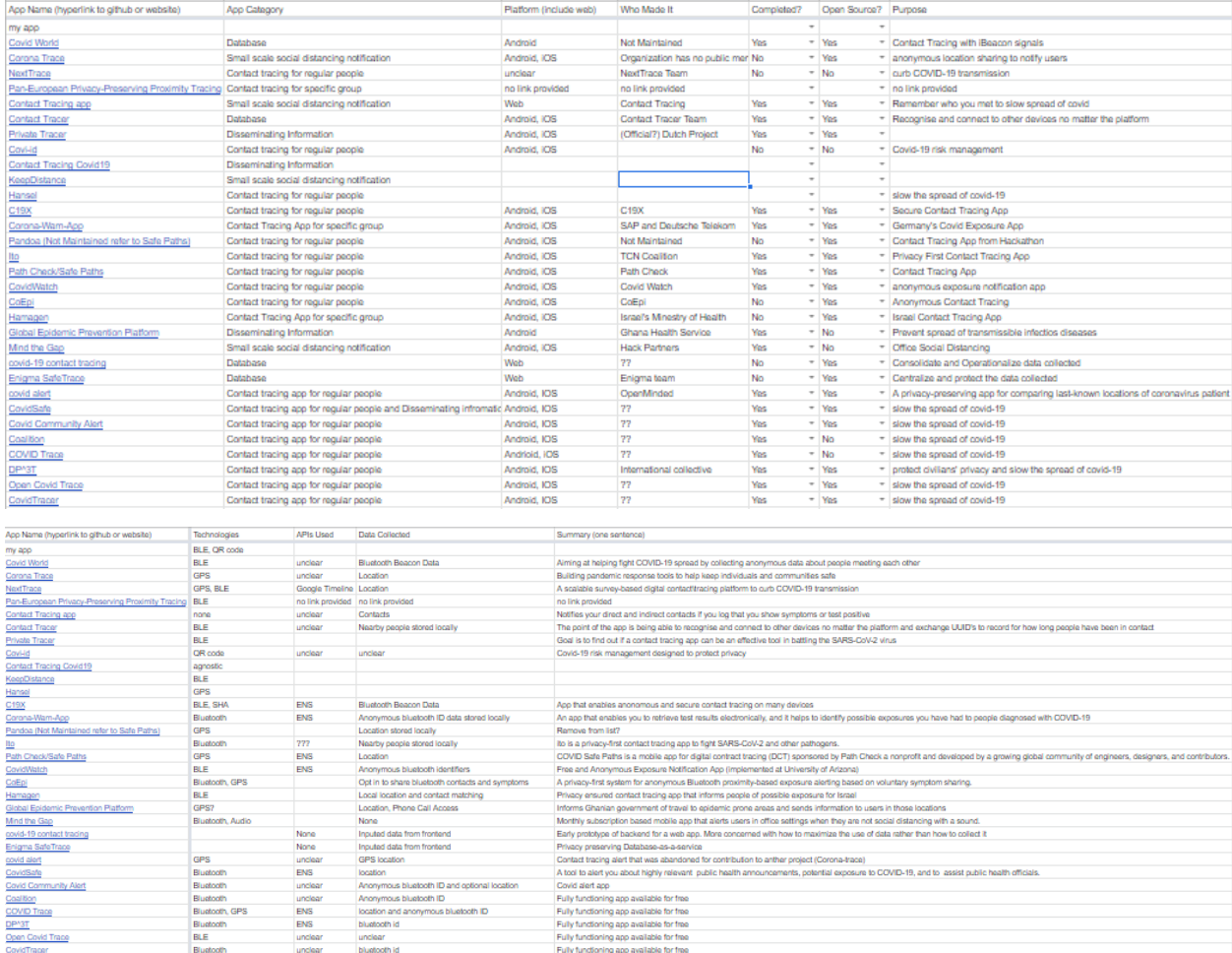

#### **E. Beacon Library (RSSI vs. Distance in meters)**

When we found the AltBeacon library during our research, we initially tested it to determine how accurately it could estimate distances. We tested the library by using it between smartphones at various distances between each other and collecting the actual distance, predicted distance, and RSSI. The graph below shows a plot of RSSI against actual distance.

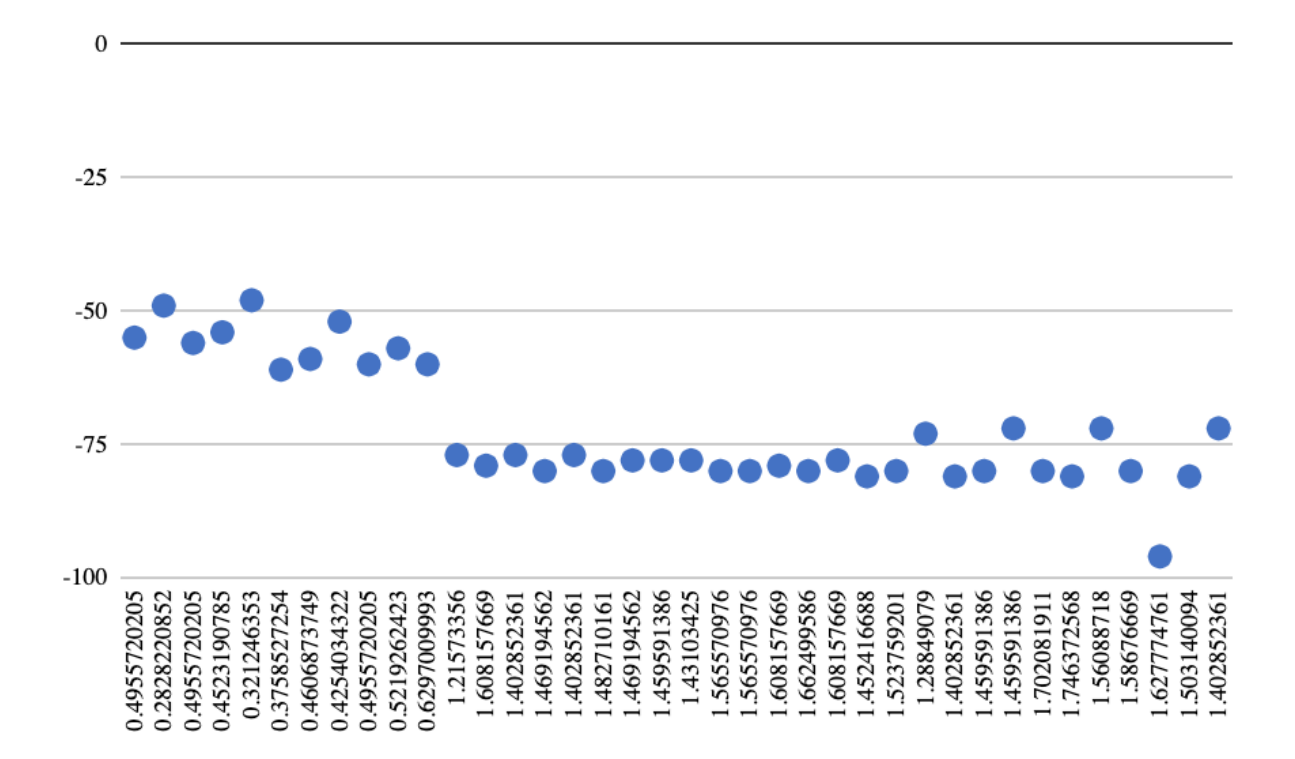

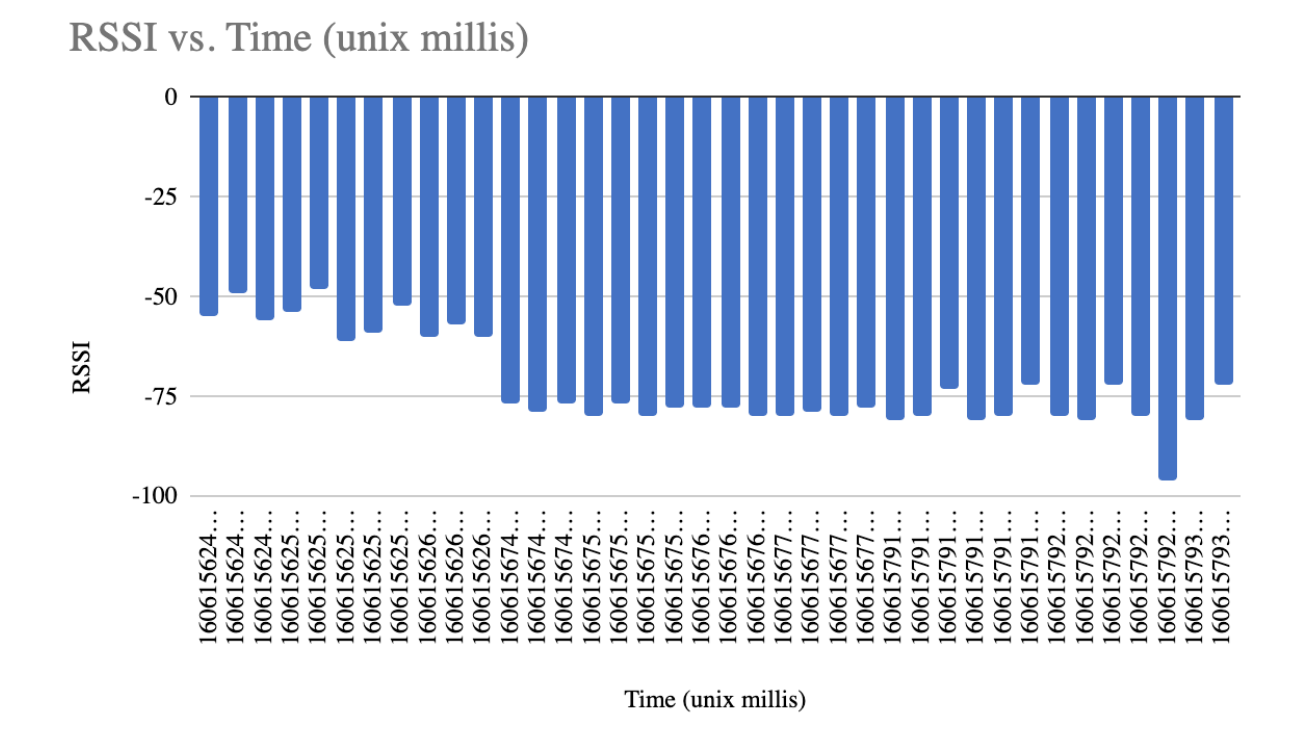

# **F. Beacon Library (Distance in meters vs. RSSI vs. Actual Distance in meters)**

The plot below shows the 'Distance' which is the value predicted by the AltBeacon library. This distance (in meters) is predicted by the model that the AltBeacon library includes.

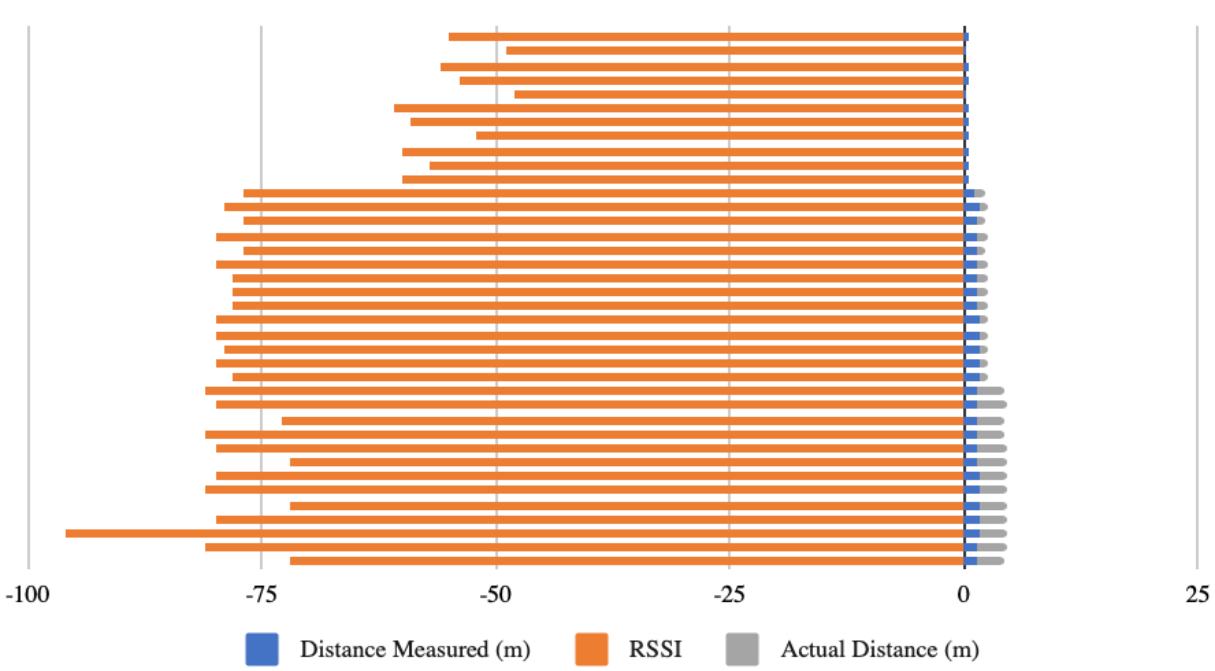

Distance Measured vs RSSI vs Actual Distance

### **G. Google Sheets Python Parser Library Requirements**

This is the list of Python packages used for the google sheets parser program. google-api-core==1.22.3 google-api-python-client==1.12.5 google-auth==1.22.0 google-auth-httplib2==0.0.4 google-auth-oauthlib==0.4.1 google-pasta==0.2.0 googleapis-common-protos==1.52.0 oauth2client==4.1.3 oauthlib==3.1.0

mysql==0.0.2 mysqlclient==2.0.1

### **H. COVID-19 Infographics**

I. Back to College Tips [10]

Infographic produced by the CDC with tips for reducing exposure to COVID-19 in a college setting.

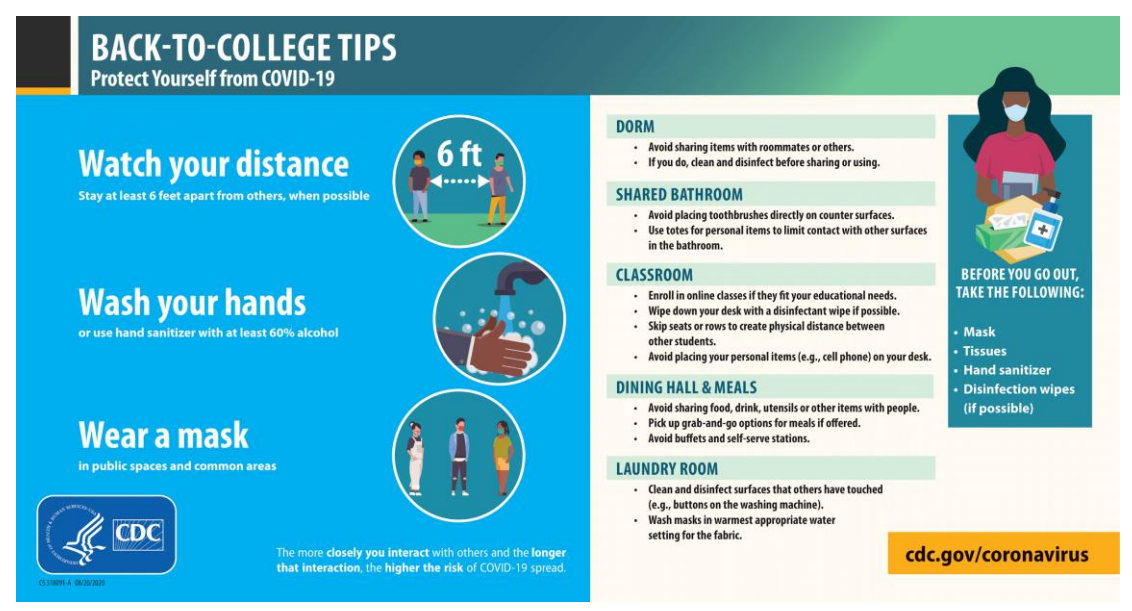

J. COVID-19 Risk Index [16]

Infographic from COVID-19 RECoVERY CONSULTING showing the risk factors for different activities.

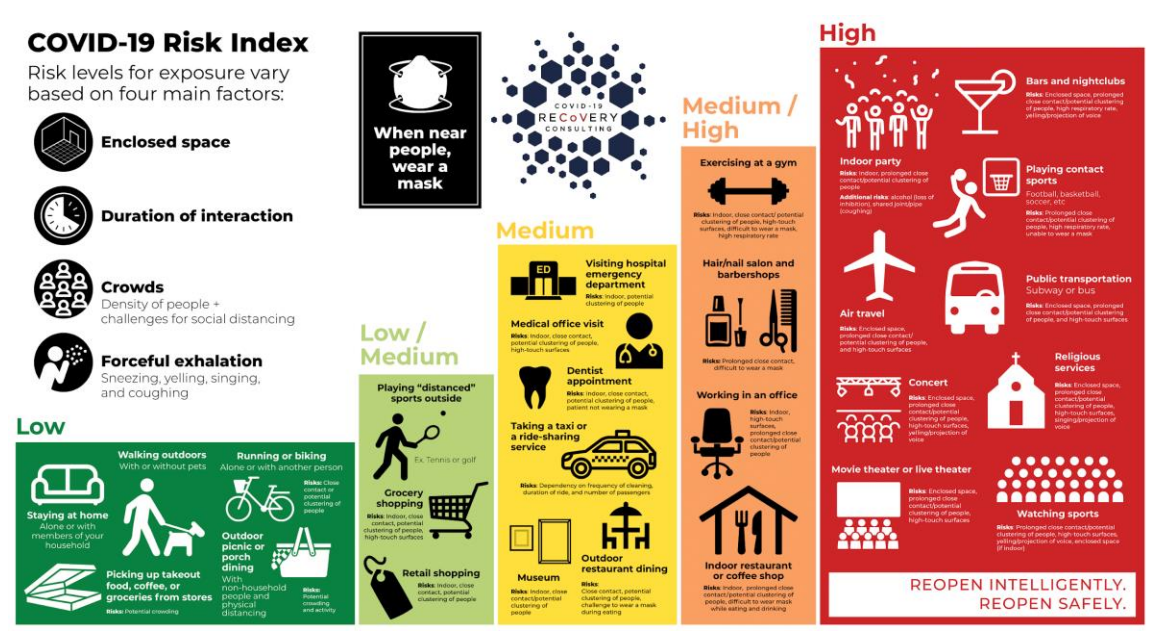

K. What you should know about COVID-19 to protect yourself and others [12]

Infographic from the CDC with tips and info about protecting yourself and others from COVID-19

### What you should know about COVID-19 to protect yourself and others

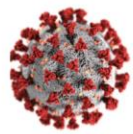

#### Know about COVID-19

- Coronavirus (COVID-19) is an illness caused by a virus that can spread from person to person.
- The virus that causes COVID-19 is a new coronavirus that has spread throughout the world.
- COVID-19 symptoms can range from mild  $\bullet$ (or no symptoms) to severe illness.

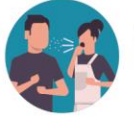

#### Know how COVID-19 is spread

- You can become infected by coming into close contact (about 6 feet or two arm lengths) with a person who has COVID-19. COVID-19 is primarily spread from person to person.
- You can become infected from respiratory droplets when an infected person coughs, sneezes, or talks.
- You may also be able to get it by touching a surface or object that has the virus on it, and then by touching your mouth, nose, or eyes.

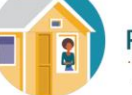

#### Protect yourself and others from COVID-19

- There is currently no vaccine to protect against COVID-19. The best way to protect yourself is to avoid being exposed to the virus that causes COVID-19.
- Stay home as much as possible and avoid close contact with others.
- Wear a mask that covers your nose and mouth in public settings.
- Clean and disinfect frequently touched surfaces.
- Wash your hands often with soap and water  $\bullet$ for at least 20 seconds, or use an alcoholbased hand sanitizer that contains at least 60% alcohol.

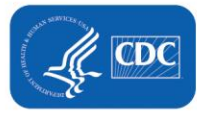

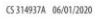

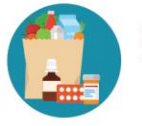

#### **Practice social distancing**

- Buy groceries and medicine, go to the doctor, and complete banking activities online when possible.
- If you must go in person, stay at least 6 feet away from others and disinfect items you must touch.
- Get deliveries and takeout, and limit in-person contact as much as possible.

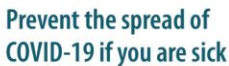

- . Stay home if you are sick, except to get medical care.
- Avoid public transportation, ride-sharing, or taxis.
- Separate yourself from other people and pets in your home.
- There is no specific treatment for COVID-19, but you can seek medical care to help relieve your symptoms.
- · If you need medical attention, call ahead.

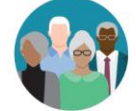

#### Know your risk for severe illness

- Everyone is at risk of getting COVID-19.
- Older adults and people of any age who have serious underlying medical conditions may be at higher risk for more severe illness.

cdc.gov/coronavirus